# **EVD evolution**

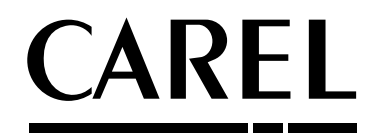

driver per valvola di espansione elettronica

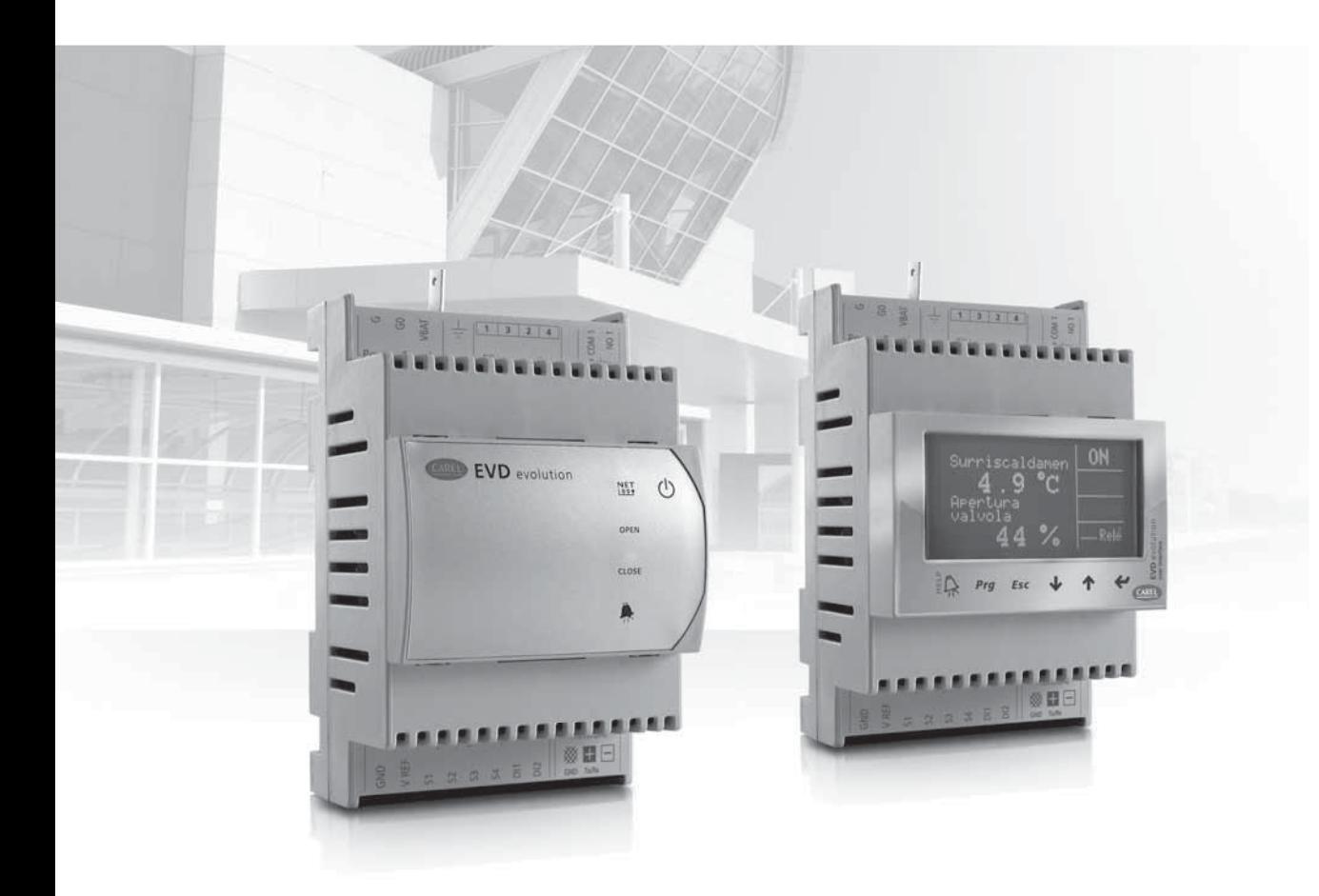

Manuale d'uso

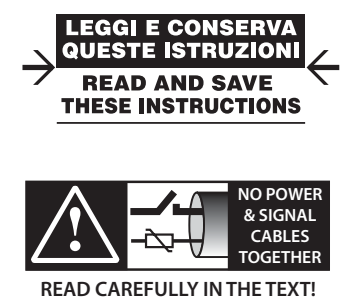

Integrated Control Solutions & Energy Savings

# AVVERTENZE

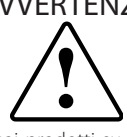

CAREL basa lo sviluppo dei suoi prodotti su una esperienza pluridecennale nel campo HVAC, sull'investimento continuo in innovazione tecnologica di prodotto, su procedure e processi di qualità rigorosi con test in-circuit e funzionali sul 100% della sua produzione, sulle più innovative tecnologie di produzione disponibili nel mercato. CAREL e le sue filiali/affiliate non garantiscono tuttavia che tutti gli aspetti del prodotto e del software incluso nel prodotto risponderanno alle esigenze dell'applicazione finale, pur essendo il prodotto costruito secondo le tecniche dello stato dell'arte.

Il cliente (costruttore, progettista o installatore dell'equipaggiamento finale) si assume ogni responsabilità e rischio in relazione alla configurazione del prodotto per il raggiungimento dei risultati previsti in relazione all'installazione e/o equipaggiamento finale specifico.

CAREL in questo caso, previ accordi specifici, può intervenire come consulente per la buona riuscita dello start-up macchina finale/applicazione, ma in nessun caso può essere ritenuta responsabile per il buon funzionamento dell' equipaggiamento/impianto finale.

Il prodotto CAREL è un prodotto avanzato, il cui funzionamento è specificato nella documentazione tecnica fornita col prodotto o scaricabile, anche anteriormente all'acquisto, dal sito internet www.carel.com.

Ogni prodotto CAREL, in relazione al suo avanzato livello tecnologico, necessita di una fase di qualifica / configurazione / programmazione / commissioning affinché possa funzionare al meglio per l'applicazione specifica. La mancanza di tale fase di studio, come indicata nel manuale, può generare malfunzionamenti nei prodotti finali di cui CAREL non potrà essere ritenuta responsabile.

Soltanto personale qualificato può installare o eseguire interventi di assistenza tecnica sul prodotto.

Il cliente finale deve usare il prodotto solo nelle modalità descritte nella documentazione relativa al prodotto stesso.

Senza che ciò escluda la doverosa osservanza di ulteriori avvertenze presenti nel manuale, si evidenza che è in ogni caso necessario, per ciascun Prodotto di CAREL:

- evitare che i circuiti elettronici si bagnino. La pioggia, l'umidità e tutti i tipi di liquidi o la condensa contengono sostanze minerali corrosive che possono danneggiare i circuiti elettronici. In ogni caso il prodotto va usato o stoccato in ambienti che rispettano i limiti di temperatura ed umidità specificati nel manuale;
- non installare il dispositivo in ambienti particolarmente caldi. Temperature troppo elevate possono ridurre la durata dei dispositivi elettronici, danneggiarli e deformare o fondere le parti in plastica. In ogni caso il prodotto va usato o stoccato in ambienti che rispettano i limiti di temperatura ed umidità specificati nel manuale;
- non tentare di aprire il dispositivo in modi diversi da quelli indicati nel manuale;
- non fare cadere, battere o scuotere il dispositivo, poiché i circuiti interni e i meccanismi potrebbero subire danni irreparabili;
- non usare prodotti chimici corrosivi, solventi o detergenti aggressivi per pulire il dispositivo;
- non utilizzare il prodotto in ambiti applicativi diversi da quanto specifi cato nel manuale tecnico.

Tutti i suggerimenti sopra riportati sono validi altresì per il controllo, schede seriali, chiavi di programmazione o comunque per qualunque altro accessorio del portfolio prodotti CAREL.

CAREL adotta una politica di continuo sviluppo. Pertanto CAREL si riserva il diritto di effettuare modifiche e miglioramenti a qualsiasi prodotto descritto nel presente documento senza previo preavviso.

I dati tecnici presenti nel manuale possono subire modifiche senza obbligo di preavviso.

La responsabilità di CAREL in relazione al proprio prodotto è regolata dalle condizioni generali di contratto CAREL editate nel sito www.carel.com e/o da specifici accordi con i clienti; in particolare, nella misura consentita dalla normativa applicabile, in nessun caso CAREL, i suoi dipendenti o le sue filiali/ affiliate saranno responsabili di eventuali mancati guadagni o vendite, perdite di dati e di informazioni, costi di merci o servizi sostitutivi, danni a cose o persone, interruzioni di attività, o eventuali danni diretti, indiretti, incidentali, patrimoniali, di copertura, punitivi, speciali o consequenziali in qualunque modo causati, siano essi contrattuali, extra contrattuali o dovuti a negligenza o altra responsabilità derivanti dall'installazione, utilizzo o impossibilità di utilizzo del prodotto, anche se CAREL o le sue filiali/affiliate siano state avvisate della possibilità di danni.

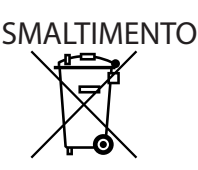

# INFORMAZIONE AGLI UTENTI PER IL CORRETTO TRATTAMENTO DEI RIFIUTI DI APPARECCHIATURE ELETTRICHE ED ELETTRONICHE (RAEE)

In riferimento alla Direttiva 2002/96/CE del Parlamento Europeo e del Consiglio del 27 gennaio 2003 e alle relative normative nazionali di attuazione, Vi informiamo che:

- 1. sussiste l'obbligo di non smaltire i RAEE come rifiuti urbani e di effettuare, per detti rifiuti, una raccolta separata;
- 2. per lo smaltimento vanno utilizzati i sistemi di raccolta pubblici o privati previsti dalla leggi locali. È inoltre possibile riconsegnare al distributore l'apparecchiatura a fine vita in caso di acquisto di una nuova;
- 3. questa apparecchiatura può contenere sostanze pericolose: un uso improprio o uno smaltimento non corretto potrebbe avere effetti negativi sulla salute umana e sull'ambiente;
- 4. il simbolo (contenitore di spazzatura su ruote barrato) riportato sul prodotto o sulla confezione e sul foglio istruzioni indica che l'apparecchiatura è stata immessa sul mercato dopo il 13 agosto 2005 e che deve essere oggetto di raccolta separata;
- 5. in caso di smaltimento abusivo dei rifiuti elettrici ed elettronici sono previste sanzioni stabilite dalle vigenti normative locali in materia di smaltimento.

**Garanzia sui materiali:** 2 anni (dalla data di produzione, escluse le parti di consumo).

**Omologazioni:** la qualità e la sicurezza dei prodotti CAREL INDUSTRIES sono garantite dal sistema di progettazione e produzione certificato ISO 9001.

ATTENZIONE: separare quanto più possibile i cavi delle sonde e degli ingressi digitali dai cavi dei carichi induttivi e di potenza per evitare possibili disturbi elettromagnetici.

Non inserire mai nelle stesse canaline (comprese quelle dei quadri elettrici) cavi di potenza e cavi di segnale

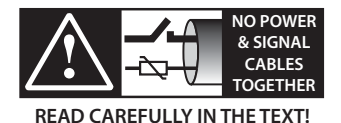

# **ITA**

# **CAREL**

# **Indice**

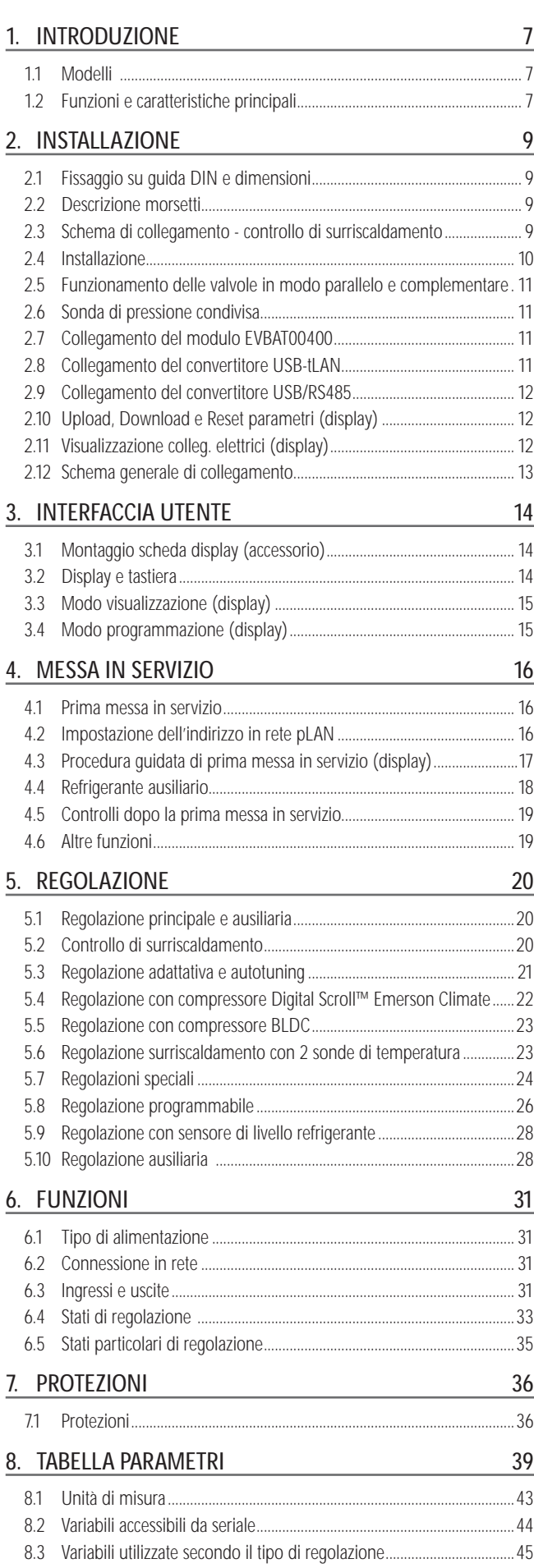

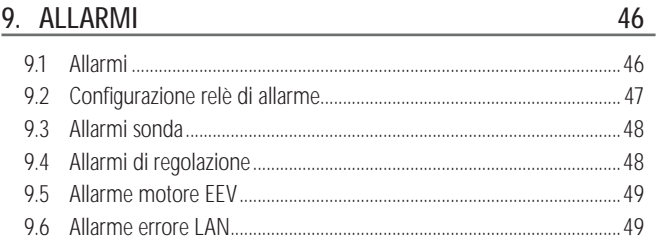

# 10. RISOLUZIONE DEI PROBLEMI (TROUBLESHOOTING) 50

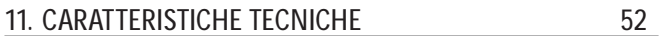

# 12. APPENDICE: VPM (VISUAL PARAMETER MANAGER) 53

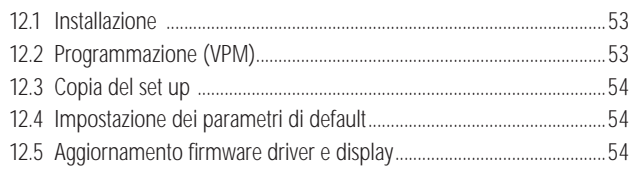

# **1. INTRODUZIONE**

EVD evolution è un driver per motore bipolare passo-passo progettato per il controllo della valvola di espansione elettronica nei circuiti frigoriferi. È predisposto per il montaggio su guida DIN ed è provvisto di morsetti a vite estraibili. Esso permette di regolare il surriscaldamento del refrigerante e di ottimizzare la resa del circuito frigorifero e garantisce la massima flessibilità impiantistica, essendo compatibile con vari tipi di refrigeranti e valvole, in applicazioni con chiller, condizionatori e refrigeratori, questi ultimi anche con  $CO<sub>2</sub>$  subcritica e transcritica. È dotato delle funzioni di protezione basso surriscaldamento (LowSH), alta pressione di evaporazione (MOP), bassa pressione di evaporazione (LOP), alta temperatura di condensazione (HiTcond) (anche per impianti a CO<sub>2</sub> in cascata) e può gestire, in alternativa al controllo di surriscaldamento, regolazioni speciali come il by-pass di gas caldo, il controllo di pressione dell'evaporatore (EPR) e il comando della valvola a valle del gas cooler in circuiti a CO<sub>2</sub> transcritica.

Nelle versioni per valvole CAREL, se integrato con controllo specifico pCO CAREL via LAN, il driver può pilotare in alternativa:

- una valvola di espansione elettronica in un circuito frigorifero con compressore Digital Scroll™ di Emerson Climate Technologies;
- una valvola di espansione elettronica in un circuito frigorifero con compressore BLDC. In tal caso il compressore deve essere controllato dallo speed drive (con inverter) CAREL Power+, a sua volta collegato al controllo pCO.

EVD evolution può pilotare una valvola di espansione elettronica in un circuito frigorifero con compressore digital scroll, se opportunamente integrato con controllore specifico CAREL via LAN. Inoltre dispone di una regolazione adattativa in grado di valutare la bontà della regolazione del surriscaldamento e sulla base di questa eventualmente avviare una o più procedure di sintonizzazione (tuning). Può attivare insieme alla regolazione del surriscaldamento una regolazione ausiliaria a scelta tra la protezione della temperatura del condensatore e la funzione di "termostato modulante". Dal punto di vista della connettività in rete, il driver può essere collegato in alternativa a:

- un controllo programmabile pCO per la gestione della regolazione via pLAN, tLAN e RS85/Modbus®;
- un supervisore PlantVisorPRO via RS485/Modbus®. In tal caso il comando di accensione/spegnimento proviene da ingresso digitale 1 o 2, se opportunamente configurato. Oltre che per il comando di start/ stop regolazione, gli ingressi digitali 1 e 2 possono essere configurati per:
	- gestione ottimizzata dello sbrinamento;
	- apertura forzata valvola (100%);
	- backup regolazione;
	- sicurezza regolazione.

Le ultime due possibilità si riferiscono al comportamento del driver in caso di perdita di comunicazione in rete pLAN o tLAN, RS485/Modbus® (vedere cap. 6). Un'altra possibilità consiste nel funzionamento come semplice posizionatore con segnale analogico di ingresso di tipo 4…20 mA o 0…10 Vdc. EVD evolution è fornito con scheda a LED, che informa sullo stato di funzionamento, o con un display grafico (accessorio), tramite il quale è possibile effettuare l'installazione sequendo una procedura guidata di messa in servizio, che consiste nell'impostazione di solo 4 parametri: refrigerante, valvola, sonda pressione, tipo regolazione principale (chiller, banchi frigo, ecc.). La procedura permette anche di verificare la correttezza dei collegamenti elettrici delle sonde e del motore valvola. Una volta terminata l'installazione il display può essere estratto, non essendo necessario per il funzionamento del driver, oppure mantenuto per visualizzare le variabili di interesse dell'impianto, gli eventuali allarmi ed eventualmente modificare i parametri di regolazione. L'installazione del driver può essere eseguita anche con un computer utilizzando la porta seriale di servizio. In tal caso sarà necessario installare il programma VPM (Visual Parameter Manager), scaricabile all'indirizzo http://ksa.carel.com e collegare il convertitore USB-tLAN EVDCNV00E0.

Solo nei modelli RS485/Modbus® l'installazione può essere effettuata nel modo suddetto tramite computer, utilizzando al posto della porta seriale di servizio la porta seriale (vedere par. 2.9). I modelli "universal" pilotano tutti i tipi di valvole, i modelli CAREL pilotano solamente le valvole CAREL.

### **1.1 Modelli**

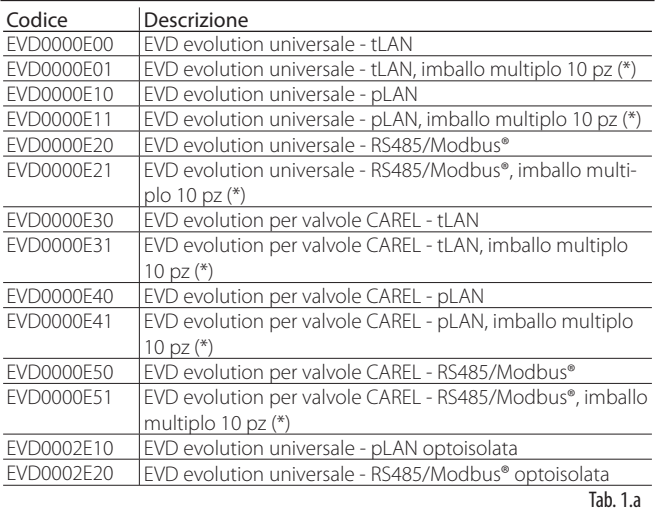

(\*) I codici con imballo multiplo sono venduti senza connettori, disponibili separatamente con il codice EVDCON0021.

# **1.2 Funzioni e caratteristiche principali**

#### In breve:

- collegamenti elettrici tramite morsetti a vite estraibili;
- scheda seriale integrata nel driver secondo il modello (tLAN, pLAN, RS485/Modbus®);
- compatibilità con vari tipi di valvole (solo modelli "universal") e refrigeranti;
- attivazione/disattivazione della regolazione tramite ingresso digitale 1 o con comando remoto via LAN, da controllo programmabile pCO;
- regolazione del surriscaldamento con funzioni di protezione per basso surriscaldamento, MOP, LOP, alta temperatura di condensazione;
- regolazione adattativa del surriscaldamento;
- funzionalità di ottimizzazione della regolazione del surriscaldamento dedicata alle unità per condizionamento che montano un compressore Digital Scroll™ di Emerson Climate Technologies. In tal caso occorre collegare EVD evolution a un controllo della serie pCO, dotato di programma applicativo in grado di gestire una unità con compressore digital scroll. La regolazione è disponibile esclusivamente su driver per valvole CAREL;
- configurazione e programmazione da display (accessorio), da computer tramite il programma VPM o tramite supervisore PlantVisor/ PlantVisorPro e da controllo programmabile pCO;
- messa in servizio facilitata da display con procedura guidata per l' immissione dei parametri e la verifica dei collegamenti elettrici;
- display grafico multilingua, con funzione di "help" su diversi parametri;
- gestione unità di misura diverse (sistema internazionale/anglosassone);
- parametri protetti da password, accessibili a livello assistenza (installatore) e costruttore;
- copia dei parametri di configurazione da un driver all'altro per mezzo del display estraibile;
- trasduttore di pressione raziometrico o elettronico 4…20 mA, quest'ultimo condivisibile fino a 5 driver, utile nelle applicazioni canalizzate;
- possibilità di utilizzare S3 e S4 come sonde di scorta, da utilizzare in caso di guasto delle sonde principali S1 e S2;
- ingresso 4…20 mA o 0…10 Vdc per utilizzo del driver come posizionatore comandato da regolatore esterno;
- gestione della caduta della tensione di rete con chiusura della valvola (solo se driver alimentato a 24 Vac e collegato all'accessorio predisposto EVD0000UC0);
- gestione avanzata degli allarmi.

# CARFI

Dalla revisione software successiva alla 4.0 sono state introdotte nuove funzioni:

- alimentazione a 24 Vac o 24 Vdc, in quest'ultimo caso senza chiusura valvola in mancanza di tensione di alimentazione;
- tempo di pre-posizionamento impostabile da parametro;
- utilizzo degli ingressi digitali per avviare/fermare la regolazione in caso di perdita della comunicazione con il controllo programmabile pCO;
- possibilità di pilotare la valvola di espansione elettronica in un circuito frigorifero con compressore con motore brushless DC (BLDC), controllato da speed drive (con inverter) CAREL Power+.

Dalla revisione software successiva alla 5.0 sono state introdotte nuove funzioni:

- gestione di nuovi refrigeranti;
- possibilità di gestire impianti a CO<sub>2</sub> in cascata, con impostazione del refrigerante sul circuito primario e sul circuito secondario;
- protezione alta temperatura di condensazione (HiTcond inversa) per impianti a CO<sub>2</sub> in cascata;
- misura del sottoraffreddamento;
- posizione valvola in stand-by impostabile da parametro.

Dalla revisione software successiva alla 5.4 sono state introdotte nuove funzioni:

- regolazione programmabile, sia del surriscaldamento che speciale, e posizionatore programmabile: permettono di rendere disponibili tutta la tecnologia ed il know-how di CAREL in termini di logiche di regolazione;
- selezione refrigerante personalizzato;
- regolazione con sensore di livello per evaporatore allagato;
- regolazione con sensore di livello per condensatore allagato.

# **Serie di accessori per EVD evolution**

#### Display (cod. EVDIS00\*\*0)

Facilmente applicabile ed estraibile in ogni momento dal pannello frontale del driver, durante il funzionamento normale permette la visualizzazione di tutte le variabili di interesse dell'impianto, dell'uscita a relè e di riconoscere l'intervento delle funzioni di protezione e la presenza di allarmi. Durante la prima messa in servizio, guida l'installatore nell' immissione dei parametri necessari all'avvio dell'impianto e, una volta completata l'installazione, consente la copia dei parametri su altri driver. I modelli si differenziano per la prima lingua impostabile, la seconda lingua per tutti è l'inglese. Tramite EVDIS00\*\*0 è possibile configurare e monitorare tutti i parametri di regolazione, accessibili via password a livello assistenza (installatore) e costruttore.

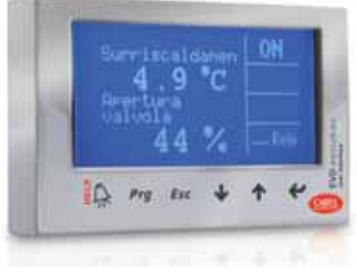

Fig. 1.a

#### Convertitore USB/tLAN (cod. EVDCNV00E0)

Il convertitore USB-tLAN si collega, una volta rimosso il coperchio scheda LED, alla porta seriale di servizio sottostante. Dotato di cavi e connettori, permette il collegamento diretto di EVD evolution a un computer, con il quale, attraverso il programma VPM, effettuare la configurazione e la programmazione del driver. Tramite VPM è possibile anche aggiornare il firmware del driver e del display. Vedere l'appendice.

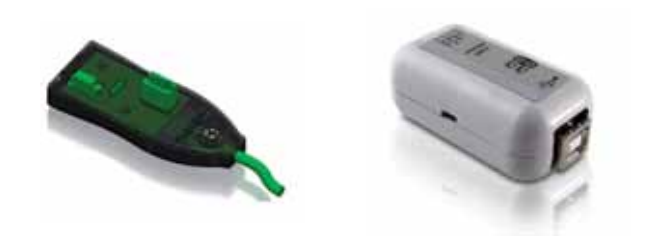

Fig. 1.b

#### Il convertitore permette il collegamento tra il computer di configurazione e il driver EVD evolution, solo per i modelli RS485/Modbus®.

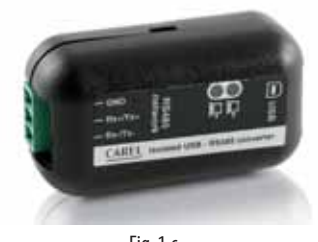

Fig. 1.c

#### Modulo Ultracap (cod. EVD0000UC0)

Convertitore USB/RS485 (cod. CVSTDUMOR0)

Il modulo, montato su guida DIN, garantisce l'alimentazione temporanea al driver in caso di mancanza di tensione di alimentazione, per il tempo sufficiente alla chiusura immediata delle valvole elettroniche (una o due) connesse ad esso. Tramite il suo utilizzo si può evitare l'installazione della valvola solenoide. Il modulo è realizzato tramite condensatori "ultracap" tampone, che garantiscono una affidabilità molto maggiore rispetto alla batteria al piombo. Il modulo richiede solo 4 minuti per essere pronto a supportare nuovamente 2 valvole Carel (5 minuti per qualsiasi altra coppia di valvole).

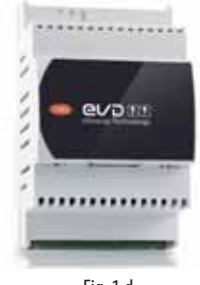

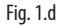

#### Cavo valvola E2VCABS\*00 (IP67)

Cavo schermato con connettore integrato per il collegamento al motore della valvola. È possibile acquistare anche il solo connettore a cablare, E2VCON0000 (IP65).

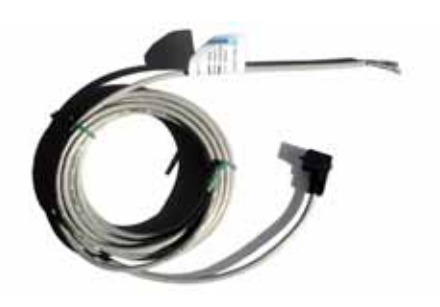

Fig. 1.e

#### Sensore di livello a galleggiante (cod. LSR0013000)

Il sensore di livello rileva la quantità di refrigerante presente nello scambiatore. Da utilizzare in caso di regolazione della valvola su livello di liquido in evaporatore o condensatore allagato. Disponibile con attacco filettato o flangiato.

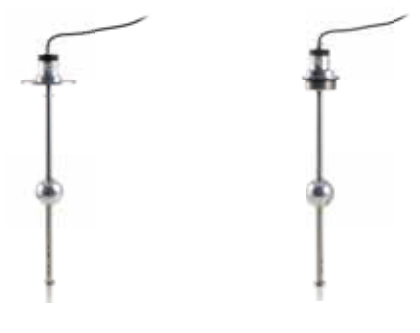

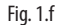

# **2. INSTALLAZIONE**

# **2.1 Fissaggio su guida DIN e dimensioni**

EVD evolution è fornito con connettori serigrafati per facilitare i collegamenti elettrici.

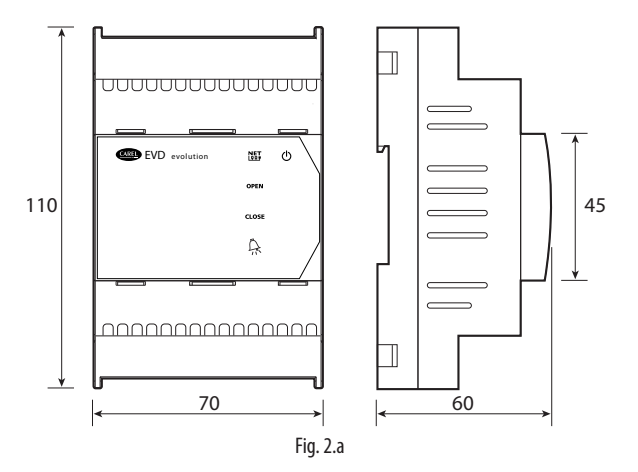

# **2.2 Descrizione morsetti**

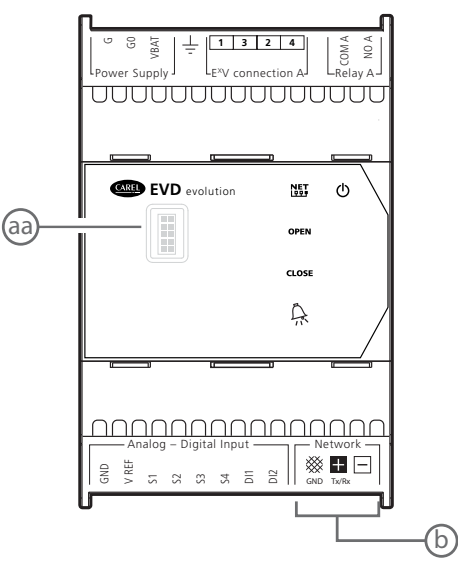

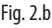

| Morsetto                                         | Descrizione                                                   |
|--------------------------------------------------|---------------------------------------------------------------|
| G, GO                                            | Alimentazione elettrica                                       |
| VBAT                                             | Alimentazione di emergenza                                    |
|                                                  | Terra funzionale                                              |
| 1,3,2,4                                          | Alimentazione motore passo passo                              |
| COMA, NOA                                        | Relè di allarme                                               |
| <b>GND</b>                                       | Massa per i segnali                                           |
| VREF                                             | Alimentazione sonde attive                                    |
| $\frac{51}{52}$ $\frac{52}{53}$ $\frac{54}{D11}$ | Sonda 1 (pressione) o segnale esterno 420 mA                  |
|                                                  | Sonda 2 (temperatura) o segnale esterno 010 V                 |
|                                                  | Sonda 3 (pressione)                                           |
|                                                  | Sonda 4 (temperatura)                                         |
|                                                  | Ingresso digitale 1                                           |
| DI2                                              | Ingresso digitale 2                                           |
| ▒                                                | Morsetto per collegamento tLAN, pLAN, RS485, Modbus®          |
| H                                                | Morsetto per collegamento tLAN, pLAN, RS485, Modbus®          |
|                                                  | Morsetto per collegamento pLAN, RS485, Modbus®                |
| aa                                               | porta seriale di servizio (rimuovere il coperchio per potervi |
|                                                  | accedere)                                                     |
| b                                                | porta seriale                                                 |

**Tab. 2.a**

# **2.3 Schema di collegamento controllo di surriscaldamento**

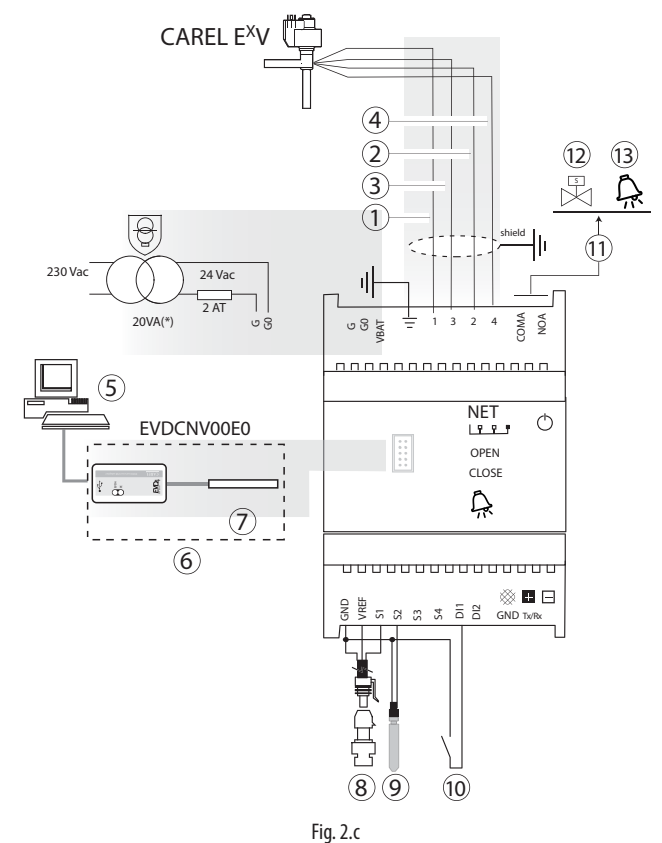

(\*) in abbinamento con valvole Alco EX7 o EX8 utilizzare un trasformatore da 35 VA (cod. TRADRFE240)

#### Legenda:

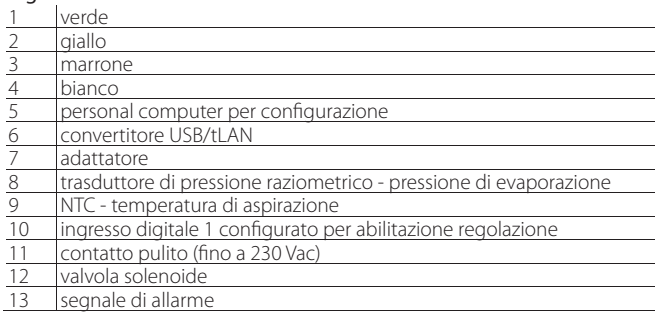

# Note:

- connettere lo schermo del cavo valvola alla terra del quadro elettrico;
- l'uso del driver per il controllo del surriscaldamento prevede l'uso della sonda di pressione di evaporazione S1 e della sonda di temperatura di aspirazione S2, che andranno posizionate dopo l'evaporatore, e dell'ingresso digitale 1/2 per il consenso alla regolazione. In alternativa all'ingresso digitale 1/2 il consenso può essere remoto (tLAN, pLAN, RS485/Modbus®). Per il posizionamento sonde relativo ad altre applicazioni vedere il capitolo "Regolazione";
- gli ingressi S1, S2 sono programmabili e il collegamento ai morsetti dipende dal tipo di impostazione dei parametri. Vedere i capitoli "Prima messa in servizio" e "Funzioni";
- la sonda di pressione S1 dello schema è di tipo raziometrico. Vedere lo schema di collegamento generale per le altre sonde di tipo elettronico 4…20 mA o di tipo combinato;
- nel caso di controllo di surriscaldamento con compressore BLDC sono necessarie quattro sonde, due per misurare il surriscaldamento e due per misurare il surriscaldamento di scarico e la temperatura di scarico. Vedere il cap. 5.

# **2.4 Installazione**

Per l'installazione procedere come indicato di seguito, facendo riferimento agli schemi elettrici:

- 1. collegare le sonde: esse possono essere remotate fino a una distanza max inferiore a 10 m dal driver o fino a una distanza max inferiore a 30 m purchè si usino cavi schermati con sezione min. di 1 mm<sup>2</sup>; ;
- 2. collegare gli eventuali ingressi digitali, lunghezza massima 30 m;
- 3. collegare il cavo di alimentazione al motore della valvola, si consiglia un cavo schermato a 4 poli tipo AWG 22 con Lmax= 10 m o AWG 14 con Lmax= 50 m; l'eventuale mancanza di collegamento al motore valvola dopo l'alimentazione del driver porta la comparsa dell'allarme "Errore motore EEV": vedere il paragrafo 9.5;
- 4. si raccomanda di valutare attentamente la portata massima del relè di uscita indicata nel capitolo "Caratteristiche tecniche";
- 5. se necessario utilizzare un trasformatore di sicurezza in classe 2, adeguatamente protetto da cortocircuito e sovraccarico. Per la potenza del trasformatore vedere lo schema di collegamento generale e le caratteristiche tecniche.
- 6. I cavi di collegamento devono avere una sezione minima di 0,5 mm<sup>2</sup>
- 7. alimentare il driver in caso di alimentazione a 24V dc il drive effettuerà la chiusura della valvola.

Attenzione: in caso di alimentazione a 24V dc impostare il parametro "Tipo alimentazione"=1, per avviare la regolazione. Vedere par. 6.1.

- 8. programmare il driver, se necessario: vedere il capitolo "Interfaccia utente";
- 9. eventuale collegamento in rete seriale : attenersi agli schemi seguenti per la modalità di collegamento a terra.

#### **Driver in rete seriale**

Caso 1: più driver collegati in rete alimentati dallo stesso trasformatore. Tipica applicazione di più driver collegati all'interno dello stesso quadro elettrico.

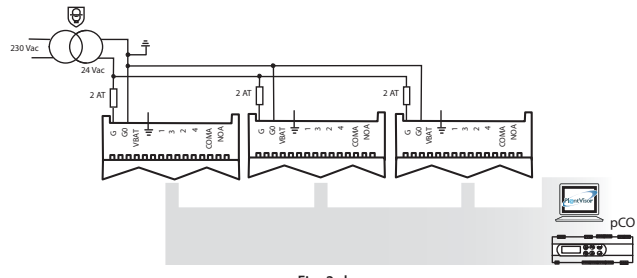

Fig. 2.d

Caso 2: più driver collegati in rete alimentati da trasformatori diversi (G0 non connesso a terra). Tipica applicazione di più driver che fanno parte di quadri elettrici diversi.

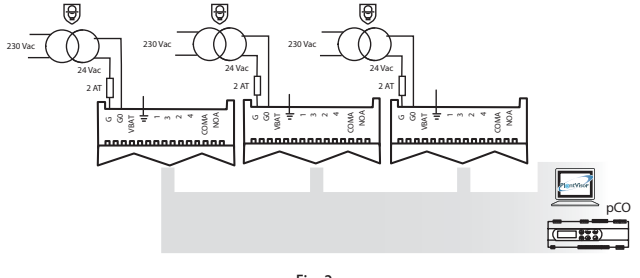

Fig. 2.e

Caso 3: più driver collegati in rete alimentati da trasformatori diversi con un unico punto di messa a terra. Tipica applicazione di più driver che fanno parte di quadri elettrici diversi.

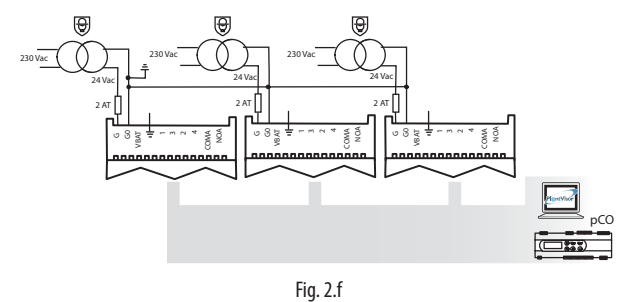

Attenzione: mettere a terra G0 e G in driver collegati in rete seriale porta a un danno permanente del driver.

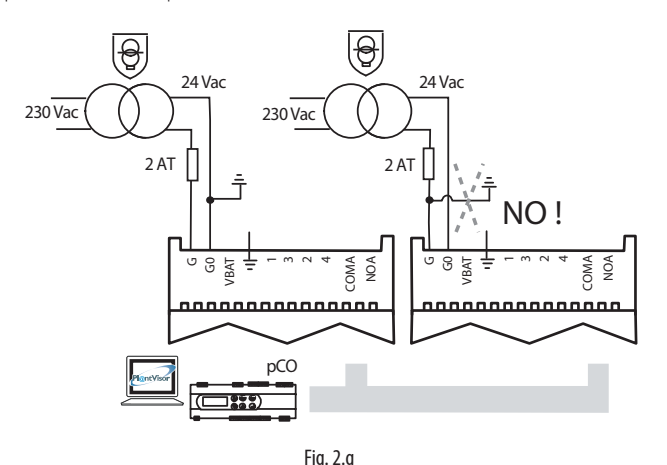

### **Ambiente di installazione**

Attenzione: evitare l'installazione dei driver in ambienti con le seguenti caratteristiche:

- umidità relativa maggiore dell'90% o condensante;
- forti vibrazioni o urti;
- esposizioni a continui getti d'acqua;
- esposizione ad atmosfere aggressive ed inquinanti (es: gas solforici e ammoniacali, nebbie saline, fumi) per evitare corrosione e/o ossidazione;
- alte interferenze magnetiche e/o radiofrequenze (evitare quindi l'installazione degli apparecchi vicino ad antenne trasmittenti);
- esposizioni dei driver all'irraggiamento solare diretto e agli agenti atmosferici in genere.

Attenzione: Nel collegamento dei driver è necessario rispettare le seguenti avvertenze:

- se il driver è utilizzato in modo diverso da quanto specificato nel presente manuale d'uso, la protezione non è garantita.
- il non corretto collegamento alla tensione di alimentazione può danneggiare seriamente il driver;
- utilizzare capicorda adatti per i morsetti in uso. Allentare ciascuna vite ed inserirvi i capicorda, quindi serrare le viti e tirare leggermente i cavi per verificarne il corretto serraggio;
- separare quanto più possibile (almeno 3 cm) i cavi delle sonde e degli ingressi digitali dai cavi dei carichi di potenza per evitare possibili disturbi elettromagnetici. Non inserire mai nelle stesse canaline (comprese quelle dei quadri elettrici) cavi di potenza e cavi sonde;
- installare il cavo schermato del motore valvola nella canalina delle sonde: si raccomanda di usare un cavo del motore valvola schermato per non provocare disturbi elettromagnetici nei cavi sonda;
- evitare che i cavi delle sonde siano installati nelle immediate vicinanze di dispositivi di potenza (contattori, interruttori magnetotermici, ecc.). Ridurre il più possibile il percorso dei cavi delle sonde ed evitare che compiano percorsi che racchiudano dispositivi di potenza;
- evitare di alimentare il driver direttamente con l'alimentazione generale del quadro qualora l'alimentatore debba alimentare diversi dispositivi, quali contattori, elettrovalvole, ecc, i quali necessiteranno di un altro trasformatore.
- \*EVD EVO è un controllo da incorporare nel dispositivo finale, non usare per montaggio a muro.
- \* DIN VDE 0100: Deve essere garantita la separazione protettiva tra i circuiti SELV e gli altri circuiti. I requisiti della norma DIN VDE 0100 devono essere rispettati. Per prevenire la violazione della separazione di protezione (tra i circuiti SELV e gli altri circuiti) è necessario provvedere ad un fissaggio aggiuntivo vicino alle terminazioni. Questo fissaggio aggiuntivo deve serrare l'isolante e non i conduttori".

# **2.5 Funzionamento delle valvole in modo parallelo e complementare**

EVD evolution può pilotare due valvole CAREL collegate insieme (vedere il paragrafo 4.2), in modo parallelo, con identico comportamento, o in modo complementare, in cui se una valvola apre, l'altra chiude con la stessa percentuale. Per ottenere questo comportamento basterà selezionare opportunamente il parametro "valvola" ("Due EXV collegate insieme") ed effettuare il collegamento dei fili di alimentazione al motore valvola allo stesso connettore. Nell'esempio riportato si vede che per avere il funzionamento in modo complementare della valvola B\_2 rispetto alla valvola B\_1 basta scambiare il collegamento dei fili 1 e 3.

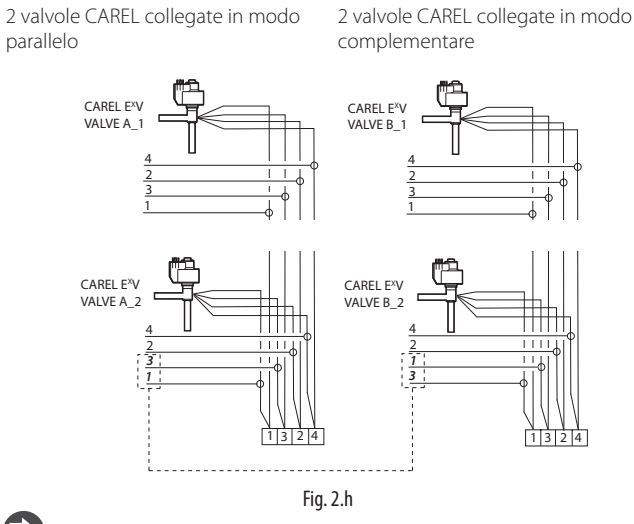

Nota: il funzionamento in modo parallelo e complementare è utilizzabile esclusivamente per le valvole CAREL con i vincoli della tabella sequente, dove OK significa che la valvola può essere utilizzata con tutti i refrigeranti alle pressioni nominali di lavoro.

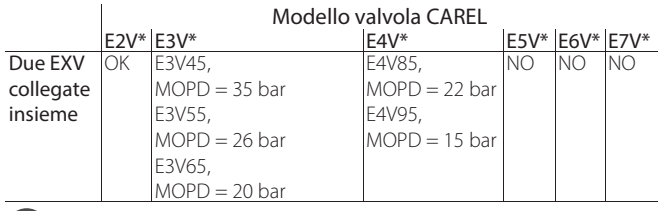

 $\blacktriangleright$  Nota: MOPD = Maximum Operating-Pressure Differential

# **2.6 Sonda di pressione condivisa**

È possibile condividere solo sonde di pressione di tipo 4…20 mA (non raziometriche). La sonda è condivisa al massimo su 5 driver. Nel caso di impianti canalizzati in cui si voglia condividere tra i controlli da EVD evolution1 a EVD evolution5 la stessa sonda di pressione, scegliere l'opzione normale per EVD evolution1 e l'opzione "remoto" per gli altri driver fino al quinto. Il driver EVD evolution6 deve usare un'altra sonda di pressione P2.

#### ESEMPIO

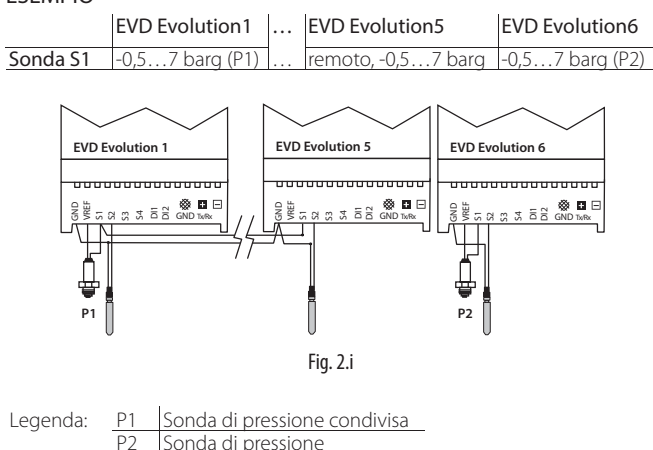

# **2.7 Collegamento del modulo EVBAT00400**

**ITA**

Il modulo EVBAT00400 permette la chiusura della valvola in caso di interruzione dell'energia elettrica. L'ingresso digitale 1/2 può essere configurato per rilevare l'allarme "Batteria scarica".

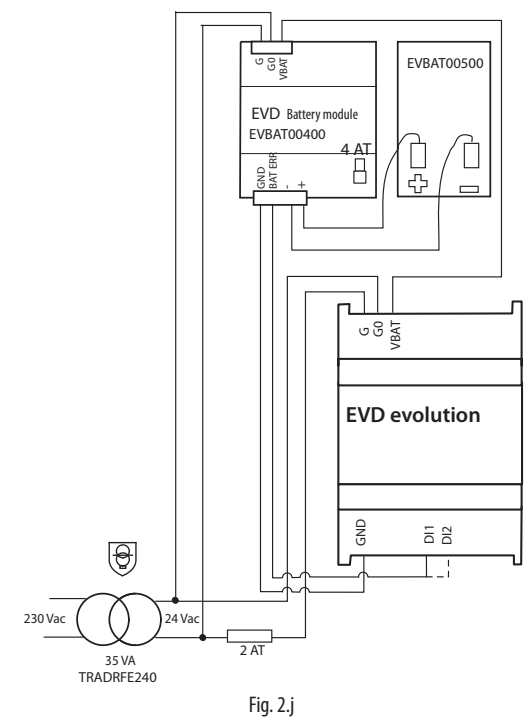

# **2.8 Collegamento del convertitore USB-tLAN**

#### Procedura:

- rimuovere il coperchio scheda LED premendo in corrispondenza dei punti di aggancio;
- applicare l'adattatore in corrispondenza della porta seriale di servizio;
- collegare l'adattatore al convertitore e questo al computer;
- alimentare il driver.

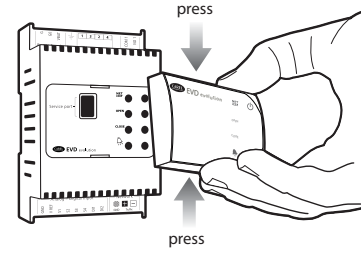

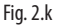

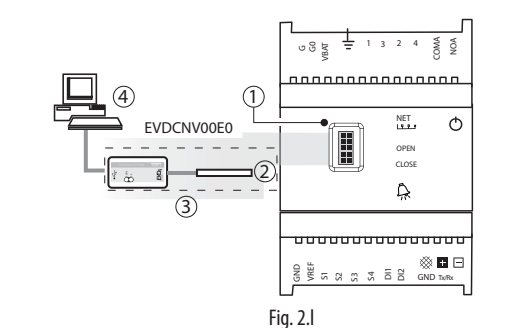

Legenda:

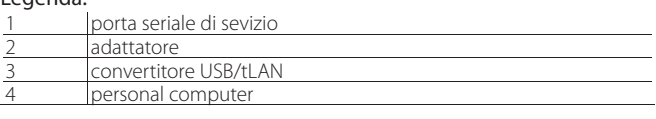

Nota: attraverso la porta seriale di servizio è possibile effettuare tramite computer con il programma VPM la configurazione e l'eventuale aggiornamento del firmware del driver e del display, scaricabile dal sito http://ksa.carel.com. Vedere l'appendice.

# ARF

### **2.9 Collegamento del convertitore USB/RS485**

Solo nei modelli EVD evolution RS485/Modbus® è possibile effettuare il collegamento al computer di configurazione attraverso il convertitore USB/RS485 e la porta seriale, secondo lo schema seguente.

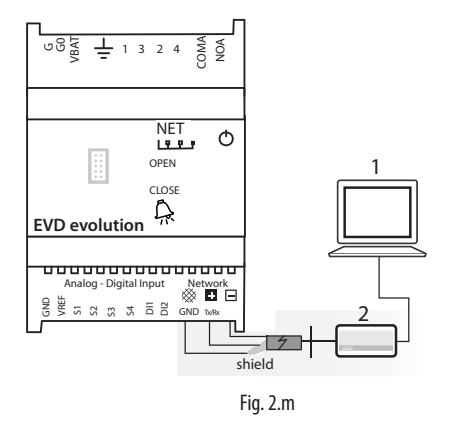

Legenda: 1 personal computer per configurazione onvertitore USB/RS

### Note:

attraverso la porta seriale è possibile effettuare tramite computer con Il programma VPM la configurazione e l'eventuale aggiornamento delfirmware del driver, scaricabile dal sito http://ksa.carel.com;

per risparmiare tempo, è possibile collegare al computer fino a 8 driver EVD evolution sui quali aggiornare contemporaneamente il firmware.(ogni driver dovrà avere indirizzo di rete diverso).

# **2.10 Upload, Download e Reset parametri (display)**

#### Procedura:

- 1. premere contemporaneamente i tasti Help e Enter per 5 s;
- 2. si entra in un menu a scelta multipla, selezionare con UP/DOWN la procedura desiderata;
- 3. confermare con ENTER;
- 4. il display presenta una maschera di conferma, premere ENTER;
- 5. al termine comparirà un messaggio che avverte se l'operazione si è conclusa positivamente o meno.
- UPLOAD: il display memorizza tutti i valori dei parametri del driver origine;
- DOWNLOAD: il display copia tutti i valori dei parametri nel driver destinazione;
- RESET: tutti i parametri del driver sono riportati ai valori di fabbrica. Vedere la tabella parametri al capitolo 8.

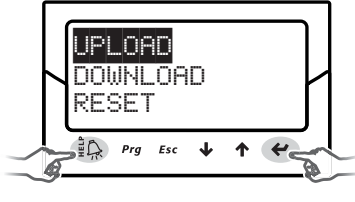

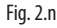

# Attenzione:

- le procedure devono essere eseguite con il / i driver alimentati;
- NON rimuovere il display dal driver durante le procedure di UPLOAD, DOWNLOAD, RESET;
- è inibito il download dei parametri se il driver di origine e il driver di destinazione hanno firmware incompatibili.

# **2.11 Visualizzazione colleg. elettrici (display)**

Per visualizzare i collegamenti elettrici delle sonde e della valvola del driver entrare in modo visualizzazione. Vedere il paragrafo 3.3.

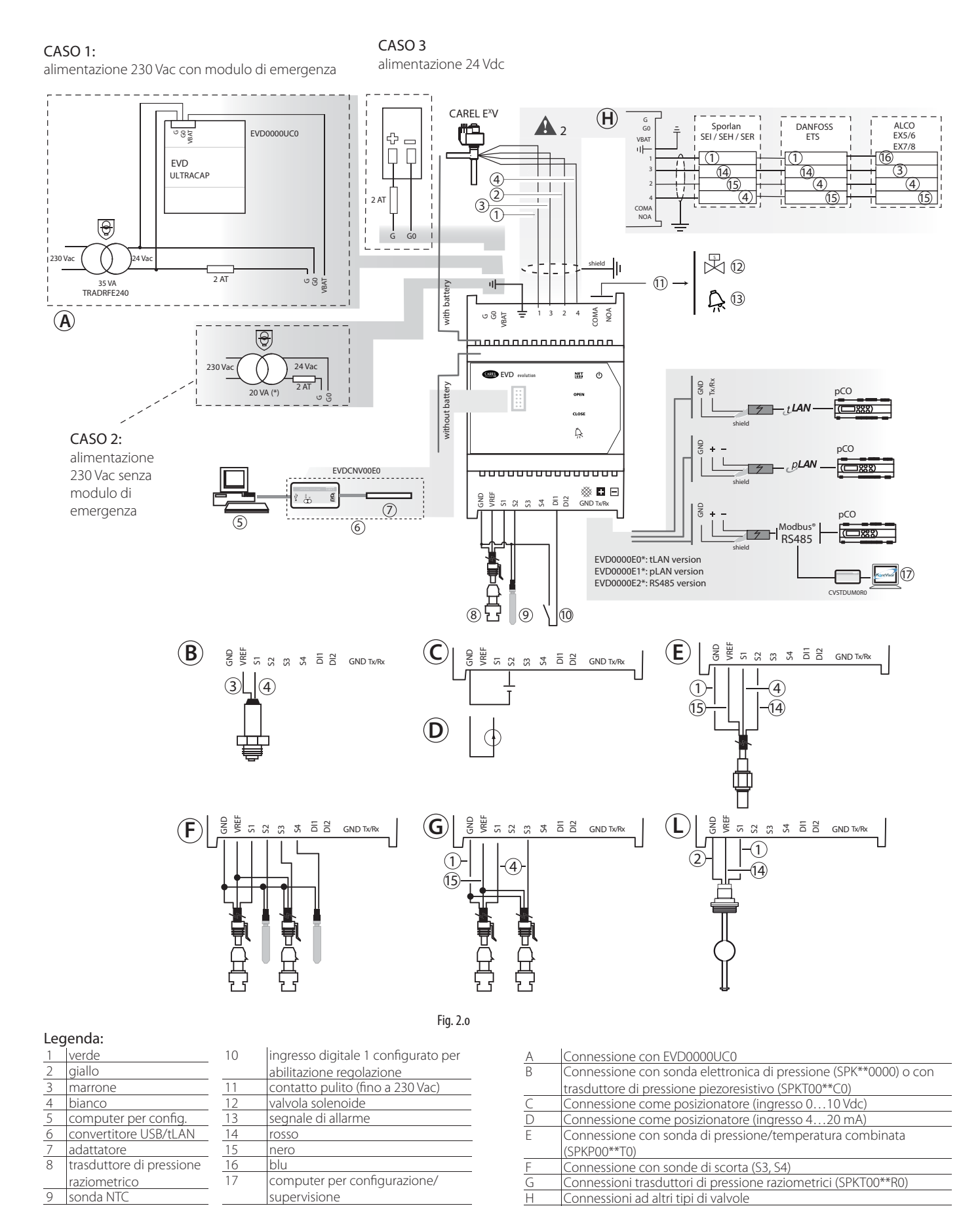

 $\bullet$  Nota: per la configurazione degli ingressi digitali vedere par. 6.3.

(\*): in abbinamento con valvole Alco EX7 o EX8 utilizzare un trasformatore da 35 VA cod. TRADRFE240.

Connessioni ad altri tipi di valvole

EVD0000UC0 è 5 m.

L Connessione con sensore di livello a galleggiante (cod. LSR00\*3000) La lunghezza massima del cavo di collegamento al modulo

<sup>2</sup> 2<sup>II</sup> cavo di collegamento al motore della valvola deve essere schermao a 4 poli tipo AWG 22 con Lmax= 10 m, AWG 14 con Lmax= 50 m

**ITA**

 $\blacktriangle$ 

# **3. INTERFACCIA UTENTE**

L'interfaccia utente è costituita da 5 LED che consentono di distinguere gli stati di funzionamento secondo la tabella:

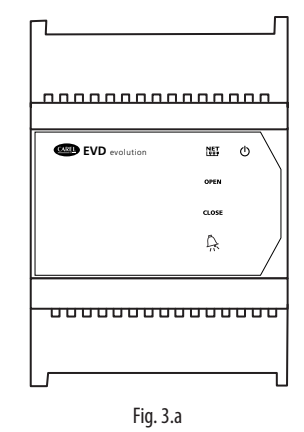

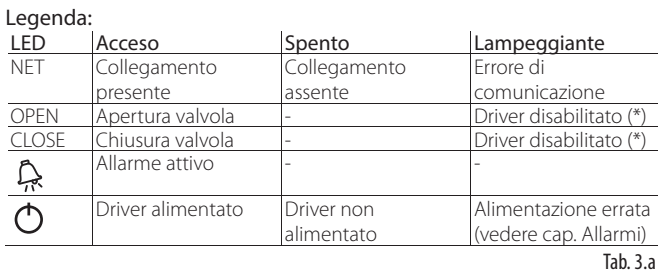

(\*) In attesa del completamento della prima configurazione

# **3.1 Montaggio scheda display (accessorio)**

La scheda display, una volta installata, permette di effettuare tutte le operazioni di configurazione e programmazione del driver. Essa consente di visualizzare lo stato di funzionamento, le grandezze di interesse per il tipo di regolazione che il driver sta svolgendo (es. controllo di surriscaldamento), gli allarmi, lo stato degli ingressi digitali e dell'uscita a relè. Infine essa permette di memorizzare i parametri di configurazione di un driver e di trasferirli in un secondo (vedere la procedura di upload e download parametri).

Per l'installazione:

- rimuovere il coperchio facendo presa sui punti di aggancio;
- agganciare la scheda display, come indicato;
- il display si illuminerà e in caso di prima messa in servizio si attiverà la procedura guidata di configurazione.

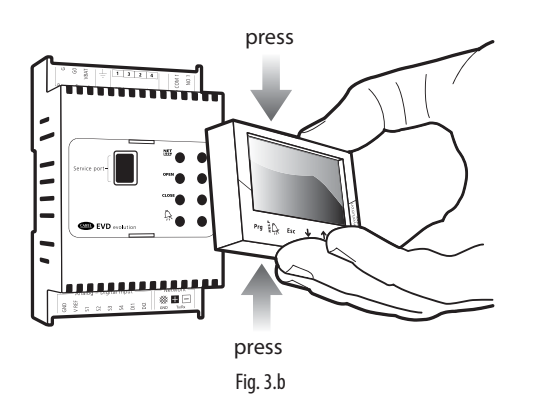

Attenzione: il driver non si attiva se la procedura di configurazione non è terminata.

Il pannello frontale ora contiene il display e la tastiera, costituita da 6 tasti, che, premuti in modo singolo e combinato, permettono di effettuare tutte le operazioni di configurazione e programmazione del driver.

# **3.2 Display e tastiera**

Il display grafico visualizza 2 variabili di interesse dell'impianto, lo stato di regolazione del driver, l'intervento delle protezioni, gli eventuali allarmi e lo stato dell'uscita relè.

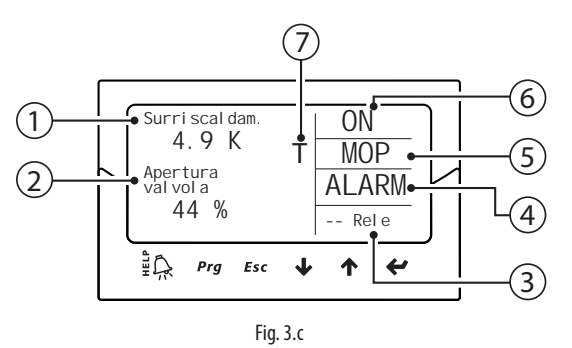

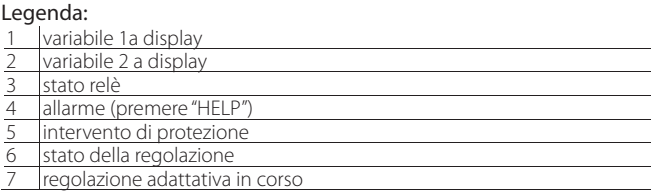

#### Scritte a display

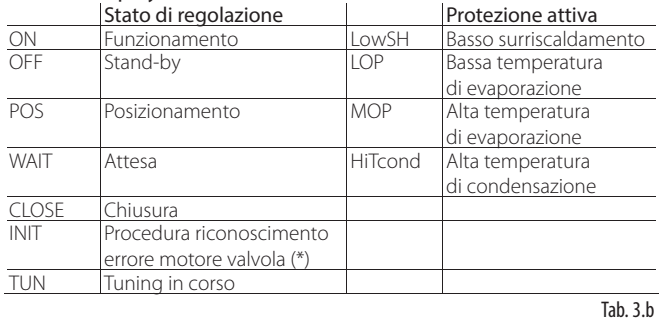

(\*) La procedura di riconoscimento errore motore valvola può essere disabilitata. Vedere il paragrafo 9.5

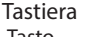

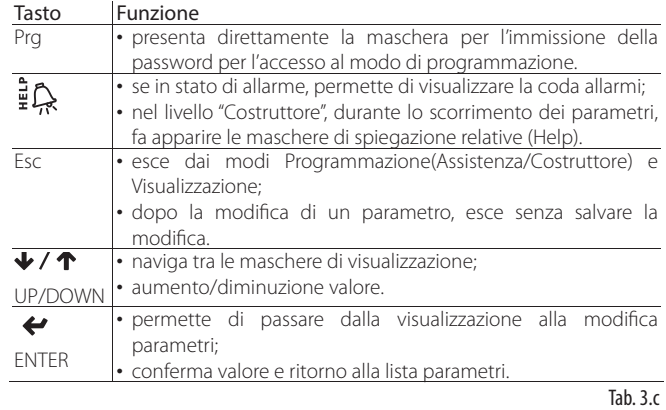

Nota: è possibile selezionare le variabili visualizzate durante la visualizzazione standard di display configurando opportunamente i parametri "Variabile 1 a display" e "Variabile 2 a display". Vedere la lista parametri.

# **3.3 Modo visualizzazione (display)**

Il modo Visualizzazione permette di visualizzare le variabili utili per conoscere il funzionamento dell'impianto.

Le variabili visualizzate dipendono dal tipo di regolazione scelta.

- 1. premere una o più volte Esc per portarsi alla visualizzazione standard di display;
- 2. premere UP/DOWN: a display compare un grafico che mostra le variabili surriscaldamento, la percentuale di apertura della valvola, la pressione e temperatura di evaporazione e la temperatura di aspirazione;
- 3. premere UP/DOWN: compaiono le variabili di visualizzazione e in coda le schermate dei collegamenti elettrici delle sonde e del motore valvola;
- 4. premere Esc per uscire dal modo Visualizzazione.

Per la lista completa delle variabili di visualizzazione vedere il capitolo: "Tabella parametri".

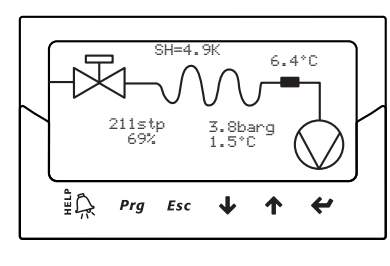

Fig. 3.d

### **3.4 Modo programmazione (display)**

I parametri sono modificabili attraverso la tastiera frontale. L'accesso è diverso secondo il livello utente: parametri Assistenza (Installatore) e costruttore.

#### **Modifi ca dei parametri Assistenza**

I parametri Assistenza comprendono oltre ai parametri per la messa in servizio del driver, quelli per la configurazione degli ingressi, del relè di uscita, del set point del surriscaldamento o della regolazione in genere e delle soglie di protezione. Vedere la tabella parametri.

Procedura:

- 1. premere una o più volte Esc per portarsi alla visualizzazione standard di display;
- 2. premere Prg: a display compare una schermata con richiesta di PASSWORD;
- 3. premere ENTER e immettere la password per il livello Assistenza: 22, partendo dalla cifra più a destra e confermando ogni cifra con ENTER;
- 4. se il valore introdotto è corretto appare il primo parametro modificabile, indirizzo di rete;
- 5. premere UP/DOWN per selezionare il parametro da modificare;
- 6. premere ENTER per passare al valore del parametro;
- 7. premere UP/DOWN per modificare il valore;
- 8. premere ENTER per salvare il nuovo valore del parametro;
- 9. ripetere i passi 5, 6, 7, 8 per modificare gli altri parametri;
- 10. premere Esc per uscire dalla procedura di modifica dei parametri Assistenza.

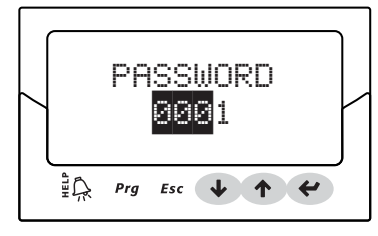

Fig. 3.e

### Note:

- se durante l'impostazione di un parametro è inserito un valore fuori range, esso non è accettato e dopo poco il parametro torna al valore precedente alla modifica;
- se non è premuto nessun tasto, dopo 5 min il display torna automaticamente alla visualizzazione standard;
- per impostare un valore negativo, posizionarsi con enter sulla cifra più a sinistra e premere Up/Down.

#### **Modifi ca dei parametri Costruttore**

Il livello Costruttore permette di configurare tutti i parametri del driver, e quindi oltre a quelli del livello Assistenza, i parametri di gestione degli allarmi, delle sonde, di configurazione della valvola. Vedere la tabella parametri.

Procedura:

- 1. premere una o più volte Esc per portarsi alla visualizzazione standard di display;
- 2. premere Prg: a display compare una schermata con richiesta di PASSWORD;
- 3. premere ENTER e immettere la password per il livello Costruttore: 66, partendo dalla cifra più a destra e confermando ogni cifra con ENTER;
- 4. se il valore introdotto è corretto appare la lista delle categorie di parametri:
	- Configurazione
	- Sonde
	- Regolazione
	- Speciali
	- Configurazione allarmi
- Valvola
- 5. premere i tasti UP/DOWN per selezionare la categoria e ENTER per accedere al primo parametro della categoria;
- 6. premere UP/DOWN per selezionare il parametro da modificare e ENTER per passare al valore del parametro;
- 7. premere UP/DOWN per modificare il valore;
- 8. premere ENTER per salvare il nuovo valore del parametro;
- 9. ripetere i passi 6, 7, 8 per modificare gli altri parametri;
- 10. premere Esc per uscire dalla procedura di modifica dei parametri Costruttore.

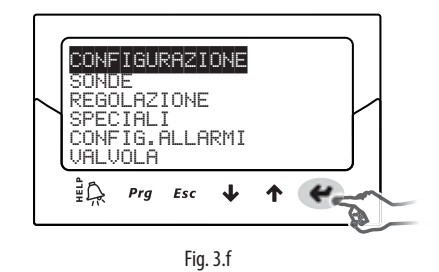

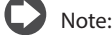

- l'ingresso al livello Costruttore permette di modificare tutti i parametri del driver;
- se durante l'impostazione di un parametro è inserito un valore fuori range, esso non è accettato e dopo poco il parametro torna al valore precedente alla modifica;
- se non è premuto nessun tasto, dopo 5 min il display torna automaticamente alla visualizzazione standard.

# **4. MESSA IN SERVIZIO**

### Attenzione:

nel caso il refrigerante non sia presente fra le selezioni disponibili del parametro refrigerante, contattare il Servizio Assistenza CAREL per:

- 1. avere la conferma che il sistema: controllo pCO + valvola di espansione elettronica CAREL è compatibile con il gas refrigerante che si vuole usare (personalizzato);
- 2. ottenere i parametri che definiscono il refrigerante personalizzato e inserirli nei parametri: "Rugiada a…f alto/basso" e "Bolla a…f alto/ basso". Vedere la tabella parametri.

# **4.1 Prima messa in servizio**

Una volta effettuati i collegamenti elettrici (vedere il capitolo installazione) e aver collegato l'alimentazione, le operazioni da effettuare per la messa in servizio del driver dipendono dal tipo di interfaccia usata, ma consistono in definitiva nell' impostazione di solo 4 parametri: refrigerante, valvola, tipo di sonda di pressione S1 e tipo di regolazione principale. Tipi di interfacce:

- 
- DISPLAY: dopo aver configurato correttamente i parametri di primo avvio verrà richiesta una conferma. Solo dopo la conferma il driver verrà abilitato al funzionamento, verrà mostrata la maschera principale del display e la regolazione potrà iniziare nel momento in cui verrà richiesta da controllore pCO via LAN oppure a seguito della chiusura dell'ingresso digitale DI1/DI2. Vedere il paragrafo 4.2;
- VPM: per abilitare la regolazione del driver via VPM sarà necessario imporre uguale ad 1 il parametro "Abilitazione regolazione EVD" tra i parametri di sicurezza nell'apposito menu parametri possedendo i relativi diritti. È bene però occuparsi preventivamente di impostare correttamente i parametri di configurazione da apposito menu. Il driver verrà quindi abilitato al funzionamento e la regolazione potrà iniziare nel momento in cui verrà richiesta da controllore pCO via LAN, oppure a seguito della chiusura dell'ingresso digitale DI1/DI2. Se per errore o altro motivo il parametro "Abilitazione regolazione EVD" dovesse essere impostato a 0 (zero), il driver interromperà immediatamente la regolazione e rimarrà in attesa di essere riabilitato con la valvola ferma all'ultima posizione assunta;
- SUPERVISORE: per facilitare l'avvio di un numero ingente di driver utilizzando il solo supervisore è possibile limitare l'operazione di primo avvio tramite display alla sola configurazione dell'indirizzo di rete. Il display potrà quindi essere rimosso e la configurazione rimandata ad un secondo momento utilizzando il supervisore o, nel caso, il display stesso. Per abilitare la regolazione del driver via supervisore sarà necessario attivare il parametro "Abilitazione regolazione EVD" tra i parametri di sicurezza nell'apposito menu parametri possedendo i relativi diritti. È bene però occuparsi preventivamente di impostare correttamente i parametri di configurazione da apposito menu. Il driver verrà quindi abilitato al funzionamento e la regolazione potrà iniziare nel momento in cui verrà richiesta a seguito della chiusura dell'ingresso digitale DI1/DI2. Come segnalato nel supervisore all'interno del riquadro giallo di informazione relativo al parametro "Abilitazione regolazione EVD", se per errore o altro motivo il parametro dovesse essere disabilitato il driver interromperà immediatamente la regolazione e rimarrà in attesa di essere riabilitato con la valvola ferma all'ultima posizione assunta;
- CONTROLLO PROGRAMMABILE pCO: la prima operazione da effettuare, se necessario, è la configurazione dell'indirizzo di rete tramite display.

Attenzione: nel caso di driver con porta seriale pLAN seguire le linee guida del paragrafo seguente per l'impostazione dell'indirizzo.

Nel caso si utilizzi un driver pLAN, tLAN o RS485/Modbus® collegato ad un controllore della famiglia pCO, non sarà indispensabile impostare e confermare la configurazione dei parametri di primo avvio. È infatti previsto che sia l'applicativo del pCO stesso ad avere i valori corretti legati alla macchina regolata. Basterà quindi configurare l'indirizzo pLAN, tLAN o RS485/Modbus® del driver in base a quanto richiesto dall'applicativo del pCO e dopo pochi secondi la comunicazione tra i due strumenti si avvierà ed il driver sarà automaticamente abilitato alla regolazione. Verrà mostrata la maschera principale del display che potrà essere rimosso e la regolazione potrà iniziare nel momento in cui verrà richiesta dal controllore pCO o da ingresso digitale DI1 /DI2.

In caso di successiva mancanza di comunicazione tra pCO e driver (vedere paragrafo "allarme errore LAN") esso potrà continuare la regolazione seguendo lo stato dell'ingresso digitale DI1/DI2. Vedere il par. 6.3.

# **4.2 Impostazione dell'indirizzo in rete pLAN**

Nel caso di rete pLAN, l'indirizzo pLAN dei dispositivi presenti in rete deve essere assegnato con la regola seguente:

- 1. gli indirizzi dei driver EVD Evolution devono essere assegnati in ordine crescente da sinistra a destra, partendo dal livello dei controlli (A),
- 2. passando al livello dei driver (B) e per finire
- 3. a livello dei terminali (C).

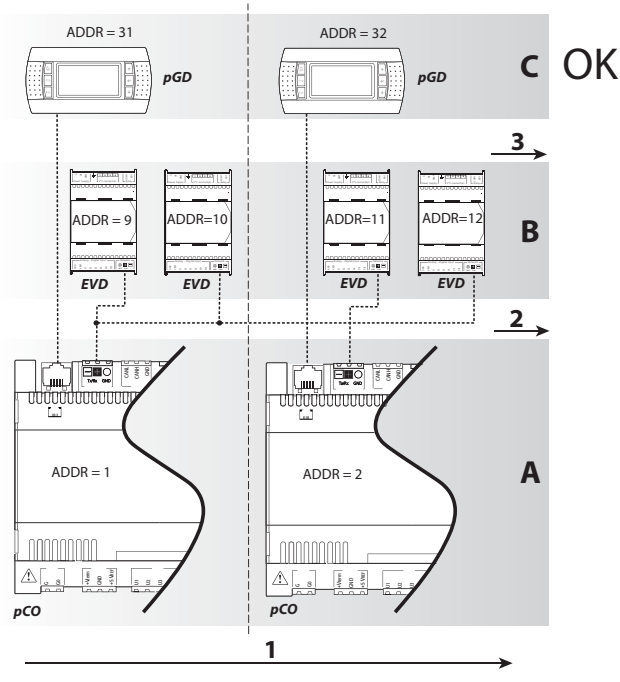

Fig. 4.a

Attenzione: un indirizzamento di tipo diverso, come quello della figura seguente, porta a possibili anomalie in reti complesse nel caso in cui uno dei controlli pCO sia offline.

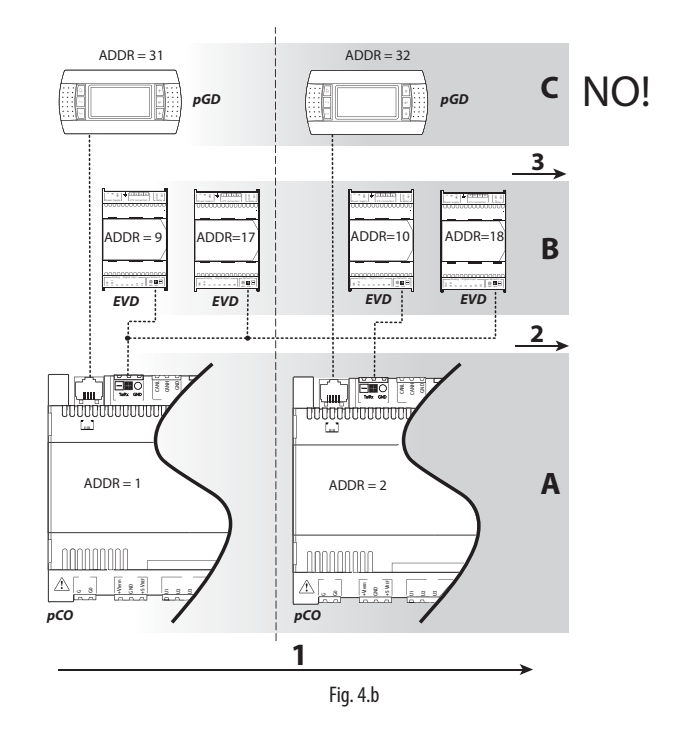

# **4.3 Procedura guidata di prima messa in servizio (display)**

Dopo aver montato il display:

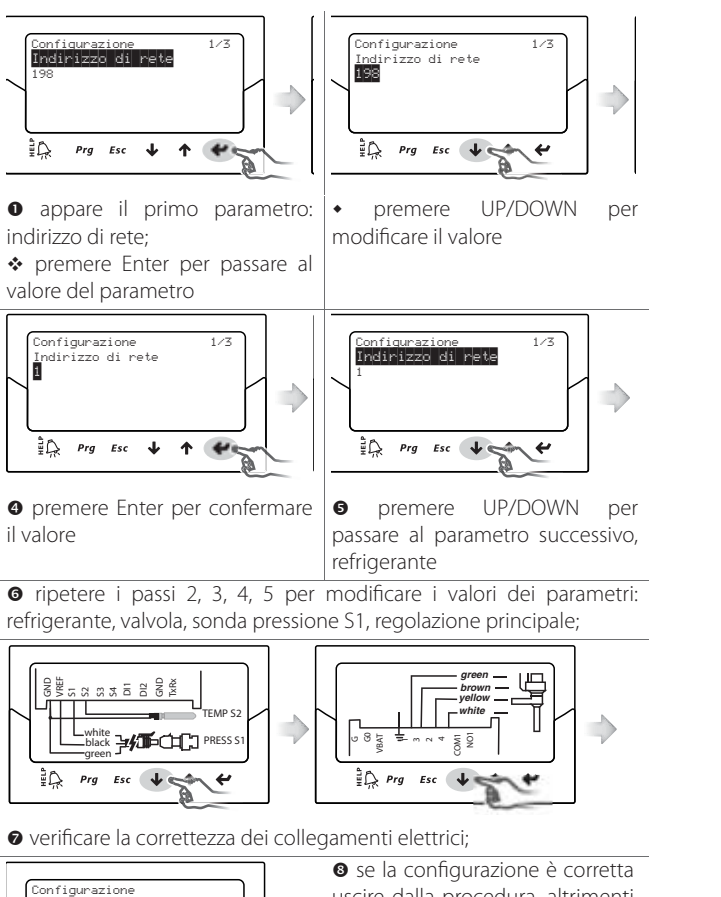

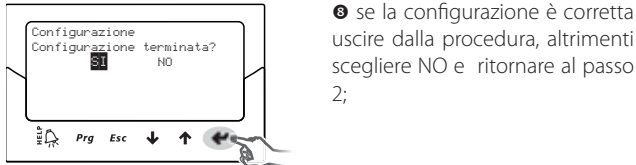

Al termine della configurazione il driver attiva la procedura di riconoscimento dell'errore motore valvola, visualizzando "INIT" a display. Vedere il paragrafo 9.5.

Per facilitare la messa in servizio ed evitare possibili malfunzionamenti, il driver non parte se non sono stati configurati:

- 1. indirizzo di rete;
- 2. refrigerante;
- 3. valvola;
- 4. sonda di pressione S1;
- tipo di regolazione principale, cioè il tipo di macchina su cui applicare il controllo di surriscaldamento.

# Note:

- per uscire dalla procedura guidata di prima messa in servizio premere più volte il tasto DOWN e infine confermare che la configurazione è terminata. NON è possibile uscire dalla procedura guidata premendo il tasto Esc;
- nel caso si sia terminata la procedura di configurazione con un errore di impostazione è possibile entrare nel modo programmazione parametri Assistenza e modificare il valore del parametro corrispondente;
- nel caso in cui la valvola e/o la sonda di pressione utilizzati non siano presenti nella lista, selezionare un modello qualunque e terminare la procedura. A questo punto il driver sarà abilitato alla regolazione e sarà possibile entrare nel modo Programmazione Costruttore e impostare manualmente i parametri relativi.

A Attenzione: nel caso di alimentazione a 24 Vdc, al termine della procedura guidata di prima messa in servizio, per avviare la regolazione impostare il parametro "Tipo alimentazione"=1, altrimenti la valvola rimane nella posizione di chiusura. Vedere il paragrafo 6.1.

### **Indirizzo di rete**

L'indirizzo di rete assegna al driver un indirizzo per il collegamento seriale ad un sistema di supervisione via RS485, a un controllore pCO via pLAN, tLAN, Modbus®.

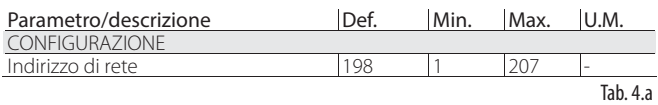

Nel caso di collegamento in rete dei modelli RS485/Modbus® è necessario anche impostare la velocità di comunicazione in bit per secondo, tramite il paramentro "Impostazioni di rete". Vedere il paragrafo 6.2.

#### **Refrigerante**

Il tipo di refrigerante è essenziale per il calcolo del surriscaldamento. Viene inoltre utilizzato per il calcolo delle temperature di evaporazione e condensazione a partire dalla misura della sonda di pressione.

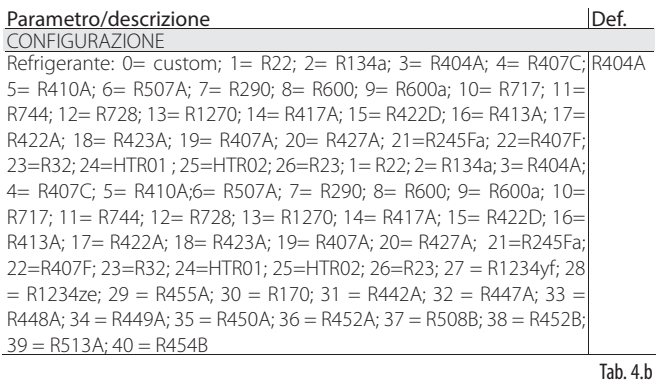

### Note:

- nel caso d'impianti con CO<sub>2</sub> in cascata, alla fine della procedura di prima messa in servizio, impostare anche il refrigerante ausiliario. Vedere il paragrafo seguente;
- nel caso il gas refrigerante non sia fra quelli selezionabili al parametro "Refrigerante":
	- 1. impostare qualunque refrigerante (per es. R404);
	- 2. selezionare il modello di valvola, la sonda di pressione S1, il tipo di regolazione principale e terminare la procedura di prima messa in servizio;
	- 3. entrare in modo programmazione e impostare il tipo di refrigerante: personalizzato e i parametri "Rugiada a…f alto/basso" e "Bolla a...f alto/basso" che definiscono il refrigerante;
	- 4. far partire la regolazione, per esempio chiudendo il contatto dell'ingresso digitale che dà il consenso.

#### **Valvola**

Impostando il tipo valvola si definiscono automaticamente tutti i parametri di pilotaggio basati sui dati costruttivi di ciascun modello. In modo Programmazione costruttore sarà poi possibile personalizzare completamente i parametri di pilotaggio nel caso in cui la valvola utilizzata non sia presente nella lista predefinita. In tal caso, il driver rileverà la modifica segnalando come "Personalizzato" il tipo valvola.

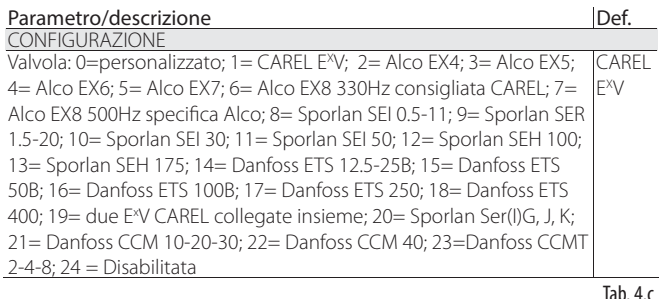

#### Tab. 4.c

Nota: selezionare Valvola = disabilitata nel caso di Regolazione principale = Espansione I/O per pCO per evitare che compaia l'errore motore EEV. La regolazione Espansione I/O per pCO si può selezionare al termine della prodedura di prima messa in servizio entrando in modalità programmazione.

#### Attenzione:

- l'impostazione di due valvole CAREL E<sup>x</sup>V collegate insieme deve essere selezionata qualora due valvole CAREL E<sup>x</sup>V debbano essere collegate allo stesso morsetto, per avere il funzionamento in parallelo o complementare;
- come indicato, la regolazione è possibile solo con valvole E<sup>x</sup>V CAREL;
- non tutte le valvole CAREL possono essere collegate: vedere il paragrafo 2.5.

#### **Sonda di pressione/ livello refrigerante S1**

Impostando il tipo sonda di pressione S1 si definisce il campo di misura e quello di allarme basato sui dati costruttivi di ciascun modello e solitamente indicato dall'apposita targhetta posta sulla sonda.

Selezionare "Livello liquido CAREL" e collegare il sensore di livello a galleggiante CAREL, per gestire le funzioni:

- regolazione livello liquido evaporatore con sensore CAREL;
- regolazione livello liquido condensatore con sensore CAREL.

Vedere il capitolo "Regolazione"

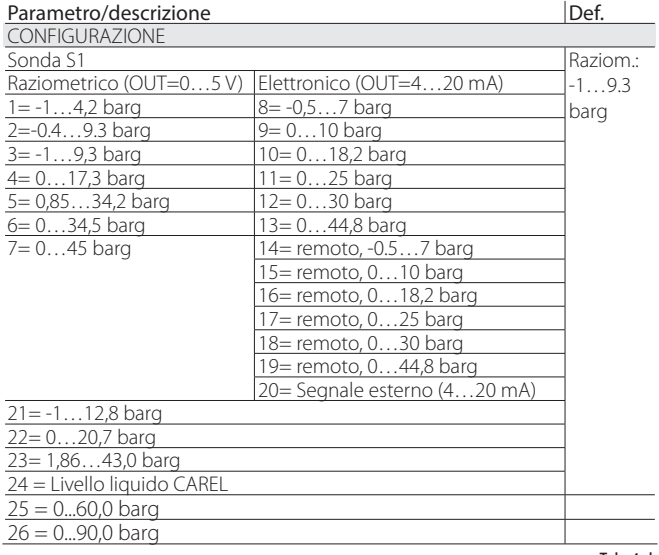

Tab. 4.d

Attenzione: nel caso siano installate due sonde di pressione S1 e S3, esse devono essere dello stesso tipo. Non è ammesso avere una sonda di tipo raziometrico e una sonda di tipo elettronico.

Nota: nel caso di impianti canalizzati in cui si voglia condividere tra più driver la stessa sonda di pressione, scegliere l'opzione normale per il primo driver e l'opzione "remoto" per i driver rimanenti. È possibile condividere lo stesso trasduttore di pressione al massimo fino a 5 driver. Esempio: si voglia utilizzare per 3 driver la stessa sonda di pressione, del tipo: -0,5…7 barg

Per il primo driver selezionare: -0,5…7 barg.

Per il secondo e terzo driver selezionare: remoto -0,5…7 barg. Vedere il paragrafo 2.6

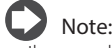

- il range di misura va inteso sempre in bar relativi (barg). Attraverso il menu costruttore sarà poi possibile personalizzare i parametri relativi al campo di misura e allarme nel caso in cui la sonda utilizzata non sia presente nella lista predefinita. Nel caso si modifichi il campo di misura, il driver rileverà la modifica segnalando come "Personalizzato" il tipo sonda S1;
- il software interno al driver tiene conto dell'unità di misura. Nel caso si selezioni un range di misura e poi si cambi il sistema di misura (da bar a psi) il driver aggiornerà automaticamente i limiti del campo di misura e di allarme.

Come impostazione di fabbrica la sonda di regolazione principale S2 viene impostata come "NTC CAREL". Attraverso il menu assistenza sarà possibile selezionare altri tipi di sonde;

a differenza delle sonde di pressione, per quelle di temperatura non è possibile personalizzare alcun parametro relativo al campo di misura, quindi possono essere utilizzati esclusivamente i modelli indicati nella lista (vedere il capitolo "Funzioni" e la lista parametri). Sarà comunque possibile, in modo programmazione costruttore, personalizzare i limiti di segnalazione allarme sonda.

#### **Regolazione principale**

Impostando la regolazione principale si definisce la modalità di funzionamento del driver.

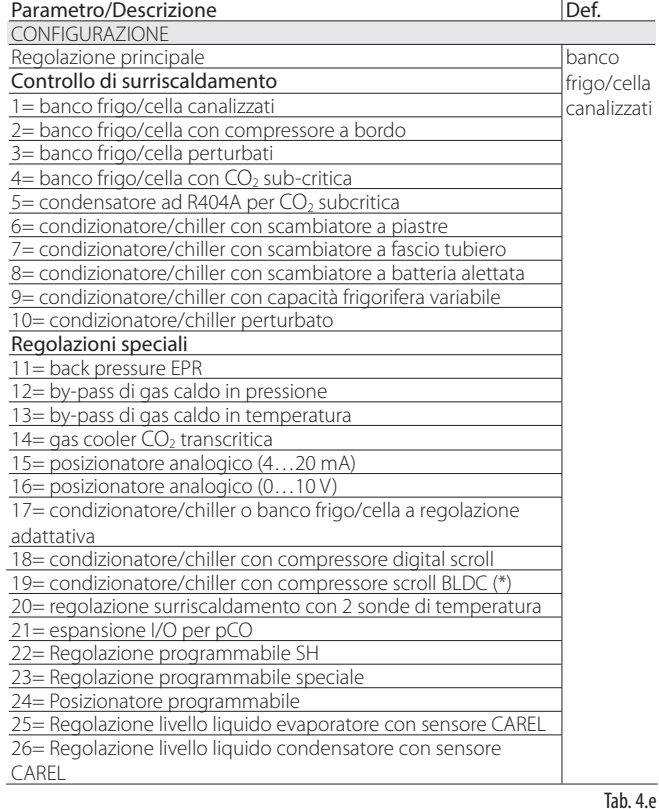

#### (\*) solo per driver per valvole CAREL

Il set point del surriscaldamento e tutti i parametri relativi al controllo PID, al funzionamento delle protezioni ed al significato ed utilizzo delle sonde S1 e/o S2 verranno automaticamente impostati ai valori consigliati da CAREL in base all'applicazione selezionata. Durante questa fase di prima configurazione è possibile selezionare solo le modalità di controllo del surriscaldamento da 1 a 10, che si differenziano in base all'applicazione (chiller, banco frigo, ecc.). In caso di errori nella configurazione iniziale sarà sempre possibile accedere e modificare questi parametri all'interno del menu assistenza o costruttore. Se si re-impostano i parametri di default del driver (Procedura di RESET, vedere capitolo Installazione), al successivo avvio il display mostrerà nuovamente le maschere della procedura guidata di prima messa in servizio.

# **4.4 Refrigerante ausiliario**

Nel caso di impianti in cascata, composti da un circuito principale e da un circuito secondario, il refrigerante ausiliario è il refrigerante del circuito secondario. Vedere i paragrafi "Regolazione ausiliaria" e "Protezione inversa alta temperatura di condensazione (HiTcond) su S3". Il default 0 seleziona lo stesso refrigerante del circuito principale.

#### Parametro/descrizione

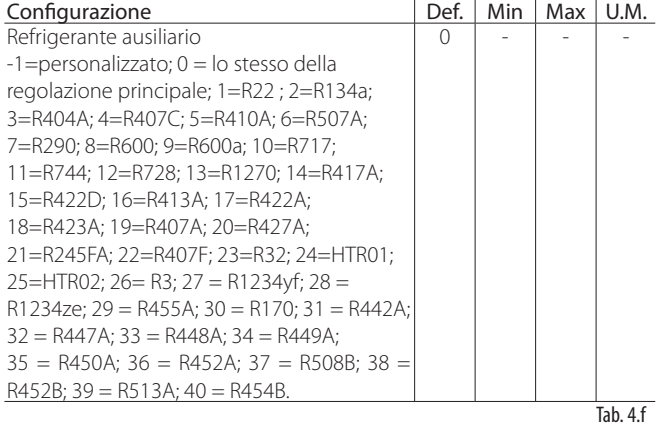

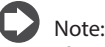

- se refrigerante principale= personalizzato e refrigerante secondario = personalizzato, il refrigerante secondario è lo stesso del refrigerante principale, definito dai parametri rugiada a...f alto/basso e bolla a...f alto/basso;
- se refrigerante principale è selezionato tra 1 e 26 e refrigerante secondario= personalizzato, i parametri del refrigerante secondario sono quelli del refrigerante personalizzato: "Rugiada a...f alto/basso" e "Bolla a...f alto/basso".

# **4.5 Controlli dopo la prima messa in servizio**

Dopo la prima messa in servizio:

- controllare che la valvola compia un ciclo di chiusura completa per effettuare l'allineamento;
- impostare, se necessario, in modo programmazione Assistenza o Costruttore, il set point del surriscaldamento (se non si vuole mantenere quello consigliato da CAREL in base all'applicazione) e le soglie delle protezioni (LOP,MOP, ecc.). Vedere il capitolo Protezioni.

# **4.6 Altre funzioni**

Entrando in modo programmazione Assistenza sarà possibile selezionare altri tipi di regolazione principale (CO<sub>2</sub> transcritica, bypass di gas caldo, ecc.), dette regolazioni speciali, che non fanno riferimento al surriscaldamento, attivare un'eventuale regolazione ausiliaria che prevede l'utilizzo delle sonde S3 e/o S4 ed impostare i valori più idonei dei set point di regolazione e delle soglie di protezione LowSH, LOP, MOP (vedere il capitolo "Protezioni") che dipendono dalle caratteristiche peculiari dell'unità regolata.

Entrando in modo programmazione Costruttore sarà infine possibile personalizzare completamente il funzionamento del driver impostando parametro per parametro ogni sua funzionalità. Nel caso, se vengono modificati i parametri i relativi alla regolazione PID, il driver rileverà la modifica segnalando come "personalizzata" la regolazione principale.

# **5. REGOLAZIONE**

### **5.1 Regolazione principale e ausiliaria**

**ITA**

EVD evolution prevede due tipi di regolazione: principale e ausiliaria. La regolazione principale è sempre attiva, quella ausiliaria può essere attivata o meno da parametro. La regolazione principale definisce la modalità di funzionamento del driver. Le prime 10 impostazioni fanno riferimento al controllo del surriscaldamento, le successive sono dette "speciali" e sono regolazioni di pressione o temperatura o dipendenti da un segnale di controllo proveniente da un regolatore esterno. Anche le regolazioni speciali (18, 19, 20) sono relative al controllo di surriscaldamento. La regolazione programmabile rende disponibile tutta la tecnologia ed il know-how di CAREL in termini di logiche di regolazione. Infine, è possibile controllare il livello liquido nelle applicazioni con evaporatore/condensatore allagato.

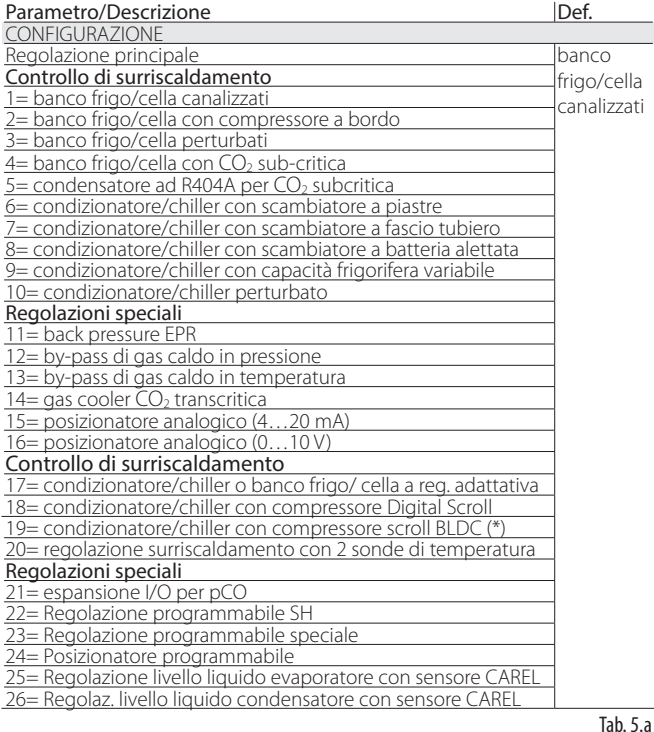

(\*) solo per driver per valvole CAREL

# Note:

- $per$  condensatore ad R404A per  $CO<sub>2</sub>$  subcritica si intende una regolazione del surriscaldamento per valvola installata su impianto a cascata in cui si vuole regolare il flusso di R404A (o altro refrigerante) in uno scambiatore con funzione di condensatore per la  $CO<sub>2</sub>$ ;
- per banco frigo/cella o condizionatore /chiller perturbati si intendono macchine che lavorano momentaneamente o permanentemente con condensazione o evaporazione pendolanti.

Le possibilità di configurazione della regolazione ausiliaria sono le seguenti:

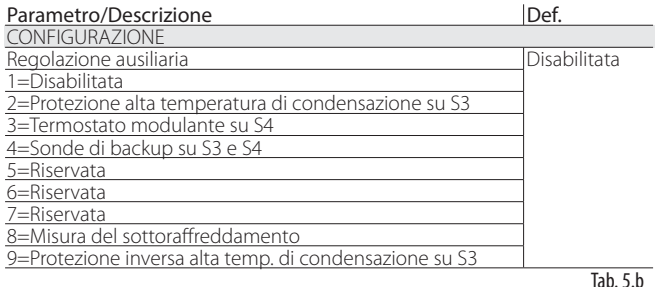

Attenzione: le regolazioni ausiliarie "Protezione alta temperatura di condensazione" e "Termostato modulante" sono attivabili solo se contemporaneamente la regolazione principale è il controllo di surriscaldamento con le impostazioni 1…10 e 17, 18. Invece la regolazione ausiliaria "Sonde di backup su S3 e S4" è attivabile, una volta collegate le sonde relative, solo per le impostazioni da 1 a 18.<sup>-</sup>I paragrafi seguenti spiegano tutti i tipi di regolazione impostabili con EVD evolution.

# **5.2 Controllo di surriscaldamento**

Scopo primario della valvola elettronica è assicurare che la portata di refrigerante che passa attraverso l'ugello sia corrispondente alla portata richiesta dal compressore. In questo modo il processo di evaporazione si completerà nella lunghezza totale dell'evaporatore e non vi saranno parti di liquido all'uscita e quindi nel ramo che porta al compressore. Il liquido infatti, essendo incomprimibile, può causare danni al compressore fino alla rottura nel caso in cui la quantità dovesse essere ingente e la situazione dovesse protrarsi nel tempo.

#### **Regolazione del surriscaldamento**

Il parametro sul quale viene eseguita la regolazione della valvola elettronica è il surriscaldamento che dà l'effettiva misura della presenza o meno di liquido alla fine dell'evaporatore. Il surriscaldamento è calcolato come differenza tra: temperatura del gas surriscaldato (misurata tramite una sonda di temperatura posta alla fine dell'evaporatore) e temperatura satura di rugiada di evaporazione (calcolata a partire dalla misura di un trasduttore di pressione posto alla fine dell'evaporatore e utilizzando le curve di conversione Tsat(P) di ogni refrigerante)

Surriscaldamento= Temperatura gas surriscaldato(\*) – Temperatura satura di evaporazione

#### (\*) in aspirazione

Se il surriscaldamento è elevato significa che il processo di evaporazione si conclude ben prima della fine dell'evaporatore e la portata di refrigerante che passa attraverso la valvola è insufficiente. Questo provoca una riduzione di resa frigorifera dovuta ad un mancato sfruttamento di parte dell'evaporatore. Si deve quindi incrementare l'apertura della valvola. Viceversa se il surriscaldamento è ridotto significa che il processo di evaporazione non si conclude alla fine dell'evaporatore ed una certa quantità di liquido sarà ancora presente in ingresso al compressore. Si deve pertanto diminuire l'apertura della valvola. Il campo di lavoro del surriscaldamento è limitato inferiormente: in caso di portata eccessiva attraverso la valvola il surriscaldamento misurato sarà prossimo a 0 K. Questo equivale alla presenza di liquido anche se non è possibile quantificare la sua effettiva percentuale nei confronti del gas. Risulta quindi uno stato di pericolo indeterminato per il compressore e deve pertanto essere evitato. Peraltro un elevato surriscaldamento corrisponde come accennato ad una insufficiente portata di refrigerante. Il surriscaldamento deve quindi essere sempre maggiore di 0 K ed assumere il minimo valore stabile consentito dal sistema valvola-macchina. Un basso surriscaldamento infatti corrisponde ad una situazione di probabile instabilità data dall'avvicinarsi del processo turbolento dell'evaporazione al punto di misura delle sonde. Il controllo della valvola di espansione deve pertanto lavorare con estrema precisione e capacità di reazione nell'intorno del setpoint del surriscaldamento il quale sarà quasi sempre variabile nell'intervallo 3…14 K. Valori del set point al di fuori di questo intervallo sono poco frequenti e legati ad applicazioni particolari.

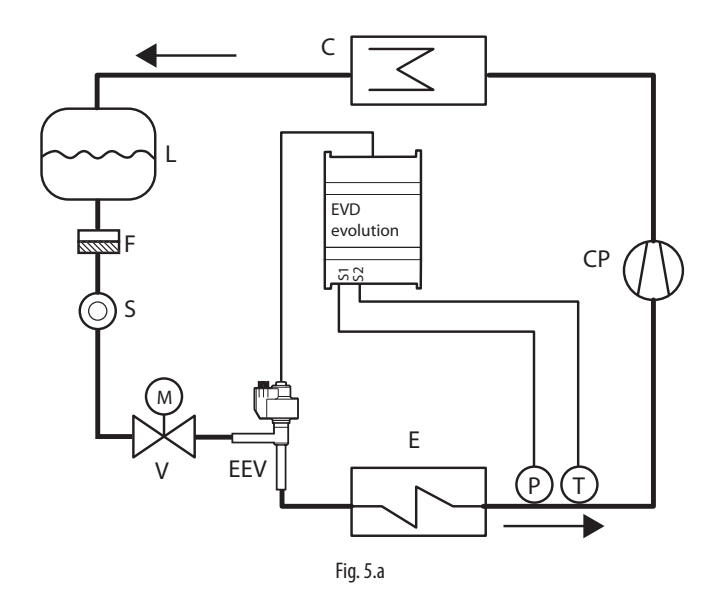

#### Legenda:

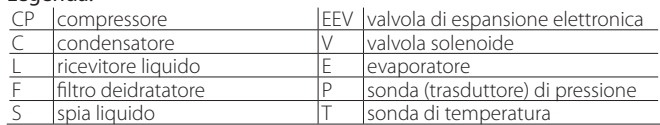

#### Per i collegamenti elettrici vedere il paragrafo "Schema generale di collegamento".

Nota: nel caso di controllo di surriscaldamento in un circuito frigorifero con compressore BLDC, sono necessarie due sonde per il controllo del surriscaldamento e due sonde a valle del compressore per il controllo del surriscaldamento di scarico e della temperatura di scarico. Vedere il par. 5.5.

### **Parametri PID**

La regolazione del surriscaldamento, così come quella delle altre modalità selezionabili con il parametro "regolazione principale", avviene attraverso un controllo di tipo PID che nella sua forma più semplice è caratterizzato dalla legge:

$$
u(t) = K \left( e(t) + \frac{1}{T_i} \int e(t) dt + T_d \frac{de(t)}{dt} \right)
$$

Legenda:

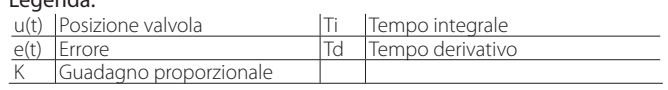

Si nota che il controllo è calcolato come somma di tre contributi separati: proporzionale, integrale e derivativo.

- l'azione proporzionale apre o chiude la valvola proporzionalmente alla variazione del surriscaldamento. Quindi maggiore è il valore di K (guadagno proporzionale) maggiore sarà la velocità di risposta della valvola. L'azione proporzionale non tiene conto del set point del surriscaldamento ma ne segue esclusivamente le variazioni. Quindi se il surriscaldamento non varia sensibilmente la valvola rimarrà pressochè ferma e non sarà garantito il raggiungimento del set point;
- l'azione integrale è legata al tempo e fa muovere la valvola in proporzione alla distanza del surriscaldamento dal set point. Maggiore è la distanza, più intensa sarà l'azione integrale; inoltre minore è valore di Ti (tempo integrale), più energica sarà l'azione. Il tempo integrale rappresenta in sintesi l'intensità della reazione della valvola in particolare quando il surriscaldamento è lontano dal set point;
- l'azione derivativa è legata alla velocità di variazione del surriscaldamento, ovvero alla pendenza con la quale il surriscaldamento cambia da istante ad istante. Essa tende a contrastare le brusche variazioni anticipando l'azione correttiva ed è tanto più energica quanto maggiore è il valore del tempo Td (tempo derivativo).

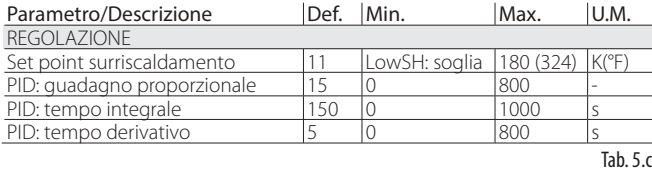

Si consiglia di fare riferimento alla "Guida al sistema EEV" +030220810 per approfondimenti riguardo la taratura della regolazione PID.

Nota: selezionando il tipo di regolazione principale (sia per le modalità di controllo del surriscaldamento che per quelle speciali) verranno automaticamente impostati i valori della regolazione PID suggeriti da CAREL per ogni applicazione.

### **Parametri di controllo delle funzioni di protezione**

Vedere il capitolo "Protezioni". Si noti che l'impostazione delle soglie di protezione è a cura dell'installatore/costruttore, mentre i tempi sono automaticamente impostati i valori della regolazione PID suggeriti da CAREL per ogni applicazione.

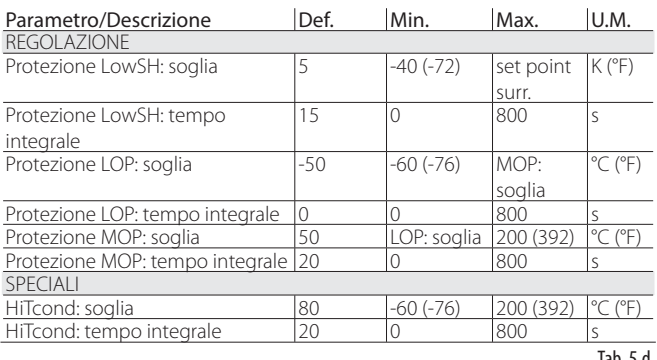

Tab. 5.d

# **5.3 Regolazione adattativa e autotuning**

EVD evolution è dotato di due funzioni che servono ad ottimizzare in modo automatico i parametri PID per la regolazione del surriscaldamento, utili in caso di applicazioni ove vi siano frequenti variazioni di carico termico:

- 1. regolazione adattativa automatica: la funzione valuta continuamente la bontà della regolazione del surriscaldamento e sulla base di questa attiva una o più procedure di ottimizzazione;
- 2. autotuning manuale: deve essere attivata dall'utente ed esegue una sola procedura di ottimizzazione.

Entrambe le procedure ottengono nuovi valori per i parametri PID di controllo del surriscaldamento e delle funzioni di protezione:

- PID: guadagno proporzionale;
- PID: tempo integrale;
- PID: tempo derivativo;
- LowSH: tempo integrale basso surriscaldamento;
- LOP: tempo integrale bassa temperatura di evaporazione;
- MOP: tempo integrale alta temperatura di evaporazione;
- HiTcond: tempo integrale alta temperatura di condensazione.

Vista la dinamica molto variabile del controllo del surriscaldamento su unità, applicazioni e valvole diverse, le teorie sulla stabilità su cui si basano la regolazione adattativa e l'autotuning non sono sempre risolutive. Come conseguenza si suggerisce la seguente procedura, in cui ogni passo successivo viene eseguito se il precedente non ha avuto un esito positivo:

1) utilizzare i parametri consigliati CAREL per la regolazione delle diverse unità basandosi sui valori disponibili del parametro "Regolazione principale";

2) utilizzare i parametri eventualmente testati e tarati manualmente su esperienze di laboratorio o sul campo sulla propria unità;

3) abilitare la regolazione adattativa automatica;

4) avviare una o più procedure di autotuning manuale con l'unità regolata in regime stabile di funzionamento se la regolazione adattativa ha generato l'allarme "Errore regolazione adattativa inefficace".

#### **Regolazione adattativa**

Dopo aver completato la procedura di prima messa in servizio, per attivare la regolazione adattativa, impostare il parametro:

"Regolazione principale"= condizionatore/chiller o banco frigo/cella a regolazione adattativa.

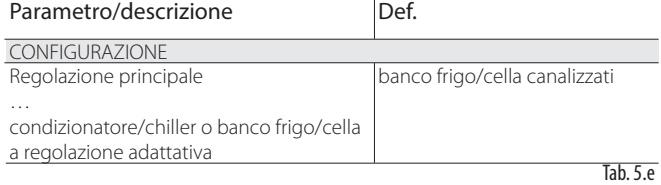

Lo stato di attivazione della procedura di tuning verrà mostrato nella visualizzazione standard di display attraverso la lettera "T".

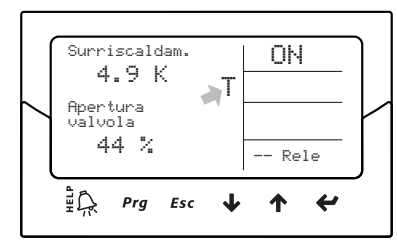

Con la regolazione adattativa abilitata, il controllo valuta in ogni istante se la regolazione è sufficientemente stabile e reattiva; in caso contrario inizia la procedura di ottimizzazione dei parametri PID. Lo stato di attivazione della fase di ottimizzazione verrà mostrato nella visualizzazione standard di display attraverso la scritta "TUN" in alto a destra. La fase di ottimizzazione dei parametri PID prevede alcune manovre sulla valvola e misurazioni delle variabili di regolazione per calcolare e validare i parametri PID. Queste procedure vengono iterate per raffinare quanto più possibile la regolazione del surriscaldamento, per un massimo di 12 ore.

# Note:

- durante lo svolgimento della fase di ottimizzazione non è garantito il mantenimento del set point del surriscaldamento, ma è mantenuta la sicurezza della macchina attraverso l'intervento delle protezioni. Nel caso di intervento di queste ultime, la procedura verrà interrotta;
- in caso tutti i tentativi eseguiti in 12 ore risultino inadeguati, verrà segnalato l'allarme "regolazione adattativa inefficace" e la regolazione adattativa si disabiliterà ripristinando il default dei parametri PID e delle funzioni di protezione;
- per disattivare l'allarme "regolazione adattativa inefficace" è necessario impostare il valore del parametro "regolazione principale" con una delle prime 10 selezioni. Se si desidera, è possibile riabilitare immediatamente la regolazione adattativa tramite lo stesso parametro. Se la procedura termina con successo i parametri di regolazione trovati verranno automaticamente memorizzati.

#### **Autotuning**

EVD evolution è fornito anche di una funzionalità di sintonizzazione automatica (Autotuning) dei parametri di regolazione del surriscaldamento e delle protezioni, che è possibile avviare impostando il parametro "Forza tuning manuale" = 1.

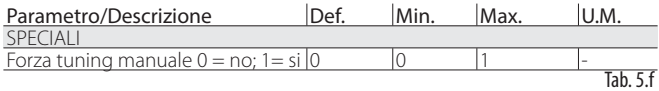

Lo stato di attivazione della procedura verrà mostrato nella visualizzazione standard di display attraverso la scritta "TUN" in alto a destra.

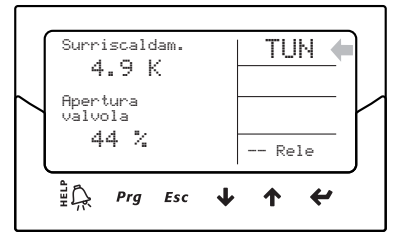

La procedura di ottimizzazione è eseguibile solo se il driver è in stato di regolazione e dura tra i 10 ed i 40 minuti eseguendo movimenti specifici della valvola e misure delle variabili di regolazione.

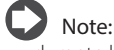

- durante lo svolgimento non è garantito il mantenimento del set point del surriscaldamento, ma è mantenuta la sicurezza della macchina attraverso l'intervento delle protezioni. Nel caso di intervento di queste ultime, la procedura verrà interrotta;
- se, a causa di disturbi esterni o nel caso di sistemi particolarmente instabili, la procedura non è in grado di ottimizzare adeguatamente i parametri, il controllo continuerà a usare i parametri presenti in memoria prima dell'avvio della procedura. Se l'ottimizzazione termina con successo i parametri di regolazione trovati verranno automaticamente memorizzati;

• sia la procedura di tuning che la regolazione adattativa sono abilitabili per la sola regolazione del surriscaldamento, non possono essere utilizzate per le regolazioni speciali;

Ad esclusivo uso interno di CAREL sono disponibili a display, supervisore, pCO e VPM alcuni parametri di controllo della procedura di tuning che non devono essere modificati da utenti inesperti. Questi sono:

- Metodo tuning
- Stato regol. adattativa

- Risultato ultimo tuning

Metodo tuning è visibile come parametro nella categoria Speciali, gli altri due parametri sono visibili nel modo Visualizzazione. Vedere il paragrafo 3.3.

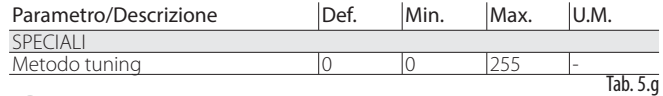

Nota: il parametro "Metodo tuning" è ad uso esclusivo di personale tecnico qualificato CAREL e non deve essere modificato.

# **5.4 Regolazione con compressore Digital Scroll™ Emerson Climate**

Attenzione: questa regolazione è incompatibile con la regolazione adattativa e l'autotuning.

Il compressore Digital Scroll permette un'ampia modulazione della capacità frigorifera attraverso l'utilizzo di una elettrovalvola che attiva un meccanismo brevettato di by-pass di refrigerante. Questa operazione tuttavia genera pendolazioni delle pressioni dell'unità che possono essere amplificate da una normale regolazione della valvola di espansione portando a malfunzionamenti. La regolazione dedicata permette una maggiore stabilità ed efficienza di tutta la macchina agendo sulla valvola e limitandone la pendolazioni in base allo stato istantaneo di modulazione del compressore. Per poter utilizzare questa modalità è necessario collegare il driver in versione LAN con un regolatore Carel serie pCO dotato di applicativo in grado di gestire un'unità con Digital scroll.

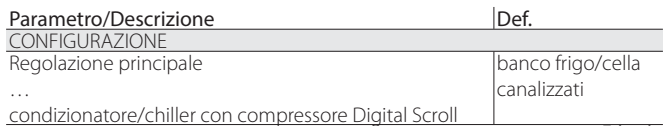

Tab. 5.h

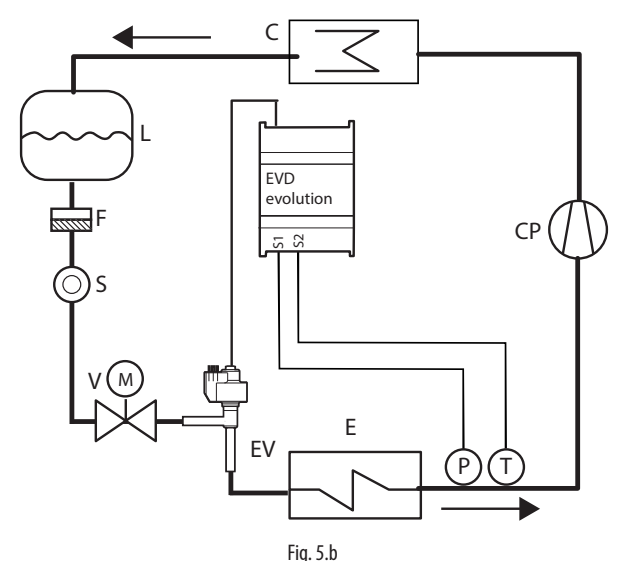

Legenda:

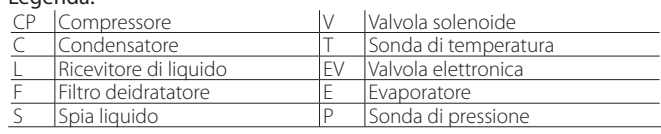

Per i collegamenti elettrici vedere il paragrafo "Schema generale di collegamento".

# **5.5 Regolazione con compressore BLDC**

A Attenzione: questa regolazione è incompatibile con la regolazione adattativa e l'autotuning.

Per poter utilizzare questa regolazione, disponibile solo per driver per valvola CAREL, è necessario collegare il driver con un controllo programmabile CAREL pCO dotato di applicativo in grado di gestire un'unità con compressore scroll BLDC. Inoltre il compressore deve essere pilotato dallo "speed drive" (con inverter) CAREL Power+, progettato appositamente per seguire il profilo di velocità richiesto dalla specifica di funzionamento del compressore. Sono necessarie due sonde per il controllo del surriscaldamento (PA, TA) e due sonde poste a valle del compressore (PB, TB) per il controllo del surriscaldamento di scarico e della temperatura di scarico (TB).

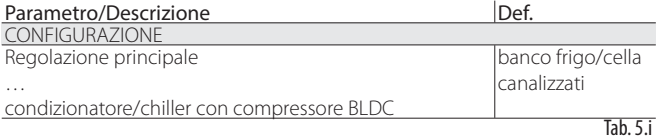

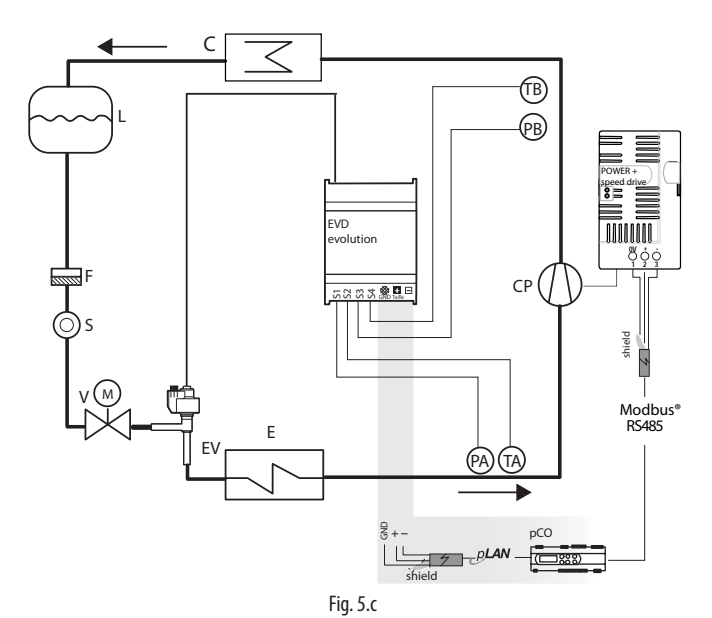

Legenda:

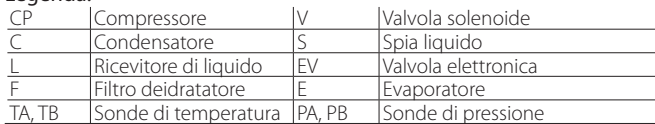

#### Per i collegamenti elettrici vedere il paragrafo "Schema generale di collegamento".

Per ottimizzare le prestazioni del circuito frigorifero, occorre che il punto di lavoro del compressore sia sempre all'interno di una regione, detta inviluppo, definita dal costruttore del compressore.

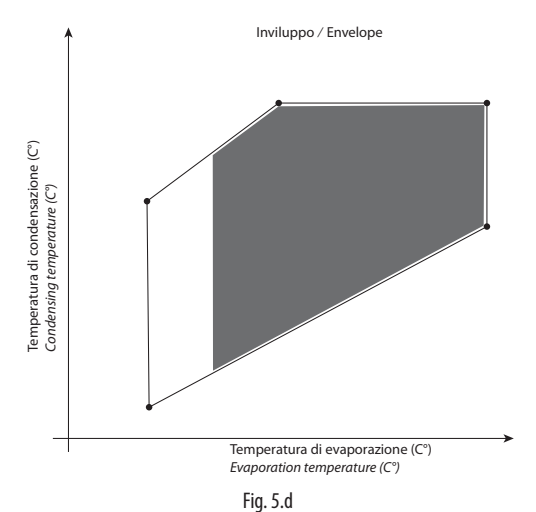

Secondo il punto di lavoro nell'inviluppo il controllo pCO decide quale è il setpoint corrente:

- setpoint di surriscaldamento;
- setpoint surriscaldamento di scarico;
- setpoint temperatura di scarico.

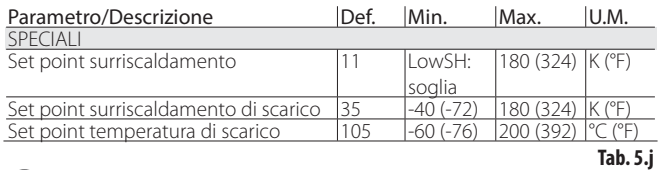

#### Note:

• nessun set point deve essere impostato dall'utente.

# **5.6 Regolazione surriscaldamento con 2 sonde di temperatura**

Di seguito lo schema funzionale. Questa regolazione deve essere usata con cautela, per la minore precisione della sonda di temperatura rispetto alla sonda che misura la pressione satura di evaporazione.

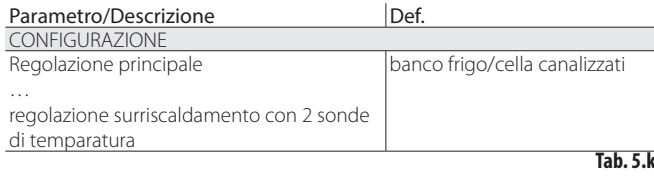

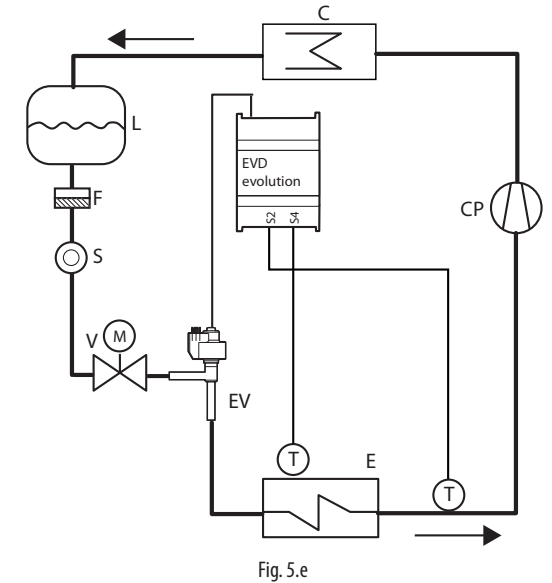

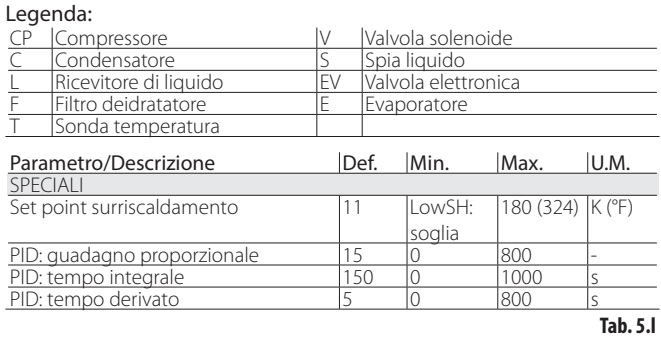

<sup>•</sup> tale regolazione è disponibile esclusivamente su driver per valvole CAREL.

# **5.7 Regolazioni speciali**

#### **Back pressure EPR**

Questo tipo di regolazione è utilizzabile in molte applicazioni in cui si vuole mantenere costante una pressione nel circuito frigorifero. Per esempio un sistema di refrigerazione può includere diversi banchi frigo che lavorano con temperature diverse (banchi frigo per surgelati, carne o latticini). Le diverse temperature dei circuiti sono ottenute usando regolatori di pressione collocati in serie con ogni circuito. La regolazione speciale Back pressure EPR (Evaporator Pressure Regulator) permette di impostare un set point di pressione e i parametri di regolazione PID per ottenerlo.

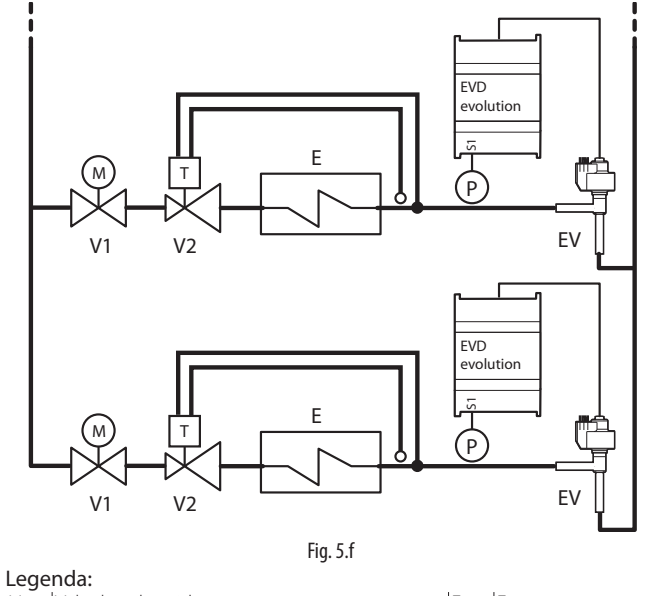

#### V1 Valvola solenoide **E Europe E Europe Province E Europe** V2 Valvola di espansione termostatica **EV Valvola elettronica**

#### Per i collegamenti elettrici vedere il paragrafo "Schema generale di collegamento".

Si tratta di una regolazione PID senza alcuna protezione (LowSH, LOP, MOP, HiTcond, vedere il capitolo protezioni), senza alcuna procedura di sblocco valvola e senza alcuna regolazione ausiliaria. La regolazione è effettuata sulla sonda di pressione di back pressure letta da ingresso S1 in base al set point impostato: parametro, "Setpoint pressione EPR". La regolazione è diretta, all'aumentare della pressione la valvola apre e viceversa.

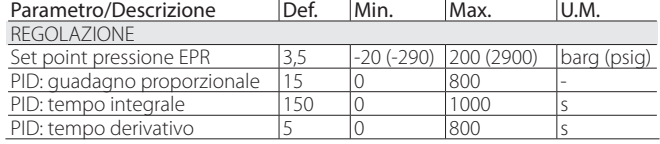

**Tab. 5.m**

#### **By-pass di gas caldo in pressione**

La regolazione è utilizzabile come controllo di capacità frigorifera. Nel caso di mancata richiesta dal circuito B, la pressione all'ingresso del compressore diminuisce e la valvola di by-pass apre per far passare una maggiore quantità di gas caldo e diminuire la resa del circuito.

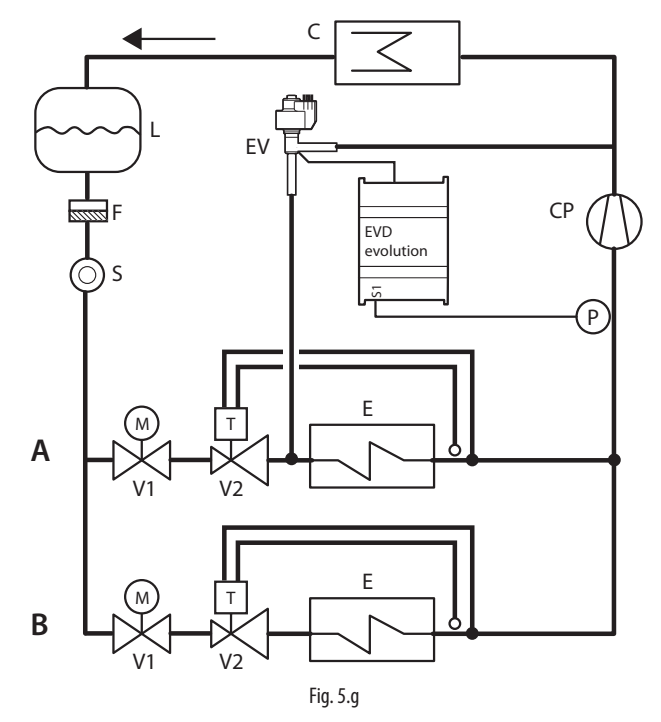

Legenda:

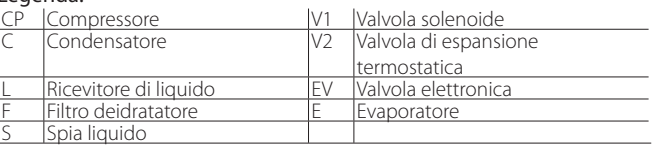

#### Per i collegamenti elettrici vedere il paragrafo "Schema generale di collegamento".

Si tratta di una regolazione PID senza alcuna protezione (LowSH, LOP, MOP, HiTcond, vedere il capitolo protezioni), senza alcuna procedura di sblocco valvola e senza alcuna regolazione ausiliaria. La regolazione è effettuata sulla sonda di pressione di bypass gas caldo letta da ingresso S1 con un setpoint a parametro, "Setpoint pressione by-pass di gas caldo". La regolazione è inversa, all'aumentare della pressione la valvola chiude e viceversa.

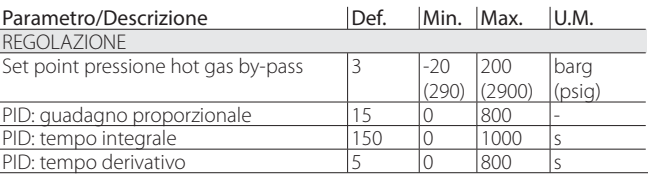

**Tab. 5.n**

### **By-pass di gas caldo in temperatura**

La regolazione è utilizzabile come controllo di capacità frigorifera. Nel caso di un banco frigo, se la sonda di temperatura ambiente rileva un aumento di temperatura, deve aumentare anche la capacità frigorifera, quindi la valvola deve chiudere.

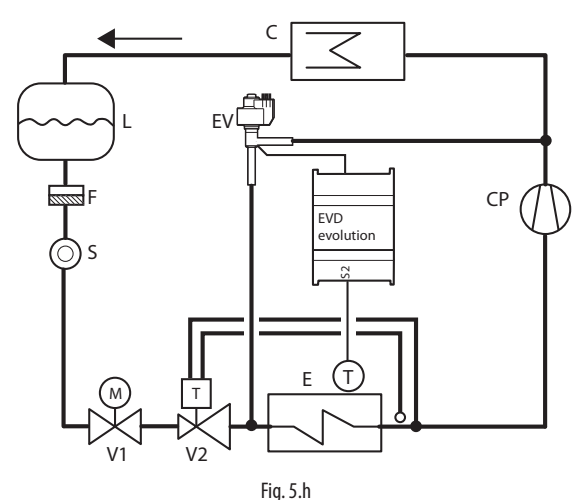

#### Legenda:

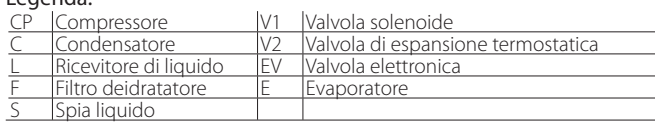

#### Per i collegamenti elettrici vedere il paragrafo "Schema generale di collegamento".

Si tratta di una regolazione PID senza alcuna protezione (LowSH, LOP, MOP, HiTcond, vedere il capitolo protezioni), senza alcuna procedura di sblocco valvola e senza alcuna regolazione ausiliaria. La regolazione è effettuata sulla sonda di temperatura di bypass gas caldo letta da ingresso S2 con un set point a parametro, "set point temperatura by-pass di gas caldo". La regolazione è inversa, all'aumentare della temperatura la valvola chiude.

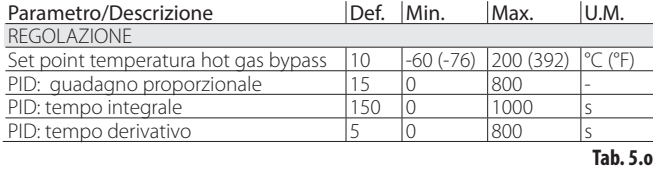

Un'altra applicazione che sfrutta questa regolazione usa la connessione di due valvole E<sup>x</sup>V collegate insieme in modo complementare, per ottenere l'effetto di una valvola a tre vie, è il "reheating". Per controllare l'umidità, la valvola EV\_1 è aperta per fare passare il refrigerante attraverso lo scambiatore S. Contemporanemente l'aria che passa attraverso l'evaporatore E è raffreddata e liberata dall'umidità in eccesso, ma ha una temperatura inferiore a quella desiderata in ambiente. Passa quindi attraverso lo scambiatore S che la riscalda al set point (reheating).

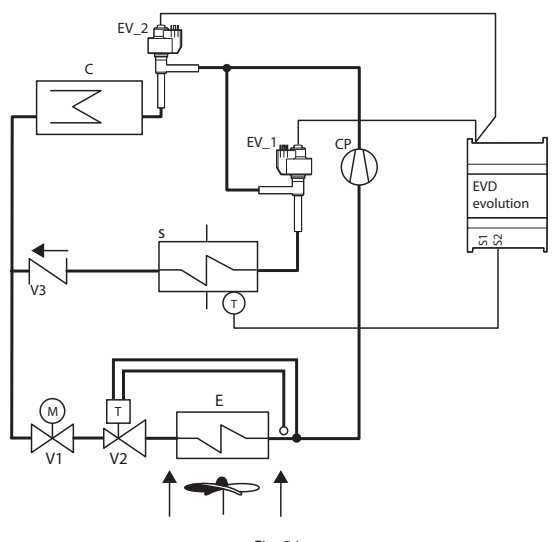

#### Legenda:

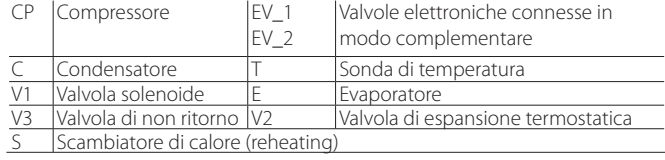

#### Gas cooler CO<sub>2</sub> transcritica

Questa soluzione per l'utilizzo di CO<sub>2</sub> negli impianti frigoriferi a ciclo transcritico prevede l' utilizzo al posto del condensatore di un gas cooler, scambiatore di calore fluido frigogeno/aria resistente ad alte pressioni. In regime transcritico, per una determinata temperatura di uscita dal gas cooler esiste una pressione che ottimizza la resa dell'impianto:

### $Set = A \cdot T + B$

Set= set point in pressione in un gas cooler con  $CO<sub>2</sub>$  transcritica T=temperatura in uscita dal gas cooler

Valori di default: A= 3.3, B= -22,7.

Nello schema semplificato di seguito riportato è proposta la soluzione più semplice dal punto di vista concettuale. Le complicazioni impiantistiche sono dovute alle elevate pressioni e alla necessità di ottimizzare l'efficienza dell'impianto.

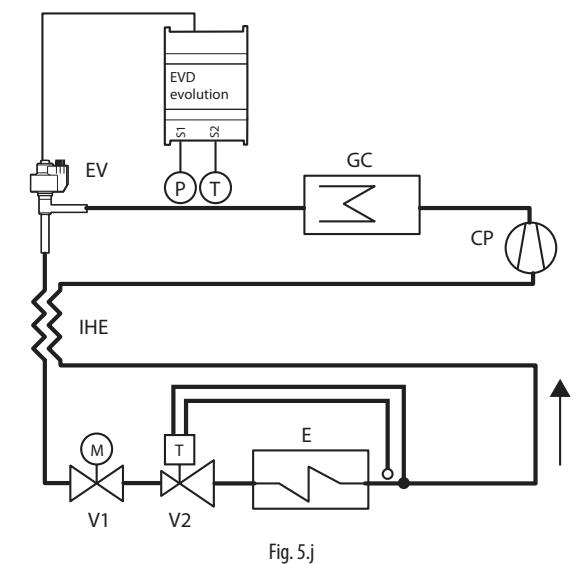

Legenda

 $25$ 

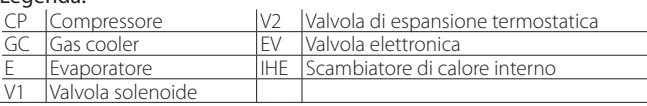

#### Per i collegamenti elettrici vedere il paragrafo "Schema generale di collegamento".

Si tratta di una regolazione PID senza alcuna protezione (LowSH, LOP, MOP, HiTcond, vedere il capitolo protezioni), senza alcuna procedura di sblocco valvola e senza alcuna regolazione ausiliaria. La regolazione è effettuata sulla sonda di pressione del gas cooler letta da ingresso S1 con un set point dipendente dalla temperatura del gas cooler letta da ingresso S2, quindi non esiste un parametro set point ma una formula relativa:

"Setpoint pressione gas cooler  $CO<sub>2</sub>$ "= Coefficiente A \* Tgas cooler (S2) + Coefficiente B. Il setpoint calcolato sarà una variabile visibile in modo Visualizzazione. La regolazione è diretta, all'aumentare della pressione la valvola apre.

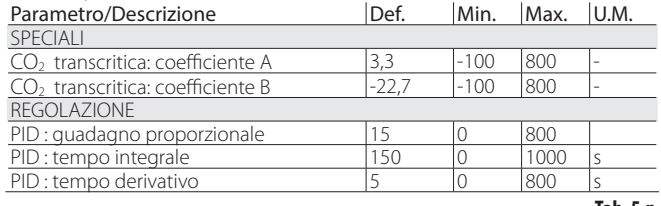

**Tab. 5.p**

#### **Posizionatore analogico (4…20 mA)**

La valvola verrà posizionata linearmente a seconda del "Valore ingresso 4…20 mA per posizionamento analogico valvola" letto da ingresso S1. Non c'è alcuna regolazione PID né alcuna protezione (LowSH, LOP, MOP, HiTcond, vedere capitolo protezioni), nessuna procedura di sblocco valvola e nessuna regolazione ausiliaria.

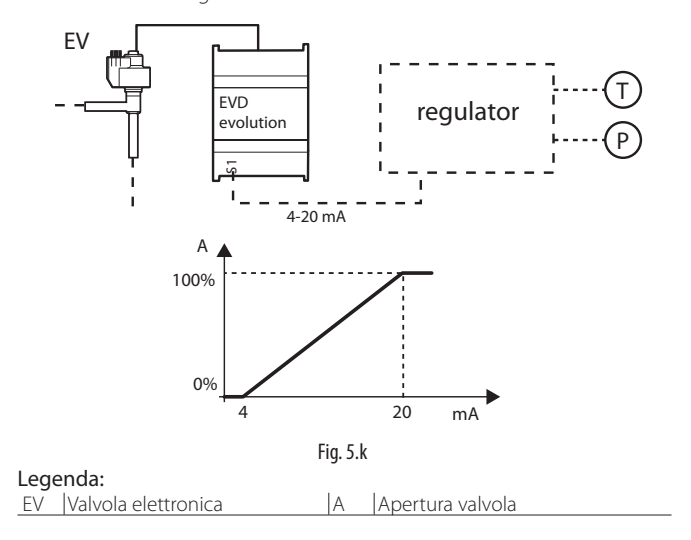

#### Per i collegamenti elettrici vedere il paragrafo "Schema generale di collegamento".

La chiusura forzata avverrà solo all'apertura dell'ingresso digitale DI1 che determina il passaggio tra lo stato di regolazione e quello di stand-by. Non saranno effettuate le procedure di pre-posizionamento e ri-posizionamento. Il posizionamento manuale può essere comunque abilitato a regolazione attiva o in stand-by.

#### **Posizionatore analogico (0…10 Vdc)**

La valvola verrà posizionata linearmente a seconda del "Valore ingresso 0…10 V per posizionamento analogico valvola" letto da ingresso S2. Non c'è alcuna regolazione PID né alcuna protezione (LowSH, LOP, MOP, HiTcond), nessuna procedura di sblocco valvola e nessuna regolazione ausiliaria. L'apertura dell'ingresso digitale DI1 determina l'arresto della regolazione, con relativa chiusura forzata della valvola ed il passaggio allo stato di stand-by.

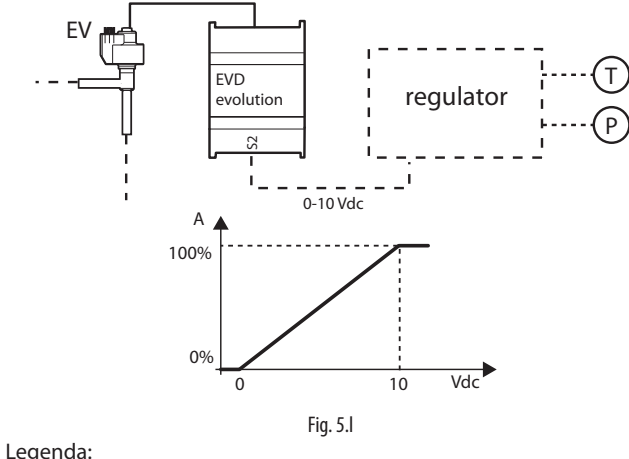

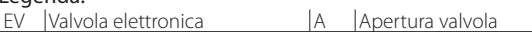

#### Per i collegamenti elettrici vedere il paragrafo "Schema generale di collegamento".

A Attenzione: non saranno effettuate le procedure di preposizionamento e ri-posizionamento. Il posizionamento manuale può essere comunque abilitato a regolazione attiva o in stand-by.

#### **Espansione I/O per pCO**

Il driver EVD Evolution va collegato via LAN al controllo programmabile pCO, al quale è trasferita la lettura delle sonde effettuata in modo veloce, senza filtraggio. Il driver funziona come semplice attuatore e riceve da pCO le informazioni per la gestione della valvola.

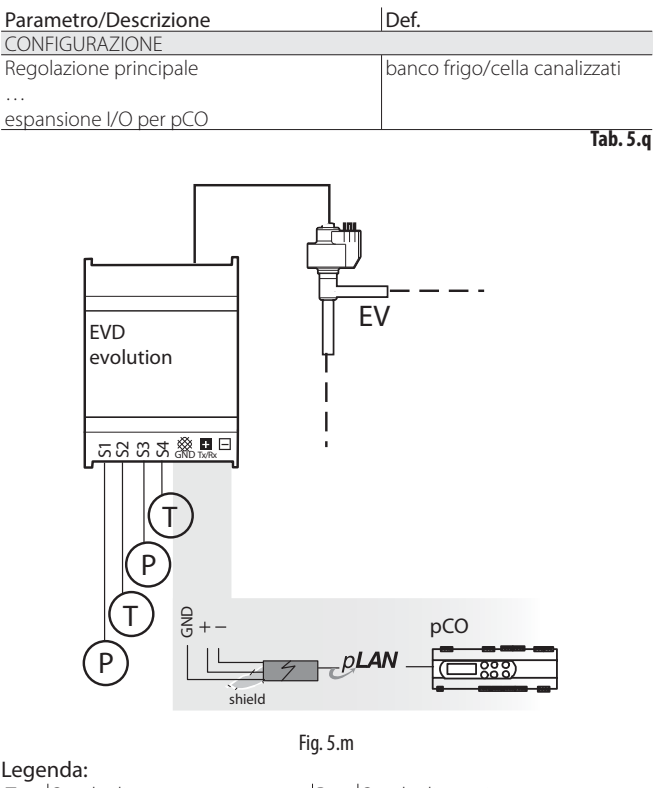

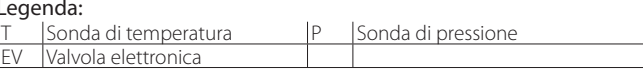

### **5.8 Regolazione programmabile**

Le regolazioni programmabili sono:

- Regolazione programmabile del surriscaldamento (SH);
- Regolazione programmabile speciale;
- Posizionatore programmabile.

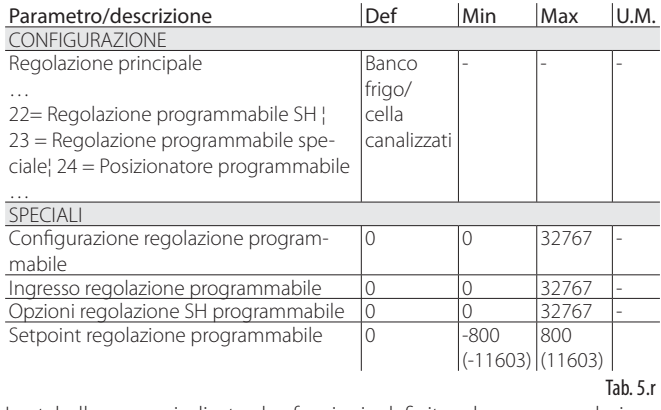

In tabella sono indicate le funzioni definite da una regolazione programmabile e il parametro relativo da impostare.

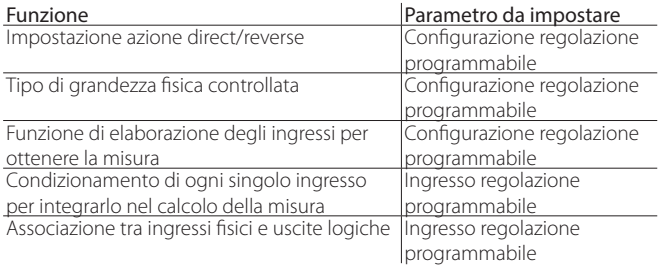

Nota: l'errore di regolazione è il risultato dell'operazione eseguita tra il set-point e la misura:

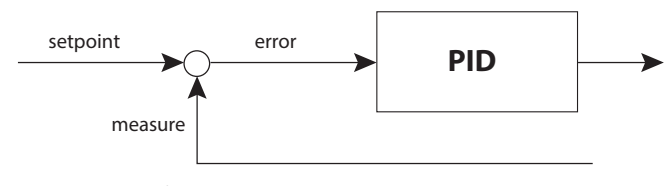

Funzionamento direct: errore = misura - setpoint Funzionamento reverse: errore = setpoint - misura

#### **Configurazione regolazione programmabile**

Ogni cifra del parametro "Configurazione regolazione programmabile" ha un particolare significato, che dipende dalla sua posizione:

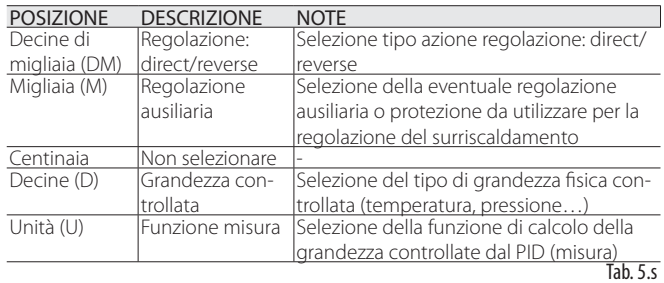

#### Regolazione direct/reverse – Decine di migliaia

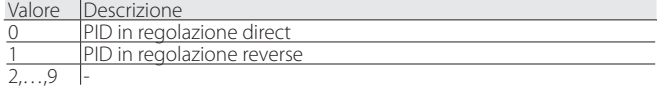

#### Regolazione AUX - Migliaia

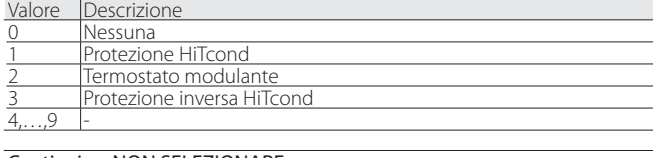

#### Centinaia – NON SELEZIONARE

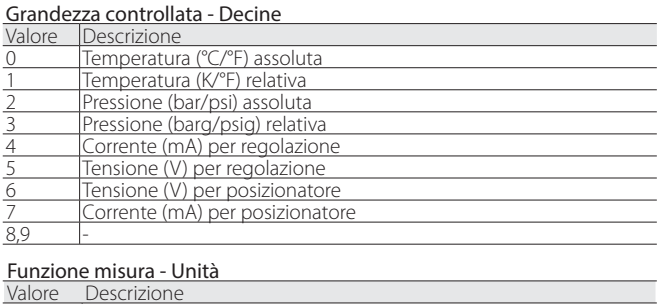

#### **Ingresso regolazione programmabile**

0 f1(S1)+ f2(S2)+ f3(S3)+ f4(S4)

 $1,...,9$  -

La funzione applicata a ogni ingresso è definita dal parametro " Ingresso regolazione programmabile". Il parametro ha 16 bit ed è suddiviso in 4 cifre come descritto in "Configurazione regolazione programmabile", relativi alle 4 sonde S1, S2, S3, S4.

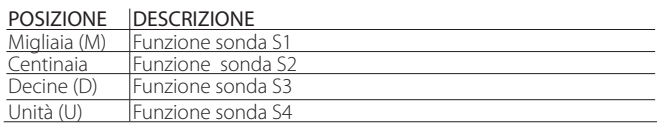

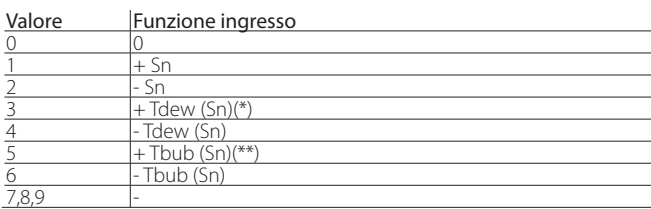

(\*): Tdew() = funzione di calcolo della temperatura satura di evaporazione in funzione del tipo di gas.

(\*\*): Tbubble = funzione di calcolo della temperatura di condensazione.

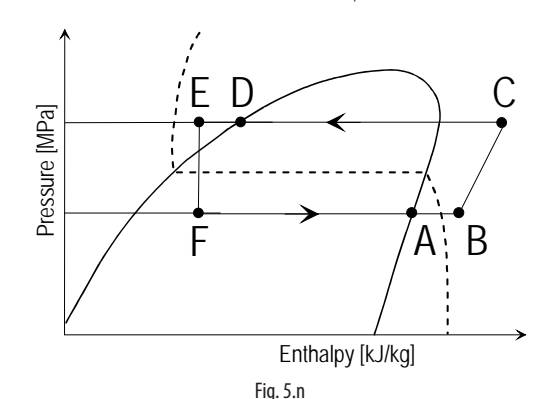

#### Legenda:

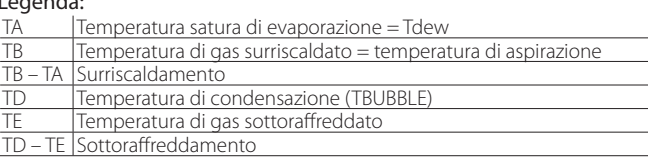

### **Opzioni/ set point regolazione programmabile**

#### Nota:

- se Regolazione = Regolazione programmabile speciale, l'impostazione del parametro "Opzioni regolazione programmabile" è ininfluente;
- se Regolazione = "Posizionatore programmabile", le impostazioni dei parametri "Opzioni regolazione programmabile" e "Setpoint regolazione programmabile" sono ininfluenti.

L'assegnazione della grandezza fisica misurata a ogni sonda S1...S4 dipende dal parametro "Opzioni regolazione programmabile". Il parametro ha 16 bit ed è suddiviso in 4 cifre come descritto in "Configurazione regolazione programmabile", relativi alle 4 sonde S1, S2, S3, S4. Il set point di regolazione si imposta al parametro "Setpoint regolazione programmabile".

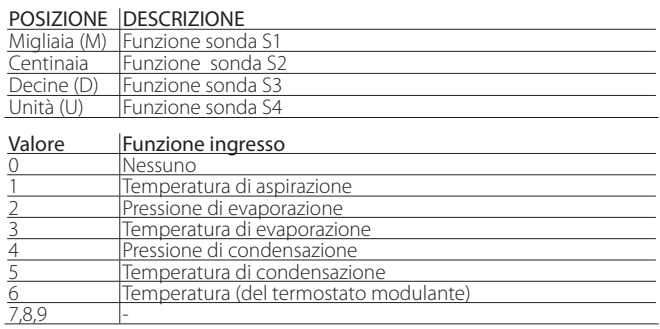

Nota: nel caso vengano associati più ingressi al medesimo significato logico, EVD Evolution prende in considerazione quello associato all'ingresso di indice più elevato.

#### **Esempi**

ESEMPIO 1

- Regolazione principale =  $22\rightarrow$  Regolazione programmabile SH;
- Configurazione regolazione programmabile = 01010; controllo di temperatura con PID in direct; protezione alta temperatura di condensazione HiTcond abilitata;
- Ingresso regolazione programmabile =  $0041 \rightarrow$  Misura = S4-Tdew(S3)
- Opzioni regolazione programmabile = 4021:

S1= pressione di condensazione,

S3=pressione di evaporazione,

S4=temperatura di aspirazione.

• Setpoint regolazione programmabile =  $8.0$  (°C).

Esaminando ogni cifra, si deduce che si tratta di una regolazione di surriscaldamento eseguita misurando la temperatura di aspirazione con la sonda S4 e derivando la temperatura di evaporazione attraverso la conversione in temperatura della pressione letta dalla sonda S3. In più, è selezionata la protezione alta temperatura di condensazione HiTcond con sonda S1. Il PID agisce in direct con un set point di 8°C.

ESEMPIO<sub>2</sub>

- Regolazione principale =  $23\rightarrow$  Regolazione programmabile speciale;
- Configurazione regolazione programmabile=00040, regolazione direct in corrente;
- Ingresso regolazione programmabile =  $1000 \rightarrow$  Misura = S1
- Opzioni regolazione programmabile = XXXX: ininfluente
- Setpoint regolazione programmabile = 16.0 (mA)

Si tratta di una regolazione del livello di liquido refrigerante con PID con evaporatore allagato, che considera come misura il valore di corrente presente all'ingresso S1 e utilizza un set point fissato a 16 mA e un PID che controlla la valvola in direct.

ESEMPIO<sub>3</sub>

- Regolazione principale =  $23\rightarrow$  Regolazione programmabile speciale;
- Configurazione regolazione programmabile =  $10050 \rightarrow$  controllo di tensione con PID in reverse;
- Ingresso regolazione programmabile =  $0100 \rightarrow$  Misura = S2
- Opzioni regolazione programmabile = XXXX: ininfluente
- Setpoint regolazione programmabile =  $7.0$  (V)

Si tratta di una regolazione del livello di liquido refrigerante dell' evaporatore allagato, prendendo come misura il valore di tensione presente all'ingresso S2 e utilizzando un set point fissato a 7.0 V, con un PID che controlla la valvola in reverse.

ESEMPIO 4

- Regolazione principale =  $24\rightarrow$  Posizionatore programmabile;
- Configurazione regolazione programmabile =  $00070 \rightarrow$  corrente (mA) per posizionatore;
- Ingresso regolazione programmabile =  $00010 \rightarrow$  Misura = S3;
- Opzioni regolazione programmabile = XXXX: ininfluente:
- Setpoint regolazione programmabile = XXXX: ininfluente.

Si tratta di un posizionatore analogico 4…20 mA (senza PID): la valvola verrà posizionata linearmente a seconda del "Valore ingresso 4…20 mA per posizionamento analogico valvola", letto da ingresso S3.

### **5.9 Regolazione con sensore di livello refrigerante**

Nell'evaporatore allagato (flooded shell and tube evaporator) e nel condensatore allagato, il refrigerante vaporizza all'esterno dei tubi, che sono immersi nel refrigerante liquido. Il fluido caldo, che circola nei tubi, si raffredda cedendo calore al refrigerante che circonda i tubi, cosicchè questo bolle ed esce gassoso dalla sommità, aspirato dal compressore. ,<br>Parametro/descrizione

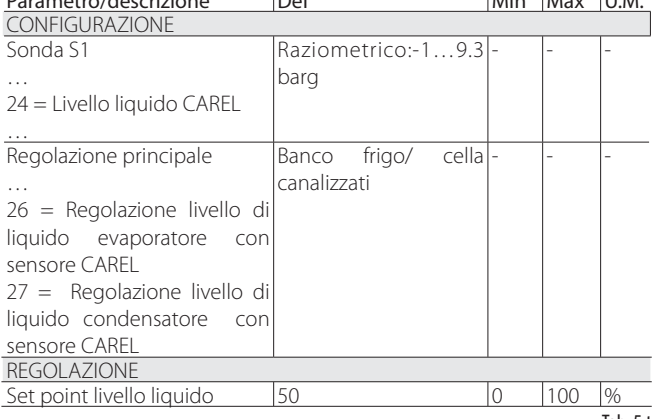

Tab. 5.t

L'azione è reverse se il livello di liquido rilevato dal sensore di livello a galleggiante è maggiore (minore) del setpoint, la valvola EEV chiude (apre).

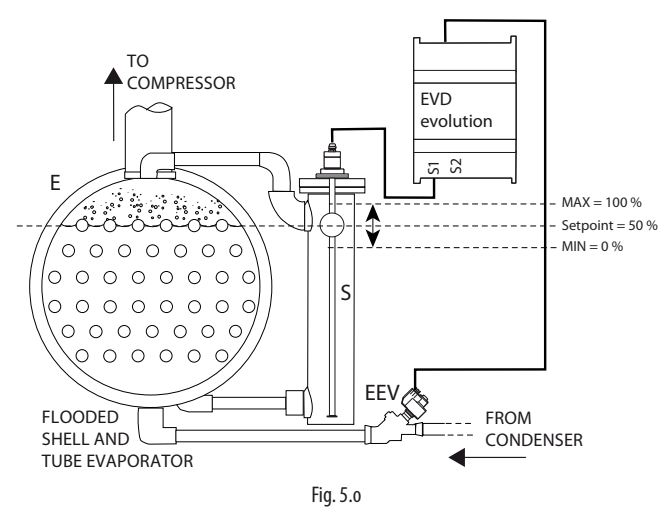

#### Legenda:

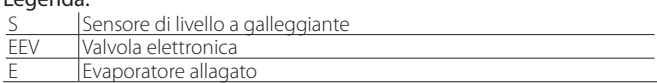

#### Per i collegamenti elettrici vedere il paragrafo "Schema generale di collegamento".

Nel caso del condensatore l'azione è direct: se il livello di liquido rilevato dal sensore di livello a galleggiante è minore (maggiore) del setpoint, la valvola EEV chiude (apre).

# **5.10 Regolazione ausiliaria**

La regolazione ausiliaria può essere attivata contemporaneamente alla regolazione principale e utilizza le sonde eventualmente collegate agli ingressi S3 e/o S4.

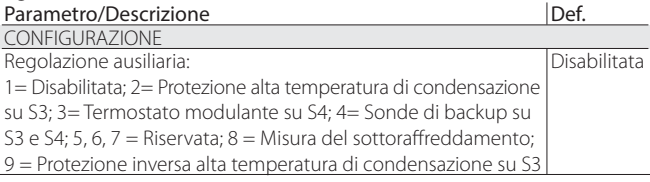

Tab. 5.u

Per la protezione alta temperatura di condensazione (utilizzabile solo con controllo del surriscaldamento) andrà installata una sonda di pressione aggiuntiva su S3 che misura la pressione di condensazione.

Per la funzione di termostato modulante (utilizzabile solo con controllo del surriscaldamento) andrà installata una sonda di temperatura aggiuntiva su S4 che misura la temperatura sulla quale si vuole l'effetto della termostatazione (vedere paragrafo relativo).

L'ultima opzione (utilizzabile se "regolazione principale" =  $1...18$ ) richiede l'installazione di entrambe le sonde S3 e S4, la prima di pressione e la seconda di temperatura.

Nota: nel caso si voglia adottare una sola sonda di scorta è comunque possibile, attraverso i parametri costruttore, variare separatamente le soglie e la gestione degli allarmi sonda.

#### **Protezione HiTcond (alta temperatura di condensazione)**

Di seguito lo schema funzionale.

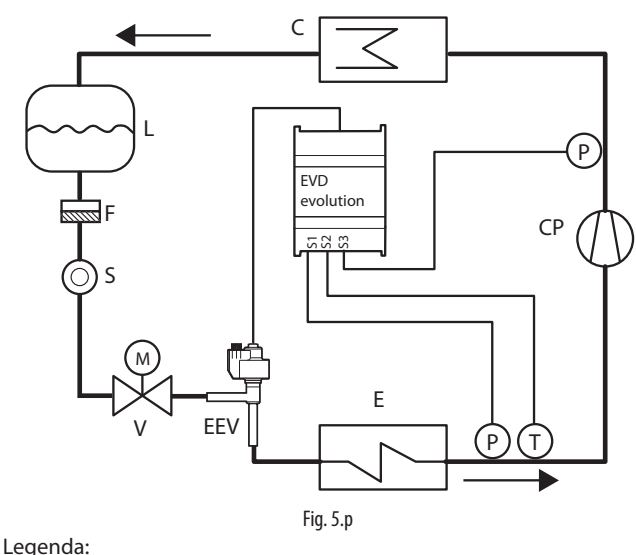

#### CP Compressore EEV Valvola di espansione elettronica Condensatore V Valvola solenoide Ricevitore di liquido **E** Evaporatore Filtro deidratatore P Sonda (trasduttore) di pressione Spia liquido TT Sonda di temperatura

#### Per i collegamenti elettrici vedere il paragrafo "Schema generale di collegamento".

Come già detto, la protezione HiTCond, abilitabile solo se il controllo misura la pressione/temperatura di condensazione, agisce con moderazione chiudendo la valvola in caso la temperatura di condensazione raggiunga valori eccessivi per evitare che il compressore si fermi per alta pressione. La sonda di pressione di condensazione deve essere collegata all' ingresso S3.

#### **Termostato Modulante**

Questa funzione permette, attraverso l'utilizzo di una sonda di temperatura su ingresso S4, di effettuare una parzializzazione dell'apertura della valvola elettronica col fine di limitare l'abbassamento della temperatura letta ed il conseguente raggiungimento del setpoint di regolazione relativo. Risulta utile in applicazioni come i banchi frigo canalizzati nei quali si vuole evitare la tipica oscillazione della temperatura dell'aria causata dalla gestione ON/OFF (termostatica) della valvola solenoide. Sarà quindi necessario collegare all'ingresso S4 una sonda di temperatura posta in posizione analoga a quella utilizzata per la tradizionale termostatazione del banco. In pratica più la temperatura regolata si avvicina al set point impostato, più il controllo diminuisce la capacità frigorifera dell'evaporatore chiudendo la valvola di espansione. Impostando correttamente i parametri della funzione (vedi sotto) si può ottenere una temperatura del banco molto stabile e prossima al set point, senza mai chiudere la valvola solenoide. La funzione è definita da tre parametri: set point, differenziale e offset.

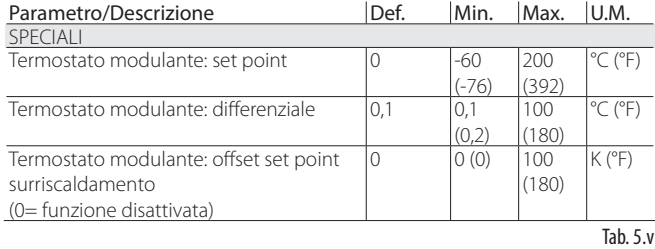

I primi due dovranno avere valori analoghi a quelli del controllore del banco frigo o utenza sulla quale si vuole modulare la termostatazione. L'offset definisce invece l'intensità di chiusura della valvola al diminuire della temperatura del termostato: maggiore è l'offset maggiore sarà la parzializzazione della valvola. La funzione è attiva solo in una fascia di temperatura compresa tra il set point e il setpoint più il differenziale impostato.

Attenzione: la funzione "Termostato modulante" non è da utilizzare in unità frigorifere indipendenti ma solo in impianti centralizzati. La chiusura della valvola infatti causerebbe nel primo caso un abbassamento della pressione con conseguente spegnimento del compressore.

Esempi di funzionamento:

3. offset troppo piccolo (o funzione disabilitata)

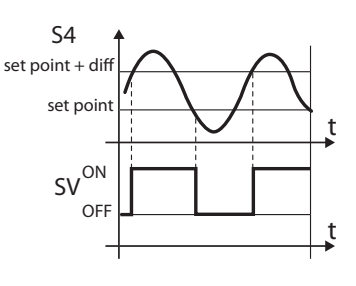

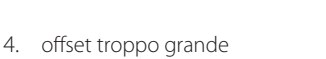

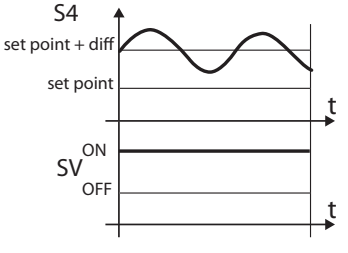

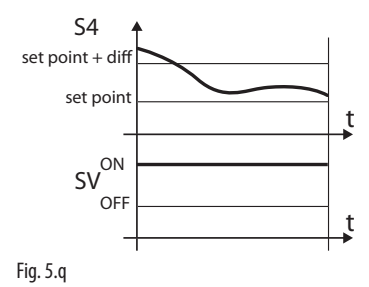

5. offset corretto

Legenda:

diff= differenziale

SV= valvola solenoide (termostatazione del banco) S4= temperatura

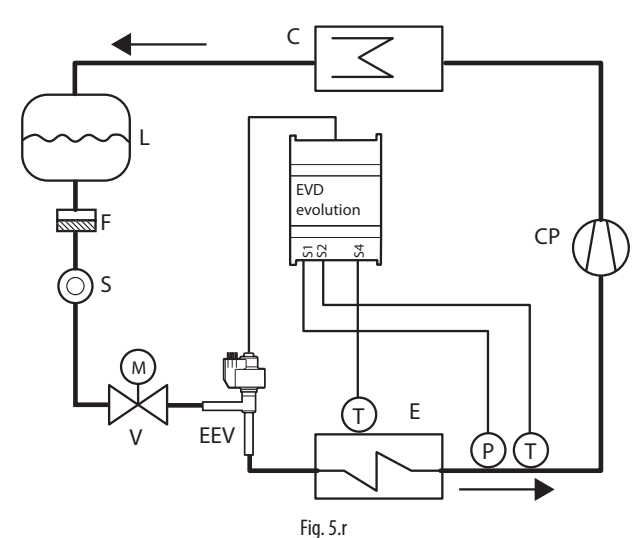

Legenda:

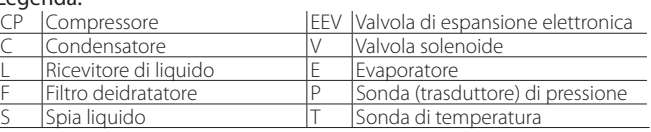

Per i collegamenti elettrici vedere il paragrafo "Schema generale di collegamento".

### **Sonde di back-up su S3 e S4**

Attenzione: questa regolazione è compatibile con l'impostazione del parametro "regolazione principale" ai soli valori 1…18.

In questo caso le sonde di pressione S3 e temperatura S4 verranno utilizzate in sostituzione rispettivamente delle sonde S1 ed S2 in caso di guasto di una o entrambe in modo da garantire un elevato grado di sicurezza dell'unità regolata.

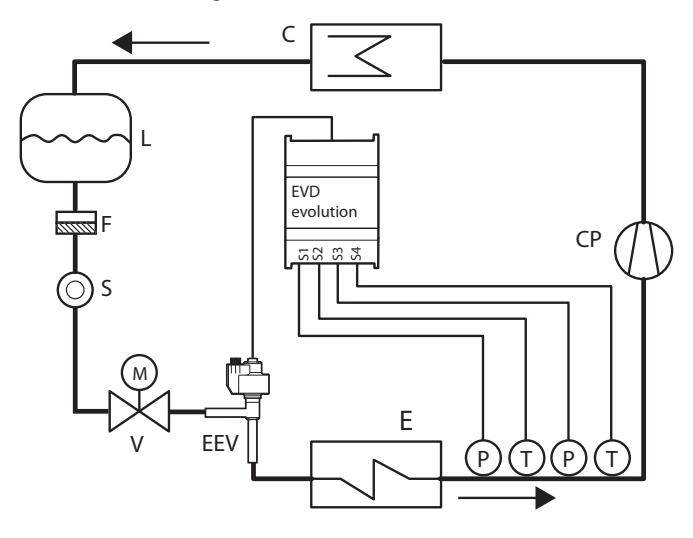

Legenda:

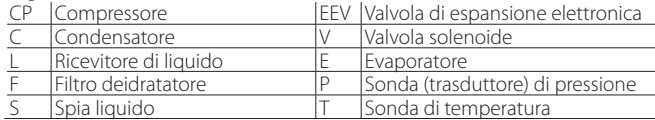

#### Per i collegamenti elettrici vedere il paragrafo "Schema generale di collegamento".

#### **Misura del sottoraffreddamento**

La funzione permette di misurare il sottoraffreddamento, attraverso l'uso di una sonda di pressione e di una sonda di temperatura collegate agli ingressi S3 e S4 rispettivamente. La misura può essere trasmessa ad un controllo connesso in rete seriale (es. pCO).

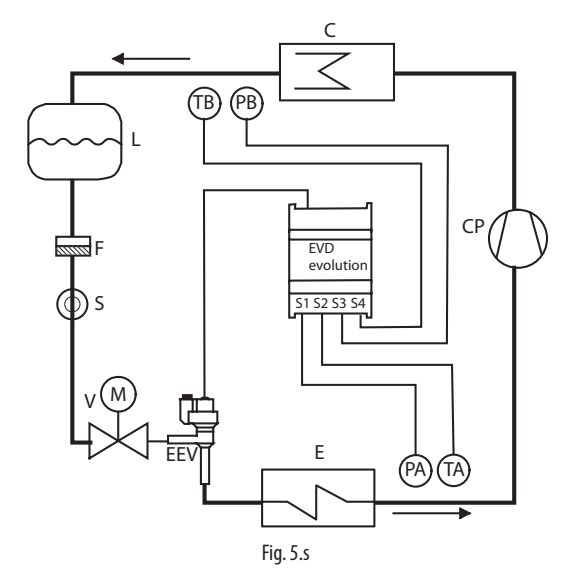

| Legenda: |                       |        |                       |  |  |  |  |
|----------|-----------------------|--------|-----------------------|--|--|--|--|
| CP       | Compressore           | FFV    | Valvola di espansione |  |  |  |  |
|          |                       |        | elettronica           |  |  |  |  |
|          | Condensatore          |        | Valvola solenoide     |  |  |  |  |
|          | Ricevitore di liguido |        | Evaporatore           |  |  |  |  |
|          | Filtro deidratatore   | PA. PB | Sonde di pressione    |  |  |  |  |
|          | Spia liquido          | TA.TB  | Sonde di temperatura  |  |  |  |  |
|          |                       |        |                       |  |  |  |  |

Per i collegamenti elettrici vedere il paragrafo "Schema generale di Collegamento"

La misura del sottoraffreddamento avviene per differenza tra il valore di temperatura di condensazione ricavato dalla lettura della relativa pressione e temperatura del refrigerante liquido all' uscita del condensatore. Tale misura è indicativa della carica di refrigerante del circuito frigorifero.

Un valore prossimo a 0 K indica una possibile carenza di refrigerante che potrebbe causare una diminuzione di resa frigorifera del circuito, una riduzione della portata di massa della valvola di espansione e pendolazioni nella regolazione del surriscaldamento. Inoltre potrebbe indicare una perdita di refrigerante del circuito frigorifero laddove si conosca il valore nominale del sottoraffreddamento.

Un valore eccessivo del sottoraffreddamento, superiore ad esempio ai 20 K, laddove non richiesto dall'applicazione, potrebbe indicare una carica eccessiva del circuito frigorifero, che potrebbe causare valori insolitamente elevati di pressione di condensazione con conseguente diminuzione di resa frigorifera del circuito e possibili fermate del compressore per interventi del pressostato di alta pressione.

#### **Protezione inversa alta temperatura di condensazione (HiTcond) su S3**

Con la protezione HiTcond inversa si cerca di limitare la pressione di condensazione del circuito frigorifero per mezzo di un incremento di apertura della valvola invece che per mezzo della sua chiusura. Si consiglia di utilizzarla, in alternativa alla protezione HiTcond sopra descritta, in circuiti frigoriferi in cui non è presente un ricevitore di liquido e le dimensioni del condensatore sono inferiori a quelle dell'evaporatore (es. pompe di calore aria-acqua). In questo caso infatti una riduzione di apertura della valvola costituirebbe un'ostruzione al passaggio di refrigerante in uscita al condensatore che, non avendo un volume dove accumularsi, causerebbe l'incremento della pressione di condensazione. La protezione risulta particolarmente utile nella condensazione della CO<sub>2</sub> in impianti in cascata. Vedere il capitolo Protezioni.

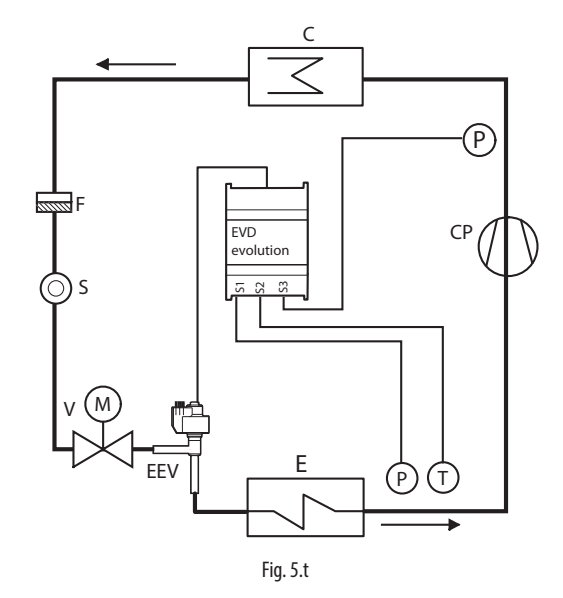

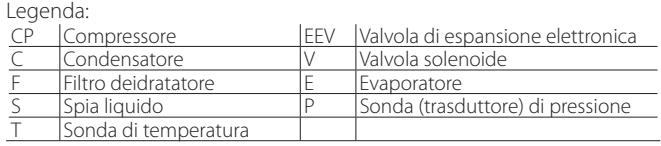

Per i collegamenti elettrici vedere il paragrafo "Schema generale di Collegamento"

# **6. FUNZIONI**

# **6.1 Tipo di alimentazione**

EVD evolution può essere alimentato con tensione alternata 24 Vac o con tensione continua 24 Vdc. Nel caso di alimentazione con tensione continua, dopo la procedura di prima messa in servizio, per avviare la regolazione occorre impostare il parametro "Tipo alimentazione"=1.

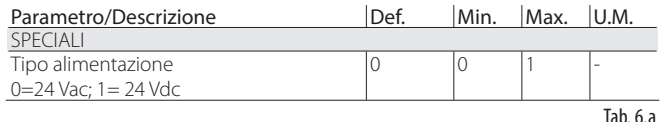

Attenzione: con alimentazione a tensione continua, in caso di mancanza di alimentazione non è eseguita la chiusura di emergenza della valvola, neanche se è connesso il modulo EVD0000UC0.

# **6.2 Connessione in rete**

Attenzione: per l'impostazione dell'indirizzo pLAN, seguire le linee guida del cap.4.

Per connettere in rete un driver di tipo RS485/Modbus®, oltre al parametro indirizzo di rete (vedere paragrafo 4.2), occorre impostare anche il parametro "Impostazioni di rete".

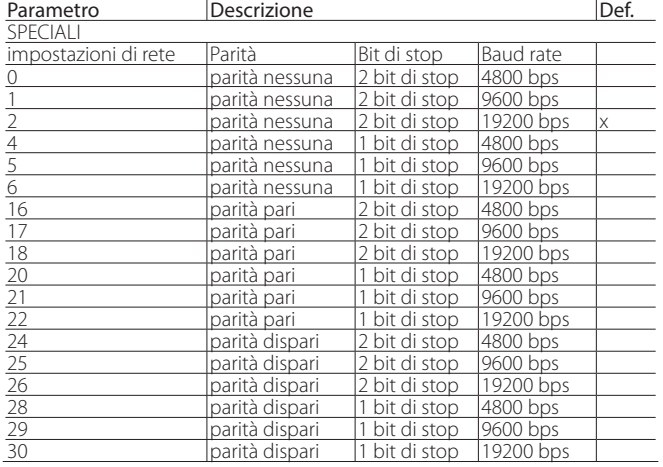

Tab. 6.b

 Nota: Per utilizzare il protocollo CAREL è necessario utilizzare le impostazioni di default:

- dimensione byte: 8 bit;
- bit di stop: 2;
- parità: nessuna;

# **6.3 Ingressi e uscite**

#### **Ingressi analogici**

I parametri in oggetto riguardano la scelta del tipo di sonda di pressione /liquido S1 e S3 e la scelta della sonda di temperatura S2 e S4, nonché la possibilità di calibrare i segnali di pressione e di temperatura. Per quanto riguarda la scelta della sonda di pressione /liquido S1 e S3 si rimanda al capitolo "Messa in servizio".

#### Ingressi S2, S4

È possibile scegliere tra sonde NTC standard, NTC ad alta temperatura, NTC bassa temperatura, sonde combinate di temperatura e pressione e ingresso 0…10 Vdc. Per S4 non è previsto l'ingresso 0…10 Vdc. Con la scelta del tipo di sonda vengono automaticamente impostati i valori minimo e massimo di allarme. Vedere il capitolo "Allarmi". La sonda ausiliaria S4 è utilizzata in varie applicazioni (es: regolazione surriscaldamento con compressore BLDC, espansione I/O per pCO, misura del sottoraffreddamento) o è utilizzabile come sonda di scorta della sonda principale S2.

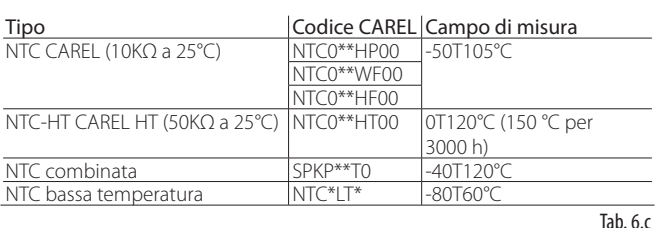

Attenzione: nel caso di sonda NTC combinata, selezionare anche il parametro relativo alla sonda raziometrica di pressione corrispondente.

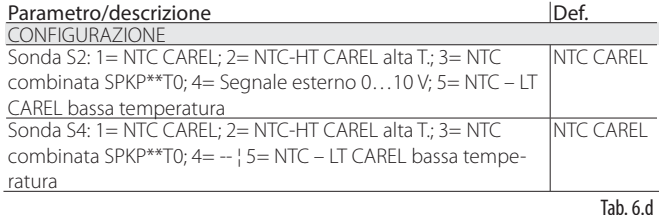

#### Ingresso S3

La sonda ausiliaria S3 è associata alla protezione di alta temperatura di condensazione o utilizzabile come sonda di scorta della sonda principale S1. Se la sonda che si sta utilizzando non è inclusa nella lista si può selezionare una qualunque sonda raziometrica 0…5 V o elettronica 4...20 mA e poi modificarne manualmente il minimo e massimo valore di misura nei parametri costruttore relativi alle sonde.

### Attenzione:

- le sonde S1 e S3 devono essere dello stesso tipo, quindi se S1 è una sonda di tipo raziometrico (sonda di pressione o sonda di livello di liquido CAREL), anche S3 deve essere di tipo raziometrico;
- le sonde S3 e S4 compaiono come NON UTILIZZATE se il parametro "regolazione ausiliaria" è impostato come " disabilitata". Se "regolazione ausiliaria" assume una delle altre impostazioni, comparirà l'impostazione di fabbrica della sonda utilizzata, che potrà essere così selezionata secondo il tipo.
- Sonda S1 = Livello liquido CAREL è da impostare con "Regolazione principale"="Regolazione livello liquido evaporatore con sensore CAREL" o "Regolazione livello liquido condensatore con sensore CAREL". Sonda S3 = Livello liquido CAREL è da impostare nel caso di regolazione livello liquido con regolazione programmabile.

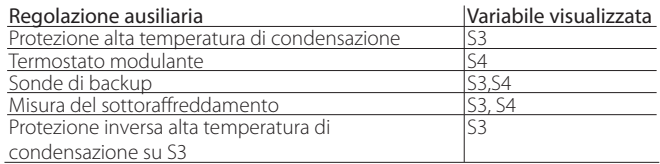

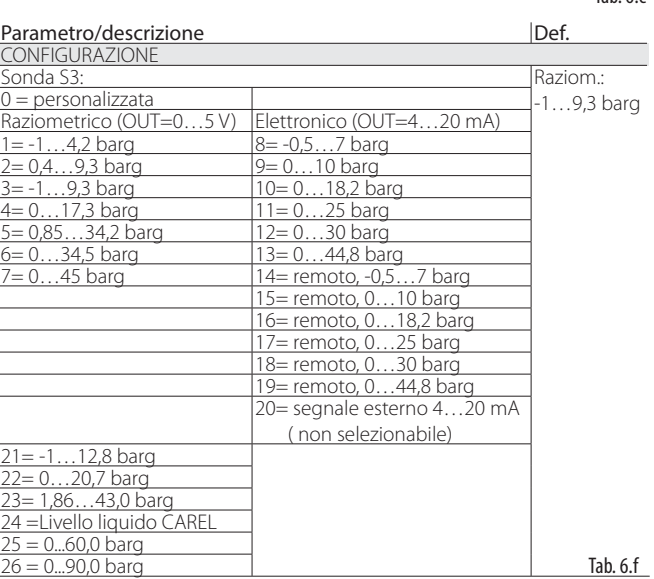

 $T<sub>2</sub>h<sub>6</sub>$ 

#### **Calibrazione sonde di pressione S1, S3 e di temperatura S2 e S4 (parametri off set e guadagno)**

Nel caso sia necessario effettuare una calibrazione:

- della sonda di pressione, S1 e/o S3 è possibile utilizzare il parametro offset, che rappresenta una costante che viene aggiunta al segnale in tutto il campo di misura, che può essere espresso in barg/psig. Nel caso sia necessario effettuare una calibrazione del segnale 4...20 mA proveniente da regolatore esterno su ingresso S1, è possibile utilizzare sia il parametro offset che il parametro guadagno, che modifica la pendenza della retta nel campo 4…20 mA.
- della sonda di temperatura, S2 e/o S4 è possibile utilizzare il parametro offset, che rappresenta una costante che viene aggiunta al segnale in tutto il campo di misura, che può essere espresso in °C/°F. Nel caso sia necessario effettuare una calibrazione del segnale 0...10 Vdc proveniente da regolatore esterno su ingresso S2, è possibile utilizzare sia il parametro offset che il parametro guadagno, che modifica la pendenza della retta nel campo 0…10 Vdc.

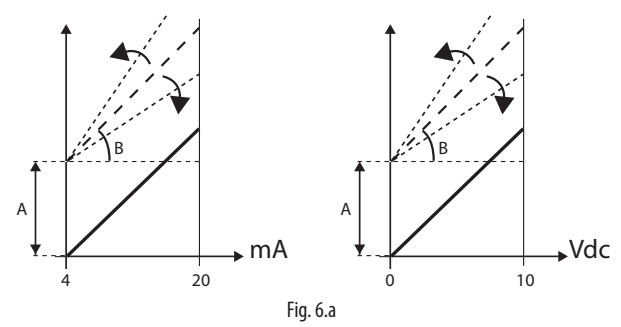

Legenda:

A= offset, B= guadagno

| Parametro/descrizione         |          | Def. Min.      | Max.        | U.M.                                         |
|-------------------------------|----------|----------------|-------------|----------------------------------------------|
| SONDE                         |          |                |             |                                              |
| S1: offset di calibrazione    |          |                |             | -60 (-870), -60 60 (870), 60 barg (psig), mA |
| S1: guadagno di calibrazio- 1 |          | $-20$          | 20          |                                              |
| ne 420 mA                     |          |                |             |                                              |
| S2: offset di calibrazione    | Ω.       | -20 (-36). -20 | 20 (36), 20 | I°C (°F), volt                               |
| S2: guadagno di calibrazio-11 |          | $-20$          | 20          |                                              |
| ne 010 V                      |          |                |             |                                              |
| S3: offset di calibrazione    | 0        | $-60$ $(-870)$ | 60 (870)    | barg (psig)                                  |
| S4: offset di calibrazione    | $\Omega$ | $-20(-36)$     | 20 (36)     | $\sim$<br>$\sqrt{\circ}$                     |
|                               |          |                |             | Tab. 6.o                                     |

#### **Ingressi digitali**

La funzione degli ingressi digitali 1 e 2 può essere impostata da parametro, secondo la tabella seguente:

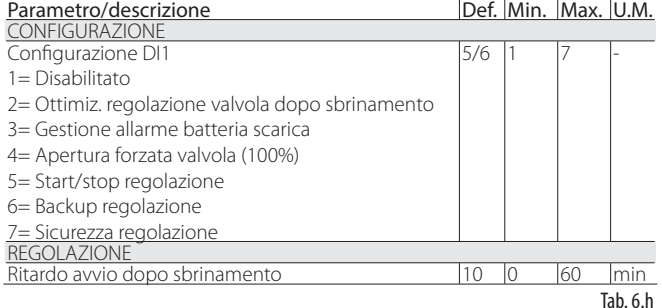

#### Ottimizzazione regolazione valvola dopo sbrinamento:

l'ingresso digitale configurato serve per comunicare al driver lo stato di sbrinamento attivo.

Sbrinamento attivo = contatto chiuso.

Entrando in modo "Programmazione Costruttore" è poi possibile impostare il ritardo avvio dopo sbrinamento.

Gestione allarme batteria scarica: se l'ingresso digitale configurato è collegato al modulo carica batteria per EVD evolution EVBAT00400, il driver segnala lo stato di batteria scarica o guasta, per generare un messaggio di allarme e avvertire l'assistenza che può provvedere alla manutenzione preventiva. Vedere lo schema di collegamento al capitolo 2.

Apertura forzata valvola: in modo incondizionato, alla chiusura dell'ingresso digitale, la valvola si apre completamente (100%). Alla riapertura la valvola si chiude e si porta alla posizione definita dal parametro "apertura valvola in partenza" per il tempo di pre-posizionamento. Quindi inizia la regolazione.

#### Start/Stop regolazione:

ingresso digitale chiuso: regolazione attivata;

ingresso digitale aperto: driver in stand-by (vedere il par. "Stati di regolazione");

Attenzione: questa impostazione esclude che l'attivazione/ disattivazione della regolazione possa arrivare dalla rete. Vedere le selezioni seguenti.

Backup regolazione: se connesso in rete, nel caso di interruzione della comunicazione, il driver verifica lo stato dell'ingresso digitale per determinare lo stato di regolazione attivata o in stand-by;

Sicurezza regolazione: se connesso in rete, affinché la regolazione sia attivata occorre che il driver riceva il comando di attivazione regolazione e che l'ingresso digitale configurato sia chiuso. Se l'ingresso digitale è aperto, il driver è sempre in stand-by.

#### Priorità degli ingressi digitali

Si può verificare il caso in cui la programmazione degli ingressi digitali 1 e 2 sia la medesima, oppure che le impostazioni siano incompatibili (es.: ingresso digitale 1 = backup regolazione, ingresso digitale 2 = sicurezza regolazione). Sorge allora il problema di determinare quale funzione eseguirà il driver.

Allo scopo ad ogni selezione è associato un tipo funzione, primaria (PRIM) o secondaria(SEC), come in tabella:

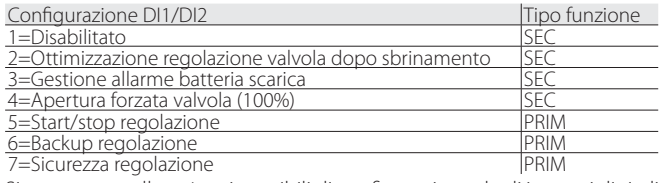

Si presentano allora 4 casi possibili di configurazione degli ingressi digitali con funzione di tipo primario o secondario.

#### Funzione impostata Funzione eseguita per ingresso digitale

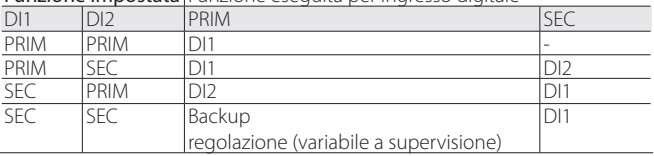

#### Si nota che:

- nel caso gli ingressi digitali 1 e 2 siano impostati per eseguire una funzione di tipo PRIM, è eseguita solo la funzione dell'ingresso 1;
- nel caso gli ingressi digitali 1 e 2 siano impostati per eseguire una funzione di tipo SEC, è eseguita solo la funzione SEC dell'ingresso 1; il driver risulterà impostato a "Backup regolazione" con valore dell'ingresso determinato dalla variabile "Backup regolazione a supervisione".

#### **Uscite relè**

L'uscita relè può essere configurata come:

- uscita relè di allarme. Vedere il capitolo Allarmi;
- comando per valvola solenoide;
- relè di segnalazione stato valvola elettronica di espansione. Il contatto del relè è aperto solo se la valvola è chiusa (apertura=0%). Non appena inizia la regolazione (apertura >0%, con isteresi), il contatto del relè è chiuso;
- comando relè: il relè è azionato da una variabile digitale accessibile da seriale (Comando diretto relè).

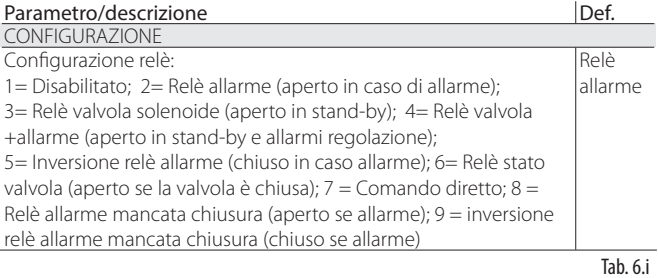

# **CAREI**

# **6.4 Stati di regolazione**

Il controllo valvola elettronica assume 8 stati di regolazione differenti, a ciascuno dei quali può corrispondere sia una fase ben definita del funzionamento della macchina frigorifera che uno stato particolare del sistema driver-valvola. Gli stati sono i seguenti:

- chiusura forzata: inizializzazione posizione valvola all'accensione dello strumento;
- stand-by: assenza di regolazione con macchina in OFF termostatico:
- wait: fase di apertura valvola prima dell'inizio della regolazione, detta pre-posizionamento, in corrispondenza all'accensione della macchina e fase di ritardo regolazione post-sbrinamento;
- regolazione: effettiva regolazione della valvola elettronica, macchina in ON;
- posizionamento: cambio a gradino della posizione valvola corrispondente all' avvio della regolazione ad un cambio di capacità frigorifera della macchina regolata (solo per EVD collegati via LAN a pCO);
- arresto: fine della regolazione con chiusura valvola, corrisponde alla fine della regolazione della macchina frigorifera per OFF termostatico.
- riconoscimento errore motore valvola: vedere paragrafo 9.5
- tuning in corso: vedere paragrafo 5.3

### Chiusura forzata

La chiusura forzata viene eseguita dopo l'alimentazione del driver e corrisponde all'esecuzione di un numero di passi in chiusura dato dal parametro "Passi di chiusura" relativo al tipo valvola selezionata. Questo serve per riallineare la valvola alla posizione fisica di tutta chiusura. Driver e valvola risultano quindi pronti per la regolazione ed allineati entrambi sullo 0 (zero). All'accensione del controllore viene quindi eseguita la chiusura forzata e si entra in fase di stand-by.

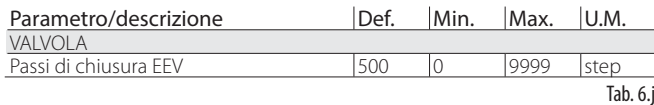

La chiusura della valvola avviene in caso di mancanza di tensione di alimentazione 24 Vac, se collegato il modulo EVD0000UC0. In tal caso il parametro "Chiusura forzata valvola non completata", visibile solo a supervisione, è forzato a 1. Al riavvio, se la chiusura forzata della valvola non è andata a buon fine:

- 1. il controllo programmabile Master verifica il valore del parametro e se vale 1 decide quale è la strategia migliore da attuare in base all'applicazione;
- 2. il driver al riavvio posiziona la valvola come spiegato al paragrafo "Pre-posizionamento/inizio regolazione". Il ripristino del parametro a 0 (zero) è demandato al controllo Master (es. pCO), il driver una volta scritto il parametro a 1, lo riporta a 0 (zero) solo se esegue con successo una chiusura forzata d'emergenza.

### Stand-by

Lo stato di stand-by corrisponde ad una situazione di riposo nella quale non è richiesta la regolazione della valvola elettronica. Viene normalmente imposto al driver:

- in corrispondenza dello spegnimento della macchina frigorifera sia in modo manuale (es. da tasto, da supervisore) sia per raggiungimento del set point di regolazione;
- durante gli sbrinamenti ad eccezione di quelli effettuati per inversione di ciclo (o per by-pass di gas caldo).

In generale si può affermare che la regolazione della valvola elettronica deve essere mandata in stand-by quando si spegne il compressore o si chiude la solenoide di regolazione. La valvola risulta chiusa o aperta secondo il parametro "Valvola aperta in stand-by". La percentuale di apertura va impostata con il parametro "Posizione valvola in stand-by". In questa fase può essere attivato il posizionamento manuale.

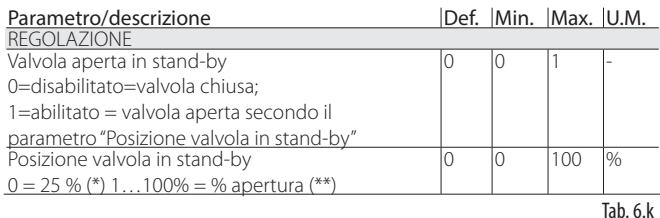

I 2 parametri permettono di fissare la posizione della valvola in stand-by in base al numero minimo e massimo di passi della valvola.

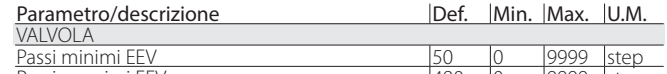

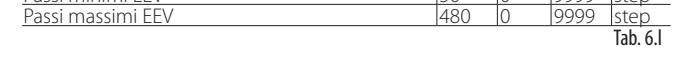

(\*) La formula usata è:

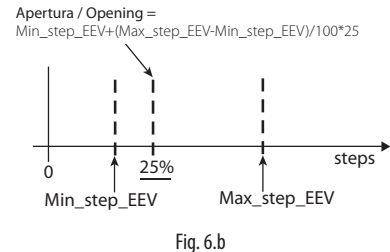

(\*\*) In questo caso la formula usata è:

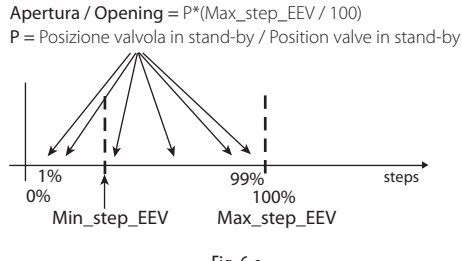

Fig. 6.c

 Nota: se "Valvola aperta in stand-by=1", le posizioni assunte dalla valvola ponendo "Posizione valvola in stand-by"=0 e 25 non coincidono. Riferirsi alle formule delle figure.

#### Pre-posizionamento/inizio regolazione

Se durante la fase di stand-by viene richiesto di passare alla regolazione, prima dell'avvio di quest'ultima la valvola viene portata in una posizione iniziale ben precisa prima di iniziare la regolazione. Il tempo di preposizionamento è il tempo in cui la valvola è tenuta in posizione fissa in accordo con il parametro "Apertura valvola in partenza.

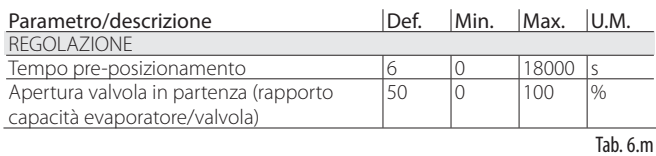

ll parametro di apertura valvola va impostato in base al rapporto tra la capacità frigorifera nominale dell'evaporatore e quella della valvola (es. capacità frigorifera nominale evaporatore: 3kW, capacità frigorifera nominale valvola: 10kW, apertura valvola= 3/10 = 33%).

#### Se la capacità richiesta è del 100%:

Apertura (%)= (Apertura valvola in partenza);

#### Se la capacità richiesta è inferiore al 100% (parzializzazione):

Apertura (%)= (Apertura valvola in partenza) · (Capacità frigorifera attuale unità), dove capacità frigorifera attuale unità è inviato al driver via LAN dal controllore pCO. Se il driver è stand-alone vale sempre 100%.

# Note:

- questa procedura permette di anticipare il movimento e di avvicinarsi notevolmente alla posizione di lavoro nelle fasi immediatamente successive all'accensione della macchina;
- se ci sono problemi di ritorno di liquido dopo l'avvio dell'unità frigorifera o in unità che presentano frequenti on-off, l'apertura valvola in partenza dovrà essere diminuita. Se ci sono problemi di bassa pressione dopo l'avvio dell'unità frigorifera l'apertura valvola dovrà essere aumentata.

#### Wait (Attesa)

A seguito del raggiungimento della posizione calcolata, indipendentemente da quanto tempo occorre (variabile secondo il tipo valvola e del valore stesso della posizione obiettivo), è presente un ritardo costante di 5 secondi dopo i quali inizia la fase di regolazione vera a propria. Questo per creare un intervallo ragionevole tra lo stato di stand-by in cui le variabili non hanno significato non essendoci flusso di refrigerante e la regolazione vera e propria.

#### Regolazione

La richiesta di regolazione può arrivare dalla chiusura dell'ingresso digitale 1 o via rete (LAN). La solenoide o il compressore vanno attivati quando la valvola a seguito della procedura di pre-posizionamento ha raggiunto la posizione calcolata. Nella figura seguente è rappresentata la seguenza di eventi per l'inizio della regolazione della macchina frigorifera.

#### Ritardo regolazione post sbrinamento

Alcune tipologie di banco frigorifero presentano un problema di regolazione con la valvola elettronica durante fase di funzionamento successiva allo sbrinamento. In questo periodo (10…20 min dopo lo sbrinamento) è possibile che la misura del surriscaldamento sia falsata dall'alta temperatura dei tubi in rame e dell'aria, causando un'eccessiva apertura della valvola elettronica per periodi prolungati nei quali avviene un ritorno di liquido ai compressori non misurato dalle sonde del driver. Inoltre l'accumulo di refrigerante nell'evaporatore in questa fase è difficile da smaltire in tempi brevi anche dopo che le sonde ricominciano a misurare correttamente la presenza di liquido (surriscaldamento basso o nullo). Il driver è in grado di ricevere via ingresso digitale 2 l'informazione di fase di sbrinamento in corso. Il parametro "Ritardo avvio dopo sbrinamento" consente di impostare un ritardo al successivo avvio della regolazione per ovviare a questo problema. Durante questo ritardo la valvola rimarrà bloccata alla posizione di pre-posizionamento e vengono gestite tutte le procedure normali di allarmistica sonde, ecc.

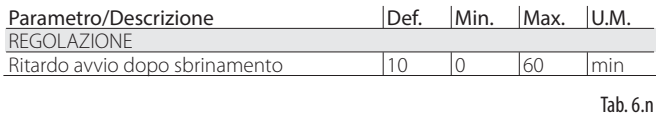

Attenzione: se il surriscaldamento dovesse scendere al di sotto del set point la regolazione riprende anche se non si è concluso il periodo di attesa.

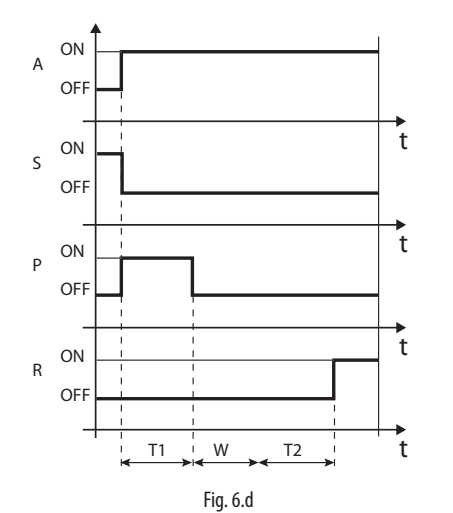

Legenda:

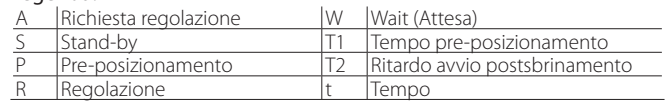

#### Posizionamento (cambio capacità frigorifera)

Questo stato di regolazione vale solo per il driver collegati a pCO via LAN. Nel caso vi sia un cambio di capacità frigorifera della macchina di almeno il 10%, comunicato da pCO via LAN, la valvola si posiziona in proporzione. In pratica si effettua un ri-posizionamento a partire dalla posizione attuale in proporzione a quanto è cresciuta o diminuita percentualmente la capacità frigorifera della macchina. A seguito del raggiungimento della posizione calcolata, indipendentemente da quanto tempo occorra (variabile secondo il tipo di valvola e della posizione stessa), ci sarà un'attesa costante di 5 secondi dopo i quali ricomincia la fase di regolazione.

Nota: nel caso in cui non sia possibile avere l'informazione sulla variazione della capacità frigorifera della macchina, questa verrà considerata sempre funzionante al 100% e pertanto la procedura non verrà mai utilizzata. In questo caso il controllore PID dovrà essere più reattivo (vedere capitolo Regolazione) in modo da reagire prontamente alle variazioni di carico non comunicate al driver.

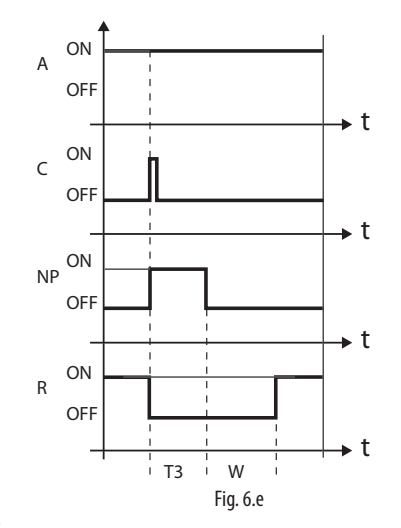

Legenda:

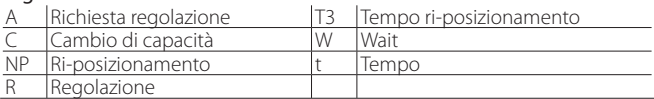

#### Arresto/fine regolazione

La procedura di arresto prevede la chiusura della valvola dalla posizione attuale fino al raggiungimento di 0 passi, più un ulteriore numero di passi tali da garantire il raggiungimento del fine corsa. A seguito dell'arresto si rientra nella fase di stand-by.

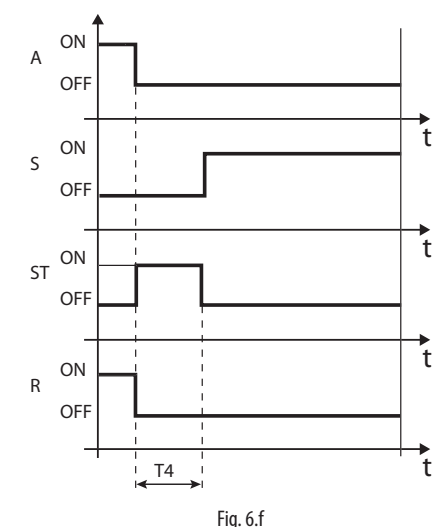

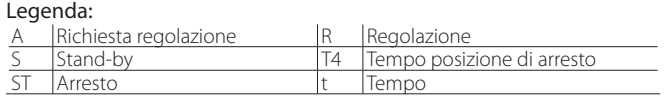

# **6.5 Stati particolari di regolazione**

Oltre agli stati di normale regolazione, il driver può assumere 3 stati particolari legati a funzionalità specifiche :

- posizionamento manuale: permette di interrompere la regolazione per muovere la valvola impostandone la posizione voluta;
- recupero posizione fisica valvola: recupero passi fisici valvola al raggiungimento di un estremo di regolazione;
- sblocco valvola: procedura di movimento forzato valvola nel caso in cui il driver ritenga possa essere bloccata.

#### **Posizionamento manuale**

In qualunque momento durante la fase di stand-by o regolazione può essere attivato il posizionamento manuale. Il posizionamento manuale, una volta abilitato, permette di impostare liberamente la posizione valvola tramite relativo parametro.

La regolazione viene messa in attesa, sono attivi tutti gli allarmi di sistema e di regolazione ma sia la regolazione che le protezioni non possono intervenire. Il posizionamento manuale prevale quindi su qualunque stato/protezione del driver.

In caso di driver collegato in rete, per es. a un controllo pCO, in caso di errore di comunicazione (LAN error) il posizionamento manuale può essere inibito temporaneamente da parametro e il driver riconosce lo start/stop regolazione in base alla configurazione degli ingressi digitali.

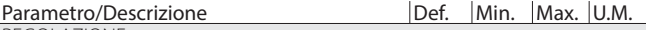

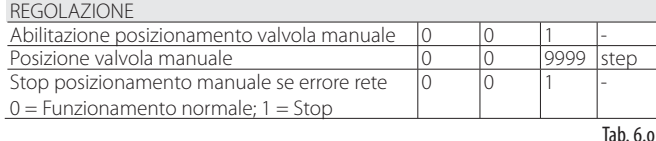

# Note:

- lo stato di posizionamento manuale NON viene memorizzato in caso di riavvio successivo alla mancanza di alimentazione elettrica.
- nel caso si voglia per qualsiasi motivo mantenere ferma la valvola anche a seguito di mancanza di tensione di rete è sempre possibile:
	- rimuovere lo statore della valvola;
	- impostare in modo Programmazione Costruttore, nella categoria parametri di Configurazione, il guadagno proporzionale del PID=0. La valvola rimarrà ferma alla posizione di prima apertura impostabile da relativo parametro.

#### **Recupero posizione fisica valvola**

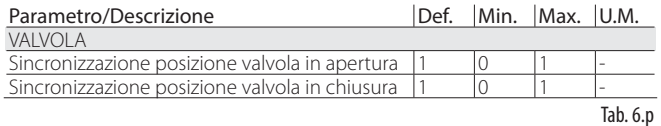

Tale procedura si rende necessaria in quanto è intrinseca nel motore passo passo la possibilità di perdere passi durante il movimento. Visto che la fase di regolazione può durare ininterrottamente per alcune ore è probabile che da un certo punto in poi la posizione stimata ed inviata dal controllo valvola non corrisponda esattamente alla posizione fisica dello stelo otturatore. Ciò significa che quando il driver raggiunge la posizione stimata di tutta chiusura o tutta apertura è possibile che la valvola non sia fisicamente in quella posizione. La procedura di "Sincronizzazione" fa sì che raggiunto un estremo di regolazione il driver esegua un numero finito di passi nella direzione opportuna per riallineare la valvola.

# Note:

- il riallineamento è comunque intrinseco alla procedura di chiusura forzata e si attiva ad ogni spegnimento e riaccensione del driver e nella procedura di stand-by;
- la possibilità di abilitare o disabilitare la procedura di sincronizzazione dipende dalla meccanica della valvola. Durante l'impostazione del parametro "valvola" i due parametri di sincronizzazione vengono automaticamente definiti. Si consiglia di non variare i valori di default.

#### **Sblocco valvola**

Questa procedura è valida solo se il driver sta effettuando una regolazione di surriscaldamento. Lo sblocco valvola è una procedura automatica di sicurezza che tenta di sbloccare una valvola supposta bloccata misurando le variabili di regolazione (surriscaldamento, posizione valvola). Lo sblocco può andare a buon fine o meno secondo l'entità del problema meccanico nella valvola. Se per 10 minuti le condizioni sono tali da far pensare ad un blocco, la procedura viene eseguita per un massimo di 5 volte. I sintomi misurati di una valvola bloccata non sono necessariamente legati ad un effettivo blocco meccanico.

**ITA**

È anche possibile che si verifichino con le stesse identiche modalità in altri casi:

- blocco meccanico valvola solenoide a monte della valvola elettronica (se presente);
- danneggiamento elettrico valvola solenoide a monte della valvola elettronica;
- otturazione filtro a monte della valvola elettronica (se presente);
- problemi elettrici al motore della valvola elettronica;
- problemi elettrici nei cavi di collegamento driver-valvola;
- errato collegamento elettrico driver-valvola;
- problemi elettronici driver di comando valvola;
- malfunzionamento ventilatori/pompa fluido secondario evaporatore:
- carenza di refrigerante nel circuito frigorifero;
- perdita refrigerante;
- carenza di sottoraffreddamento al condensatore;
- problemi elettrici/meccanici al compressore;
- presenza di residui di lavorazione o umidità nel circuito frigorifero.

Nota: la procedura di sblocco valvola viene comunque eseguita in ciascuno di questi casi visto che non provoca problemi meccanici né di regolazione. Si consiglia pertanto di verificare anche queste eventualità prima di sostituire la valvola eventualmente difettosa.

# **7. PROTEZIONI**

Sono regolazioni aggiuntive attivate in particolari situazioni di anomalia potenzialmente pericolose per la macchina che si sta regolando. Hanno azione di tipo integrale che quindi si incrementa man mano che ci si allontana dalla relativa soglia di intervento. Possono sommarsi o sovrapporsi (inibendola) alla normale regolazione PID del surriscaldamento. La gestione separata rispetto al PID permette di tarare i parametri separatamente, consentendo per esempio una regolazione normalmente poco reattiva che viene resa molto più rapida in caso di superamento dei limiti di intervento di una delle protezioni.

# **7.1 Protezioni**

Le protezioni sono 5:

- LowSH, basso surriscaldamento;
- LOP, bassa temperatura di evaporazione;
- MOP, alta temperatura di evaporazione;
- HiTcond, alta temperatura di condensazione;
- HiTcond inversa.

Nota: le protezioni HiTcond necessitano di una sonda in più (S3) rispetto a quelle normalmente utilizzate da installare nel driver, oppure da comunicare via tLAN, pLAN, RS485/ Modbus® da un controllore nel quale è installata.

Le protezioni sono caratterizzate principalmente da:

- soglia di intervento: dipendente dalle condizioni di lavoro dell'unità regolata, va impostata in modo Programmazione Assistenza;
- tempo integrale, che ne determina l'intensità (se impostato a 0 disabilita la protezione): impostato automaticamente in base al tipo di regolazione principale;
- allarme, con soglia di intervento (la stessa della protezione) e ritardo di intervento (se impostato a 0 disabilita la segnalazione di allarme).

Nota: La segnalazione di allarme è indipendente dall'effettiva efficacia della protezione, ed indica solo il superamento della relativa soglia. Se una protezione è disabilitata (tempo integrale nullo) viene disabilitata anche la segnalazione del relativo allarme.

Ogni protezione è influenzata dal parametro quadagno proporzionale (K) della regolazione PID del surriscaldamento. Maggiore è il valore di K più intensa sarà la reazione della protezione.

#### **Caratteristiche delle protezioni**

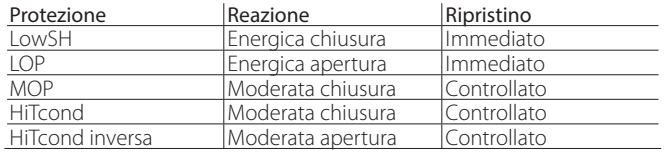

Tab. 7.a

Reazione: descrizione sommaria del tipo di intervento nella regolazione della valvola.

Ripristino: descrizione sommaria del tipo di ripristino dalla protezione. Avviene in maniera controllata per evitare oscillazioni attorno alla soglia di intervento o il ripresentarsi immediato della condizione di protezione.

#### **LowSH (basso surriscaldamento)**

La protezione interviene al fine di evitare che valori troppo bassi di surriscaldamento possano comportare ritorni di liquido al compressore.

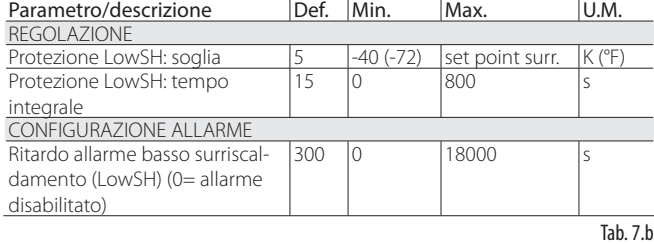

Quando il surriscaldamento scende al di sotto della soglia il sistema entra nello stato di basso surriscaldamento e viene aumentata l'intensità di chiusura della valvola: più il surriscaldamento scende rispetto alla soglia, maggiore sarà l'intensità di chiusura della valvola. La soglia LowSH deve essere inferiore o uguale al set point del surriscaldamento. Il tempo integrale di basso surriscaldamento indica l'intensità della reazione: più è basso maggiore sarà l'intensità della reazione.

Il tempo integrale è impostato automaticamente in base al tipo di regolazione principale.

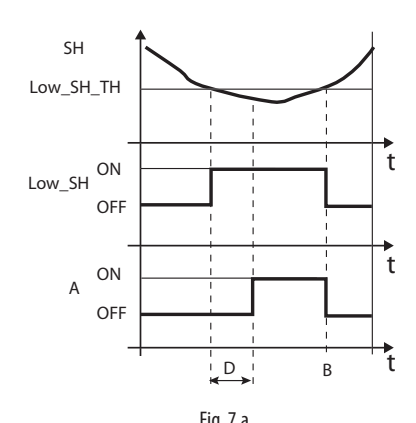

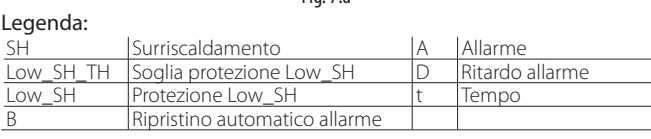

#### **LOP (bassa pressione di evaporazione)**

LOP= Low Operating Pressure

La soglia per la protezione LOP è inserita come valore di temperatura di evaporazione satura per confrontarlo facilmente con i dati tecnici dei produttori di compressori. La protezione interviene al fine di evitare che valori troppo bassi della temperatura di evaporazione comportino la fermata del compressore per intervento del pressostato di bassa pressione. La protezione è molto utile in macchine con compressore a bordo (in particolare se multistadio) dove ad ogni accensione o eventuale aumento di potenzialità la temperatura di evaporazione tende repentinamente a valori bassi. Quando la temperatura di evaporazione scende al di sotto della soglia di bassa temperatura di evaporazione il sistema entra nello stato di LOP e viene aumentata l'intensità di apertura della valvola. Più la temperatura scende al di sotto della soglia maggiore sarà l'intensità di apertura della valvola. Il tempo integrale indica l'intensità dell'azione: più è basso maggiore sarà l'intensità.

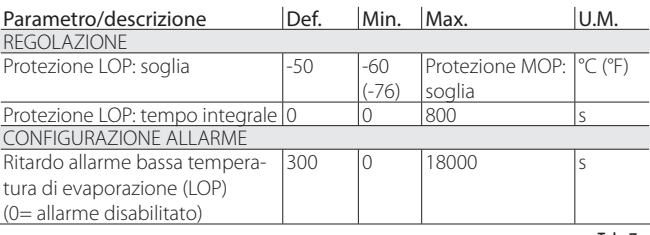

Tah $7c$ 

Il tempo integrale è impostato automaticamente in base al tipo di regolazione principale.

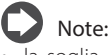

la soglia LOP deve essere inferiore alla temperatura di evaporazione nominale della macchina, altrimenti interverrebbe a sproposito, e superiore alla taratura del pressostato di bassa pressione, altrimenti risulterebbe inutile. In prima approssimazione può essere impostato un valore esattamente a metà tra i due limiti indicati;

# CARFI

- la protezione risulta inutile in sistemi canalizzati (banchi frigo) dove l'evaporazione viene mantenuta costante e lo stato della singola valvola elettronica non influenza il valore della pressione;
- l'allarme LOP può essere utilizzato come allarme perdita refrigerante dal circuito. Una perdita di refrigerante comporta infatti un anomalo abbassamento della temperatura di evaporazione di lavoro proporzionale, per rapidità ed entità, alla quantità di refrigerante fuoriuscito.

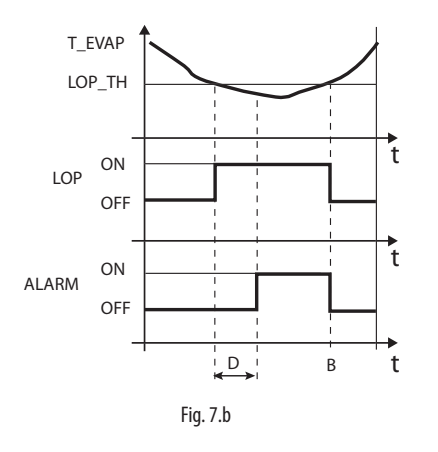

#### Legenda:

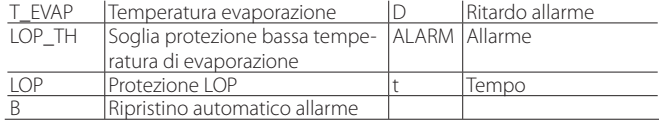

#### **MOP (alta pressione di evaporazione)**

MOP= Maximum Operating Pressure.

La soglia per la protezione MOP è inserita come valore di temperatura satura per confrontarlo facilmente con i dati tecnici dei produttori di compressori. La protezione interviene al fine di evitare che valori troppo alti della temperatura di evaporazione comportino un eccessivo carico di lavoro per il compressore con conseguente surriscaldamento del motore e possibile intervento della protezione termica. La protezione è molto utile in macchine con compressore a bordo in caso di partenza con elevato carico frigorifero da smaltire o soggette a repentine variazioni del carico. La protezione risulta utile anche in sistemi canalizzati (banchi frigo) perché permette di abilitare contemporaneamente tutte le utenze senza causare problemi di alta pressione per i compressori. Per poter ridurre la temperatura di evaporazione è necessario intervenire riducendo la resa della macchina frigorifera. Questo è possibile chiudendo la valvola elettronica in maniera controllata, il che implica l'abbandono della regolazione del surriscaldamento, ed un aumento dello stesso. La protezione avrà quindi una reazione moderata che tende a limitare l'aumento della temperatura di evaporazione tenendola sotto la soglia di intervento cercando di far aumentare il meno possibile il surriscaldamento. Il ripristino delle normali condizioni di lavoro non sarà quindi dato dall'intervento della protezione ma dalla riduzione del carico frigorifero richiesto che ha causato l'aumento della temperatura. Si rimarrà pertanto nelle condizioni migliori di funzionamento (poco sotto la soglia) fino a che le condizioni di carico non cambiano.

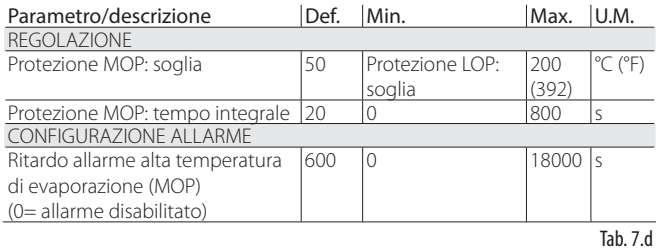

Il tempo integrale è impostato automaticamente in base al tipo di regolazione principale.

Quando la temperatura di evaporazione sale sopra la soglia MOP il sistema entra nello stato di MOP, viene interrotta la regolazione del surriscaldamento per permettere il controllo della pressione e la valvola si chiude lentamente cercando di limitare la temperatura di evaporazione. Essendo integrale l'azione dipende direttamente dalla differenza tra la

temperatura di evaporazione e la soglia di attivazione. Più la temperatura di evaporazione sale rispetto alla soglia MOP maggiore sarà l'intensità di chiusura della valvola. Il tempo integrale indica l'intensità dell'azione: più è basso maggiore sarà l'intensità.

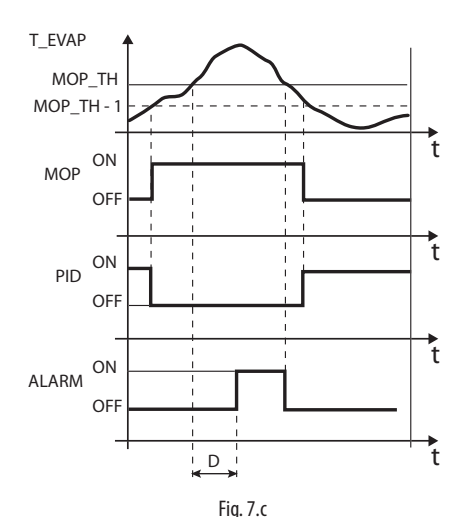

Legenda:

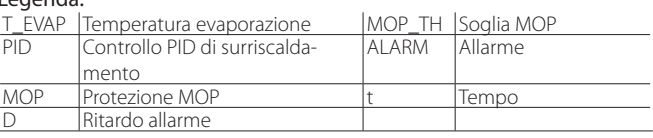

Attenzione: la soglia MOP deve essere superiore alla temperatura di evaporazione nominale della macchina, altrimenti interverrebbe a sproposito. La soglia MOP è spesso fornita dal costruttore del compressore. Di solito è compresa tra 10 °C e 15 °C.

Nel caso in cui la chiusura della valvola provochi anche un eccessivo innalzamento della temperatura di aspirazione (S2, S4) sopra la soglia impostabile a parametro - solo tramite supervisione (PlantVisor, pCO, VPM), non a display - la valvola rimarrà ferma per evitare il surriscaldamento degli avvolgimenti del compressore in attesa di una riduzione del carico frigorifero. Se la protezione MOP è disattivata ponendo a zero il tempo integrale, non interviene nemmeno il controllo sulla massima temperatura di aspirazione.

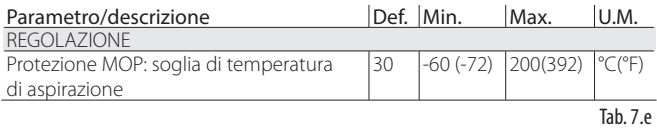

Alla fine della protezione MOP il controllo del surriscaldamento riprende in maniera controllata per evitare che la temperatura di evaporazione salga nuovamente oltre la soglia.

#### **HiTcond (alta temperatura di condensazione)**

Per attivare la protezione di alta temperatura di condensazione (HiTcond) occorre aver installato la sonda di pressione all'ingresso S3.

La protezione interviene al fine di evitare che valori troppo alti della temperatura di condensazione comportino la fermata del compressore per intervento del pressostato di alta pressione.

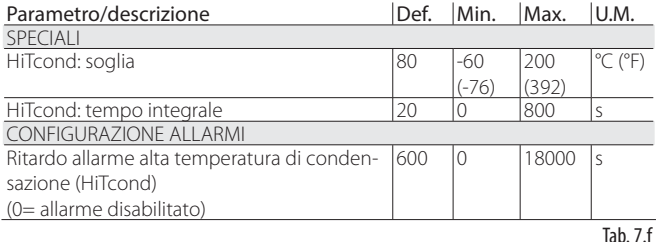

Il tempo integrale è impostato automaticamente in base al tipo di regolazione principale.

### Note:

- la protezione è molto utile in macchine con compressore a bordo in caso di condensatore ad aria sottodimensionato o sporco/mal funzionante nelle condizioni più critiche di lavoro (elevata temperatura ambiente esterna);
- la protezione risulta inutile in sistemi canalizzati (banchi frigo), dove la condensazione viene mantenuta costante e lo stato della singola valvola elettronica non influenza il valore della pressione.

Per poter ridurre la temperatura di condensazione è necessario intervenire riducendo la resa della macchina frigorifera. Questo è possibile chiudendo la valvola elettronica in maniera controllata, il che implica l'abbandono della regolazione del surriscaldamento, ed un aumento dello stesso. La protezione avrà quindi una reazione moderata che tende a limitare l'aumento della temperatura di condensazione tenendola sotto la soglia di intervento cercando di far aumentare il meno possibile il surriscaldamento. Il ripristino delle normali condizioni di lavoro non sarà quindi dato dall'intervento della protezione, ma dalla riduzione del carico del condensatore seguente ad una riduzione della temperatura ambiente esterna. Si rimarrà pertanto nelle condizioni migliori di funzionamento (poco sotto la soglia) finchè le condizioni ambiente non cambiano.

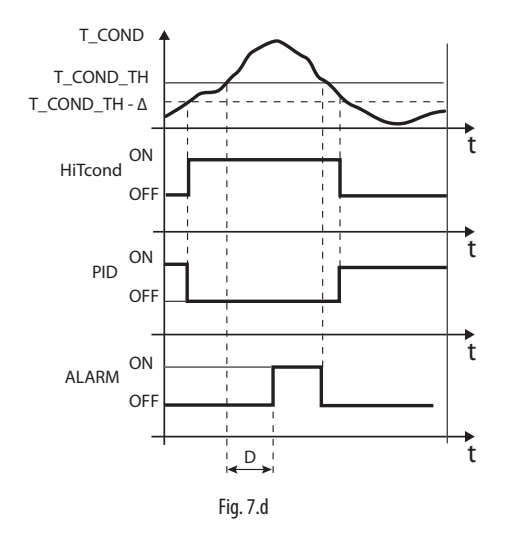

#### Legenda:

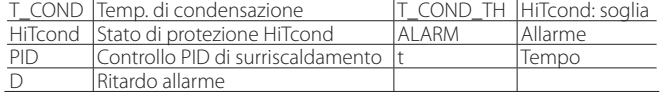

#### Note:

- soglia HiTcond deve essere superiore alla temperatura di condensazione nominale della macchina ed inferiore alla taratura del pressostato di alta pressione;
- la chiusura della valvola sarà comunque limitata nel caso causi un'eccessiva diminuzione della temperatura di evaporazione.

### $\mathsf{HiTo}$ nd inversa (per impianti a CO<sub>2</sub> in cascata)

Come detto, la protezione inversa alta temperatura di condensazione, (HiTcond) su S3, tramite l'apertura della valvola, consente limitare la pressione di condensazione del circuito frigorifero riempiendo parte dell'evaporatore. Il grafico di funzionamento è analogo a quello della protezione HiTcond.

Attenzione: l'apertura della valvola probabilmente genererà anche un intervento della protezione di basso surriscaldamento LowSH che tenderà a limitare l'apertura della valvola. Il rapporto tra i tempi integrali delle due protezioni concomitanti ed opposte determina l'efficacia di una rispetto all'altra.

La protezione risulta particolarmente utile nella condensazione della  $\mathrm{CO}_2$  in impianti in cascata, dove la condensazione del circuito a bassa temperatura (detto "secondario", B) si ottiene mediante evaporazione del refrigerante del circuito a media temperatura ("primario", A).

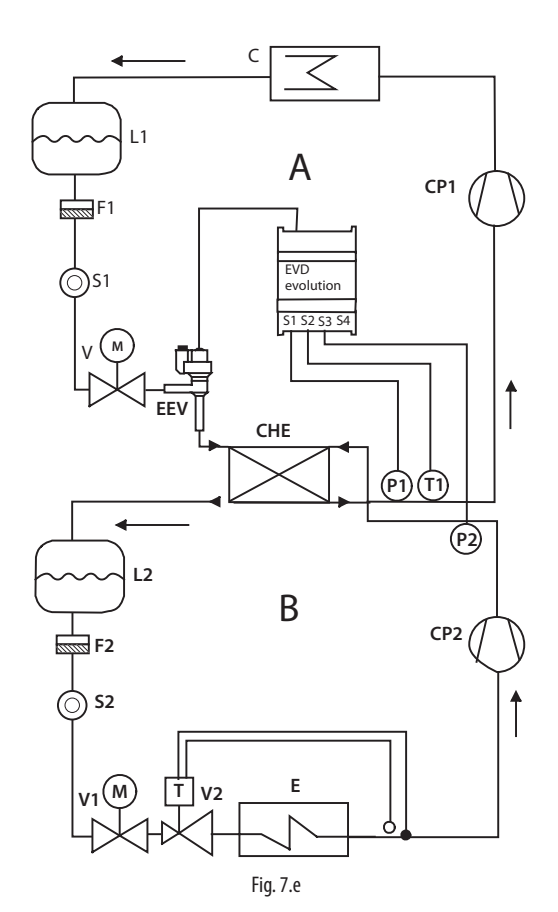

Legenda:

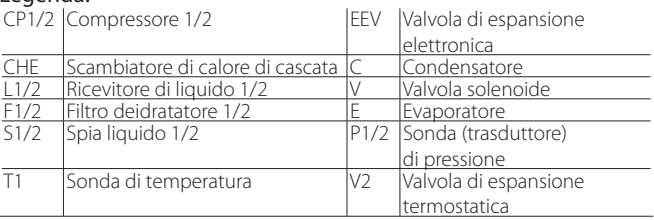

Per i collegamenti elettrici vedere il paragrafo "Schema generale di Collegamento"

Nota: per questo tipo di applicazione occorre configurare il refrigerante ausiliario come CO<sub>2</sub> (R744).

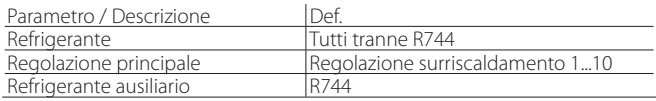

#### Tab. 7.g

Il driver regola il surriscaldamento del refrigerante nel circuito primario (A), e allo stesso tempo misura la pressione di condensazione del refrigerante del circuito secondario (B). Quando la temperatura di condensazione supera la soglia della protezione HiTCond, alla normale regolazione del surriscaldamento viene sovrapposta una apertura forzata della valvola, tanto più veloce quanto più basso è il tempo integrale della protezione HiTCond. L'apertura della valvola EEV causa un abbassamento del surriscaldamento sul circuito primario che aumenta il coefficiente di scambio termico dello scambiatore con conseguente riduzione della pressione di condensazione del circuito secondario.

La soglia di HiTcond inversa per applicazioni CO<sub>2</sub> in cascata va impostata in relazione al valore della temperatura di evaporazione attesa nel circuito primario. La soglia dovrà essere impostata ad un valore di almeno 3-5°C superiore rispetto alla minima temperatura di evaporazione del circuito primario. Valori inferiori rendono incompatibile con l'efficienza dello scambio termico il rispetto del limite di pressione impostato. Inoltre si potrebbero generare pendolazioni legate al tentativo del controllo di rispettare contemporaneamente sia il limite di basso surriscaldamento del circuito primario che quello di pressione del secondario.

# **8. TABELLA PARAMETRI**

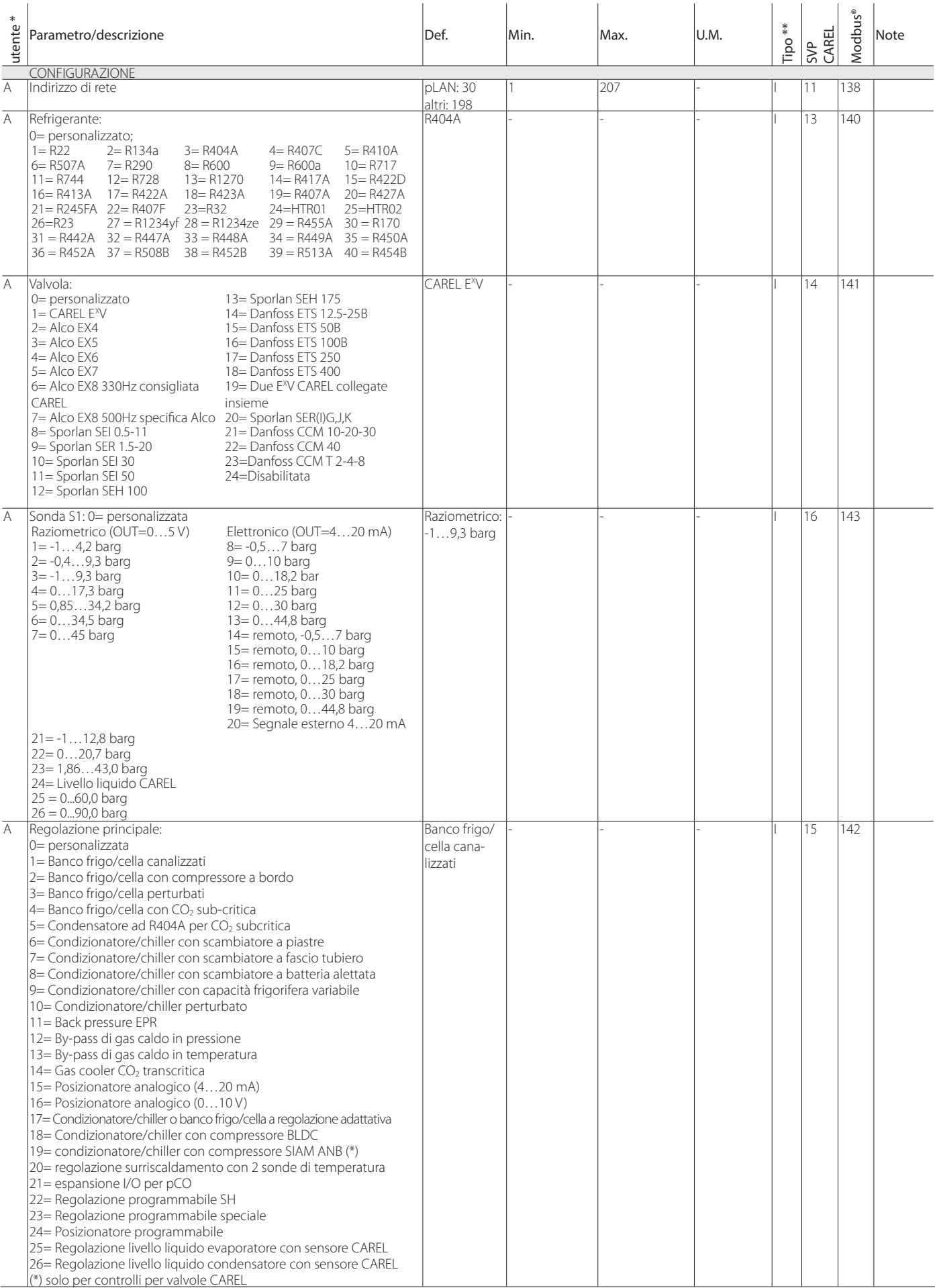

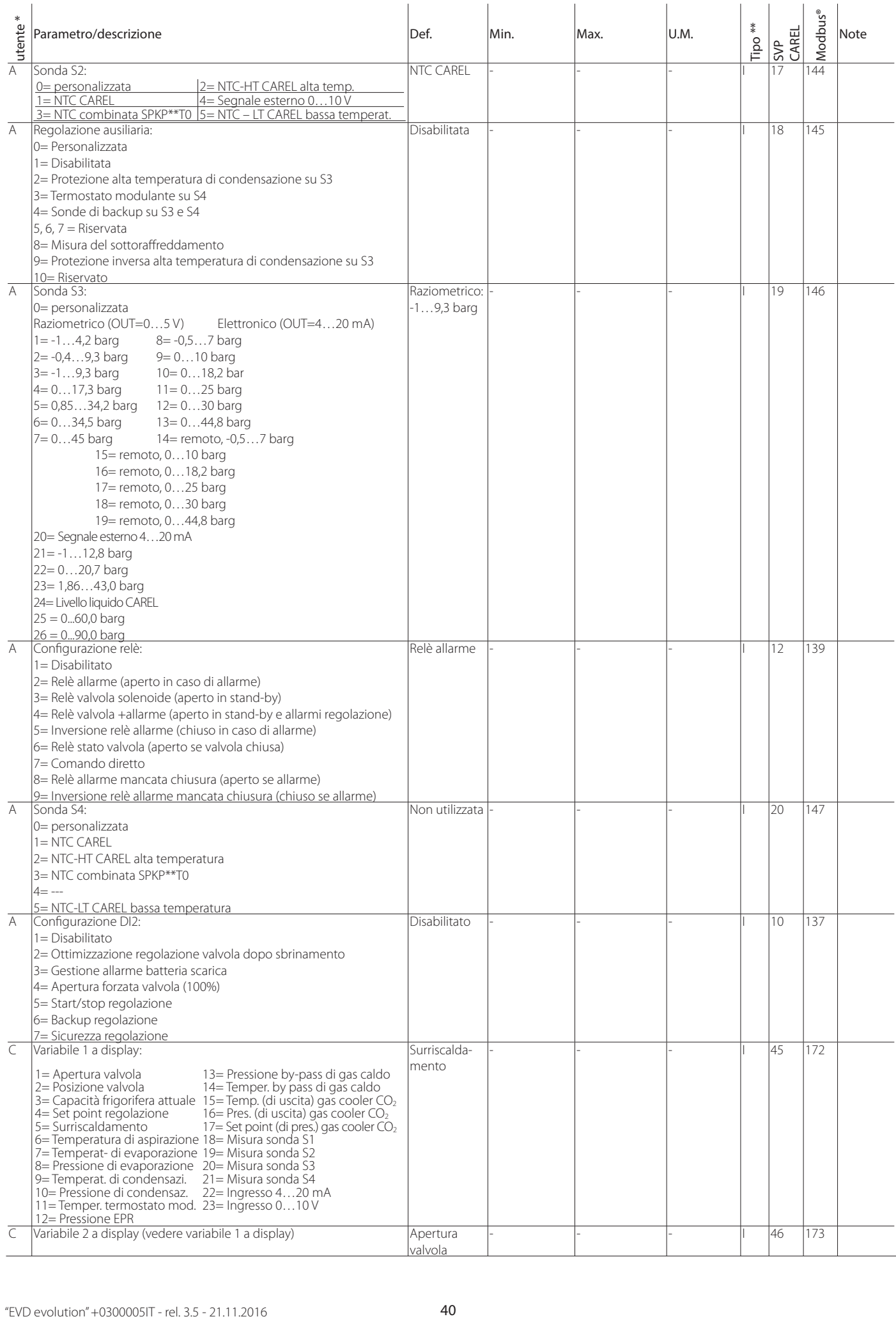

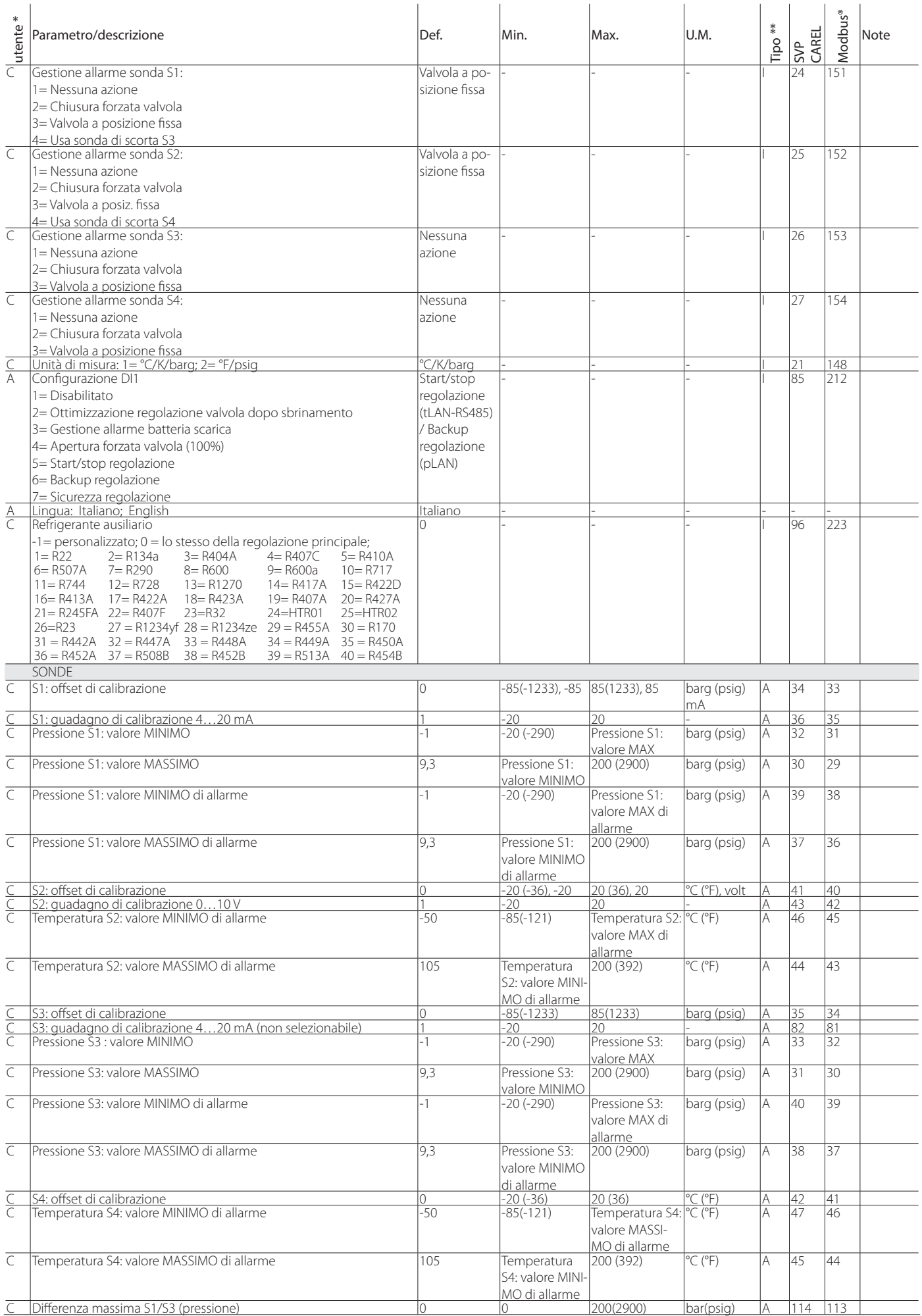

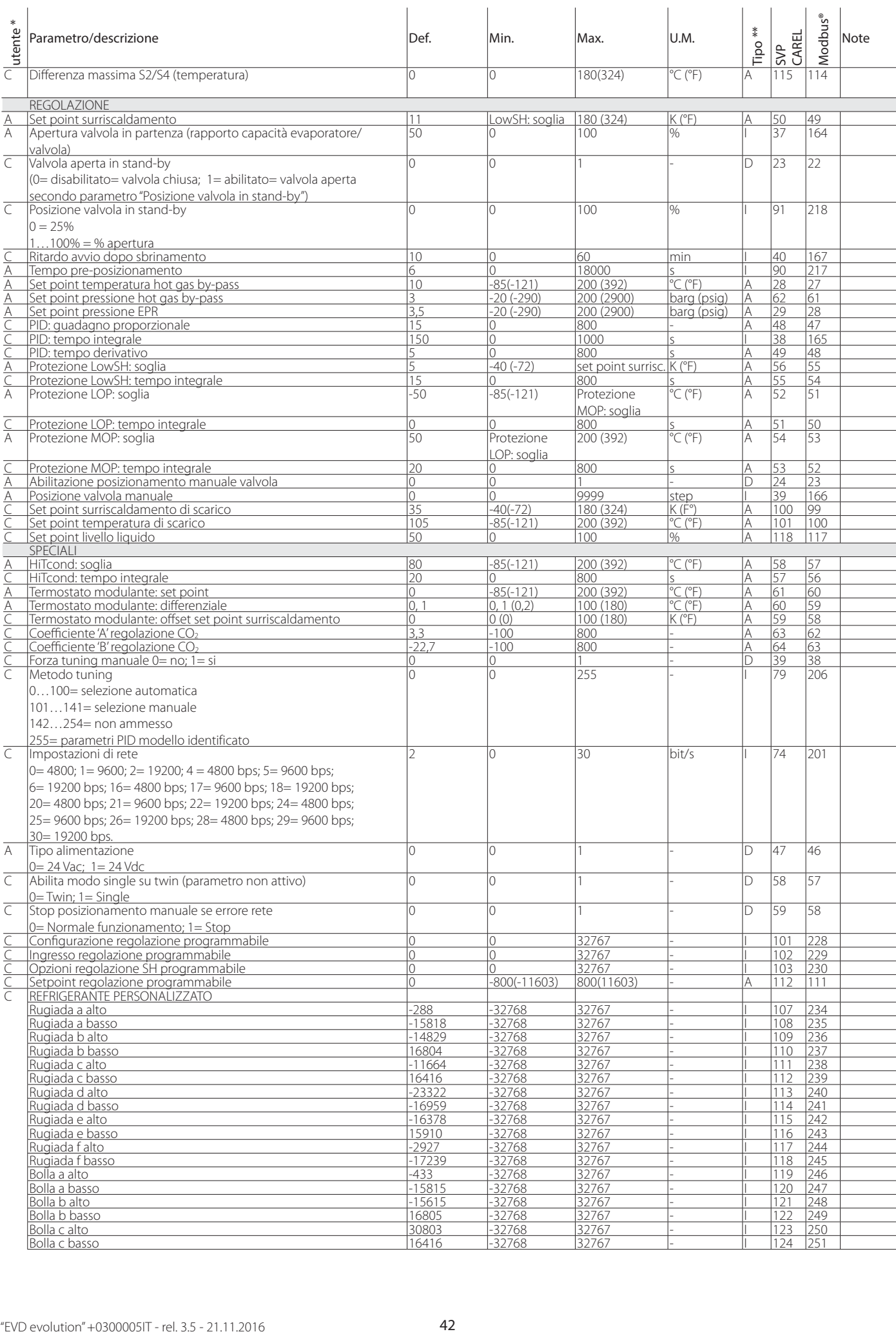

# CAREI

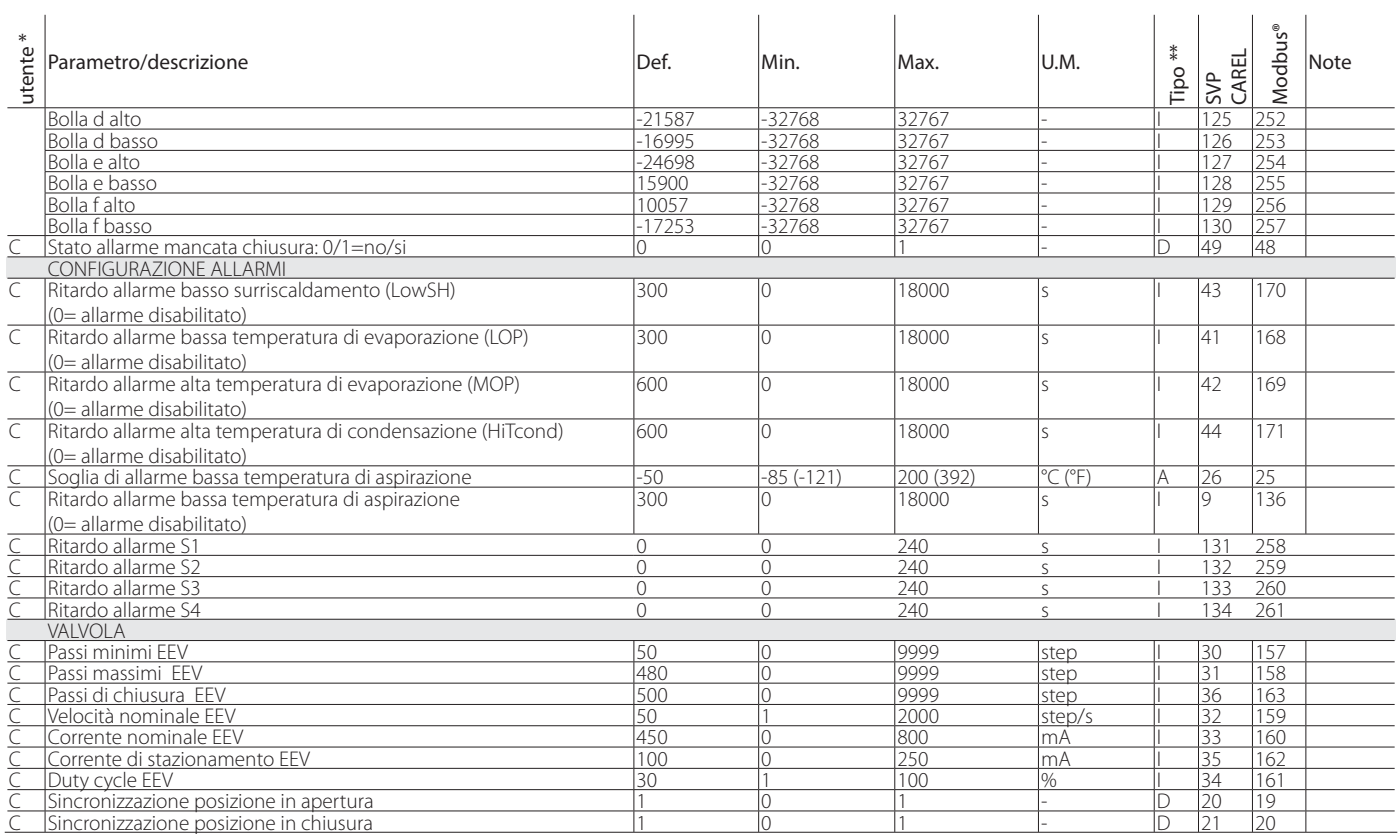

\* Utente: A= Assistenza (installatore), C= costruttore.

\*\*Tipo variabile: A= analogico, D= digitale, I= intero

### **8.1 Unità di misura**

Attraverso il menu di configurazione parametri con password costruttore è possibile definire il sistema di unità di misura adottato dal driver:

- sistema S.I. (°C, K, barg);
- sistema Imperiale (°F, psig).

Ø Nota: l' unità di misura K/°F è relativa ai gradi Kelvin o Fahrenheit adottati per la misura del surriscaldamento e dei parametri ad esso relativi.

Cambiando il sistema di unità di misura, tutti i valori dei parametri presenti nel driver e tutte le misure delle sonde verranno ricalcolati. Ciò significa che al cambio di sistema di misura la regolazione rimane inalterata.

Esempio 1: Leggendo una pressione di 100 barg questa verrà immediatamente convertita al valore corrispondente di 1450 psig. Esempio 2: Il parametro "setpoint surriscaldamento" impostato a 10K

verrà immediatamente convertito al valore corrispondente di 18 °F. Esempio 3: Il parametro "Temperatura S4: valore MASSIMO di allarme" impostato a 150 °C verrà immediatamente convertito al valore corrispondente di 302 °F.

Nota: a causa di limitazioni dell'aritmetica interna del driver non sarà possibile convertire valori di pressione superiori a 200 barg (2900 psig) e valori di temperatura superiori a 200 °C (392 °F).

Tab. 8.h

Tab. 8.i

# **8.2 Variabili accessibili da seriale**

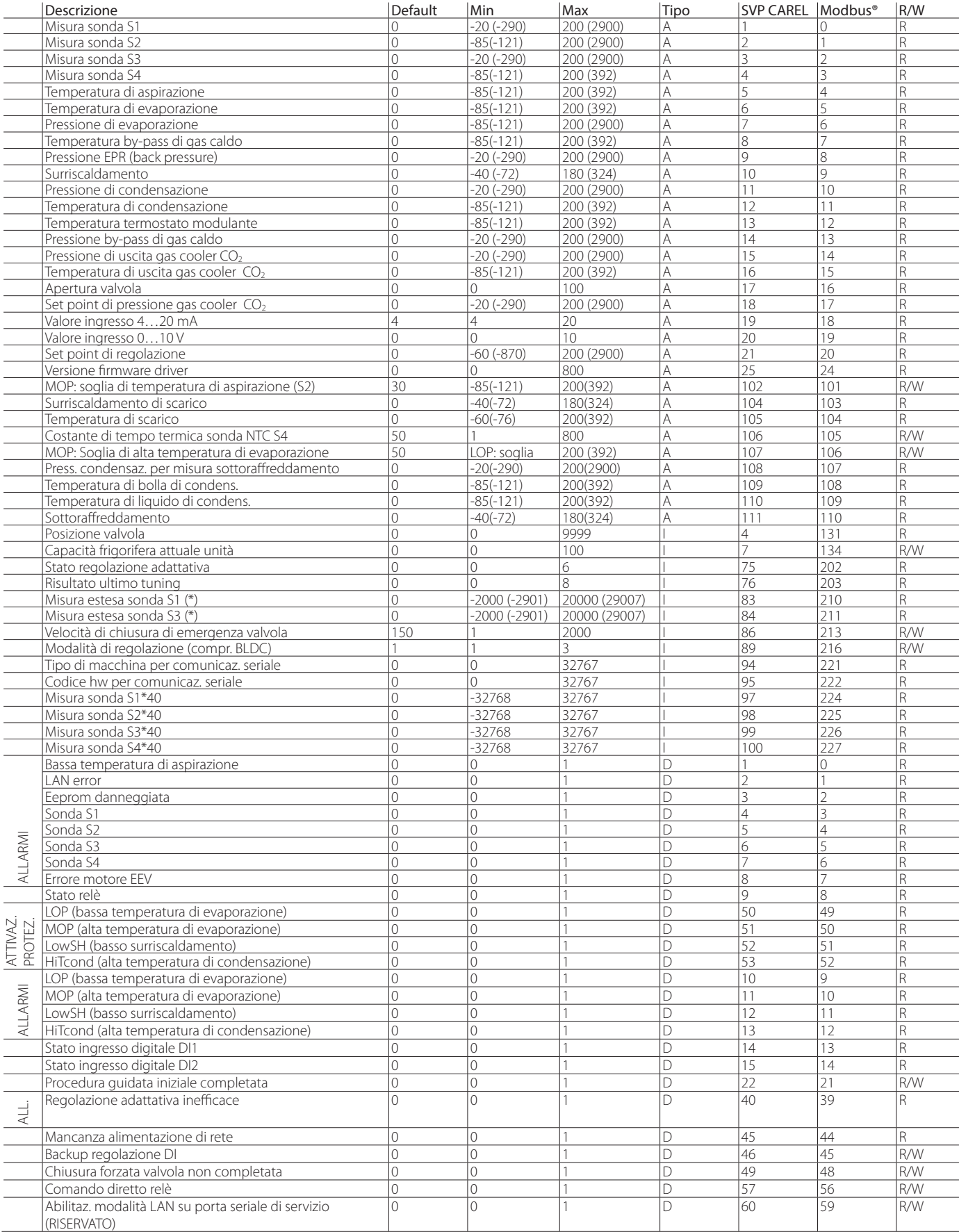

(\*) La variabile visualizzata va divisa per 100, e permette di apprezzare il

centesimo di bar(psig).<br>Tipo variabile: A= analogico<br>D= digitale

 $I=$  intero

SVP= indirizzo variabile con protocollo CAREL su scheda seriale 485 Modbus®: Indirizzo variabile con protocollo Modbus® su scheda seriale 485

# **8.3 Variabili utilizzate secondo il tipo di regolazione**

Nella tabella seguente le variabili utilizzate dal driver in dipendenza dai parametri "Regolazione principale" e "Regolazione ausiliaria". Tali variabili sono visibili a display entrando in modo visualizzazione (vedere paragrafo "3.3 Modo visualizzazione (display)" e da seriale con VPM, PlantVisorPRO. Procedura per visualizzare le variabili a display:

- premere il tasto UP/DOWN;
- premere il tasto DOWN per passare alla variabile/schermata successiva;
- premere il tasto Esc per tornare alla visualizzazione standard di display.

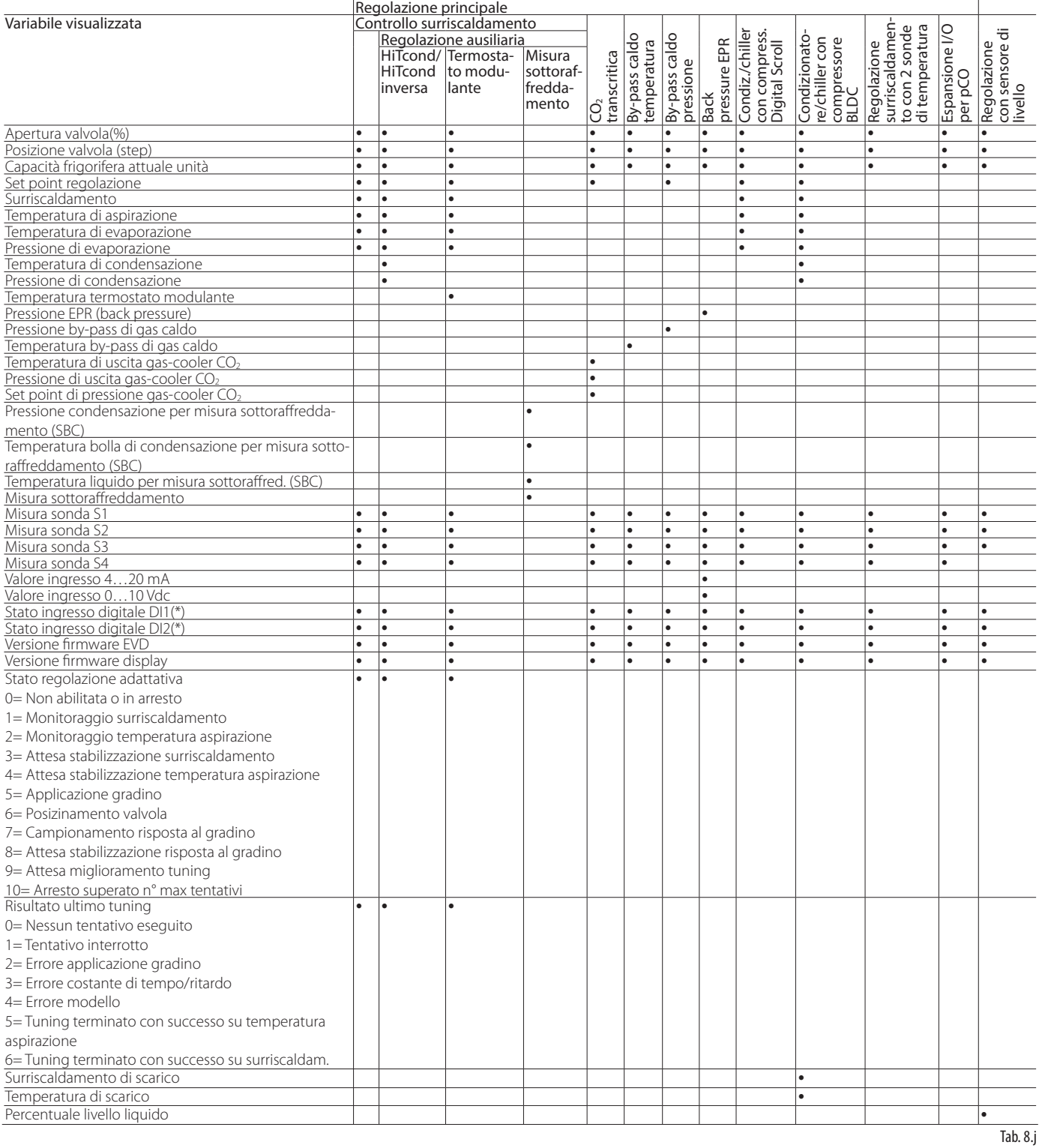

(\*) Stato ingresso digitale: 0= aperto, 1= chiuso.

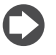

Nota: la misura delle sonde S1, S2, S3, S4 viene sempre visualizzata indipendentemente dal fatto che sia collegata o meno la sonda prevista.

# **9. ALLARMI**

# **9.1 Allarmi**

Gli allarmi sono di due tipi:

- di sistema: allarme motore valvola, Eeprom, sonda e di comunicazione; • di regolazione: basso surriscaldamento, LOP, MOP, alta temperatura di
- condensazione, bassa temperatura di aspirazione.

Il loro intervento dipende dall'impostazione dei parametri soglia e ritardo di attivazione. Impostando a 0 tale ritardo, gli allarmi possono essere disabilitati. L'allarme Eeprom parametri di macchina e parametri di funzionamento genera in ogni caso il blocco del controllo.

Tutti gli allarmi sono a ripristino automatico, una volta che è venuta meno la causa che li ha provocati. Il contatto del relè di allarme si aprirà se il parametro relativo prevede il relè configurato come relè di allarme. La manifestazione dell'allarme sul driver dipende dalla presenza della scheda LED o della scheda display, come risulta dalla tabella seguente.

Nota: il LED di allarme viene acceso solo per gli allarmi di sistema, non per gli allarmi di regolazione.

Esempio: visualizzazione allarme di sistema su scheda LED:

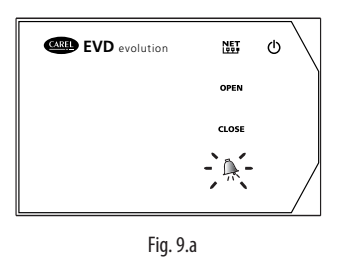

Nota: il LED di allarme è acceso per segnalare la mancanza di tensione di rete, solo se è stato collegato il modulo EVBAT\*\*\*(accessorio), che garantisce l'alimentazione necessaria alla chiusura della valvola.

Il display visualizza invece entrambi gli allarmi, con due modalità diverse:

#### **Tabella allarmi**

Tipo allarme Causa dell'allarme |LED | Scheda display | Relè | Ripristino | Effetti sulla regolazione Verifiche/ rimedi Sonda S1 Sonda S1 guasta o ha superato il range di allarme impostato LED allarme rosso ALARM lampeggiante Dipende dal parametro di configurazione automatico Dipende dal Parametro "Gestione allarme sonda S1" Verificare i collegamenti della sonda. Verificare i parametri "Gestione allarme sonda S1", e "Pressione S1: valori MINIMO e MASSIMO di allarme" Sonda S2 Sonda S2 guasta o ha superato il range di allarme impostato LED allarme rosso ALARM lampeggiante Dipende dal parametro di configurazione automatico Dipende dal Parametro "Gestione allarme sonda S2" Verificare i collegamenti della sonda. Verificare i parametri "Gestione allarme sonda S2", e "Temperatura S2: valore MINIMO e MASSIMO di allarme" Sonda S3 Sonda S3 guasta o ha superato il range di allarme impostato LED allarme rosso ALARM lampeggiante Dipende dal parametro di .<br>configurazione automatico Dipende dal Parametro "Gestione allarme sonda S3" Verificare i collegamenti della sonda. Verificare i parametri "Gestione allarme sonda S3", e "Pressione S3: valore MINIMO e MASSIMO di allarme" Sonda S4 Sonda S4 guasta o ha superato il range di allarme impostato LED allarme rosso ALARM lampeggiante Dipende dal parametro di configurazione automatico Dipende dal Parametro "Gestione allarme sonda S4" Verificare i collegamenti della sonda. Verificare i parametri "Gestione allarme sonda S4", e "Temperatura S4: valori MINIMO e MASSIMO di allarme " LowSH (basso surriscaldamento) Intervento protezione LowSH - ALARM lampeggiante e LowSH Dipende dal parametro di .<br>configurazione automatico Azione protezione già in atto Verifica dei parametri "Protezione LowSH: soglia e ritardo allarme" LOP (bassa temperatura di evaporazione) Intervento protezione LOP - ALARM lampeggiante e LOP Dipende dal parametro di configurazione automatico Azione protezione già in atto Verifica dei parametri "Protezione LOP: soglia e ritardo allarme" MOP (alta temperatura di evaporazione) Intervento protezione MOP ALARM lampeggiante e MOP Dipende dal parametro di configurazione automatico Azione protezione già in atto Verifica dei parametri "Protezione MOP: soglia e ritardo allarme" HiTcond (alta temperatura di condensazione) Intervento protezione HiTcond ALARM lampeg giante e HIT cond Dipende dal parametro di configurazione automatico Azione protezione già in atto Verifica dei parametri "Protezione Hitcond: soglia e ritardo allarme' Bassa temperatura di aspirazione Superamento soglia e tempo itardo - ALARM lampeggiante Dipende dal parametro di configurazione automatico Nessun effetto Verificare la i parametri soglia e ritardo.

allarme di sistema: nella pagina principale compare la scritta ALARM lampeggiante. Premendo il tasto Help compare la descrizione dell'allarme e in alto a destra il numero totale degli allarmi attivi.

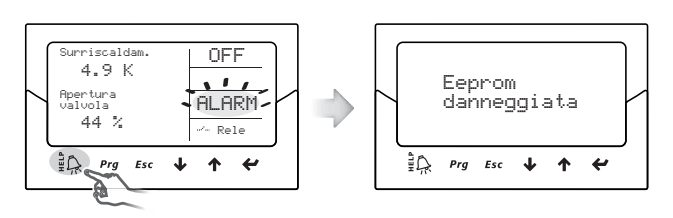

#### Fig. 9.b

• allarme di regolazione: accanto alla scritta ALARM lampeggiante compare nella pagina principale il tipo di protezione intervenuta.

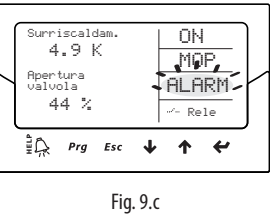

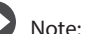

- per visualizzare la coda allarmi premere il tasto Help e scorrere con i tasti UP/DOWN;
- gli allarmi di regolazione possono essere disabilitati ponendo a zero il parametro di ritardo corrispondente.

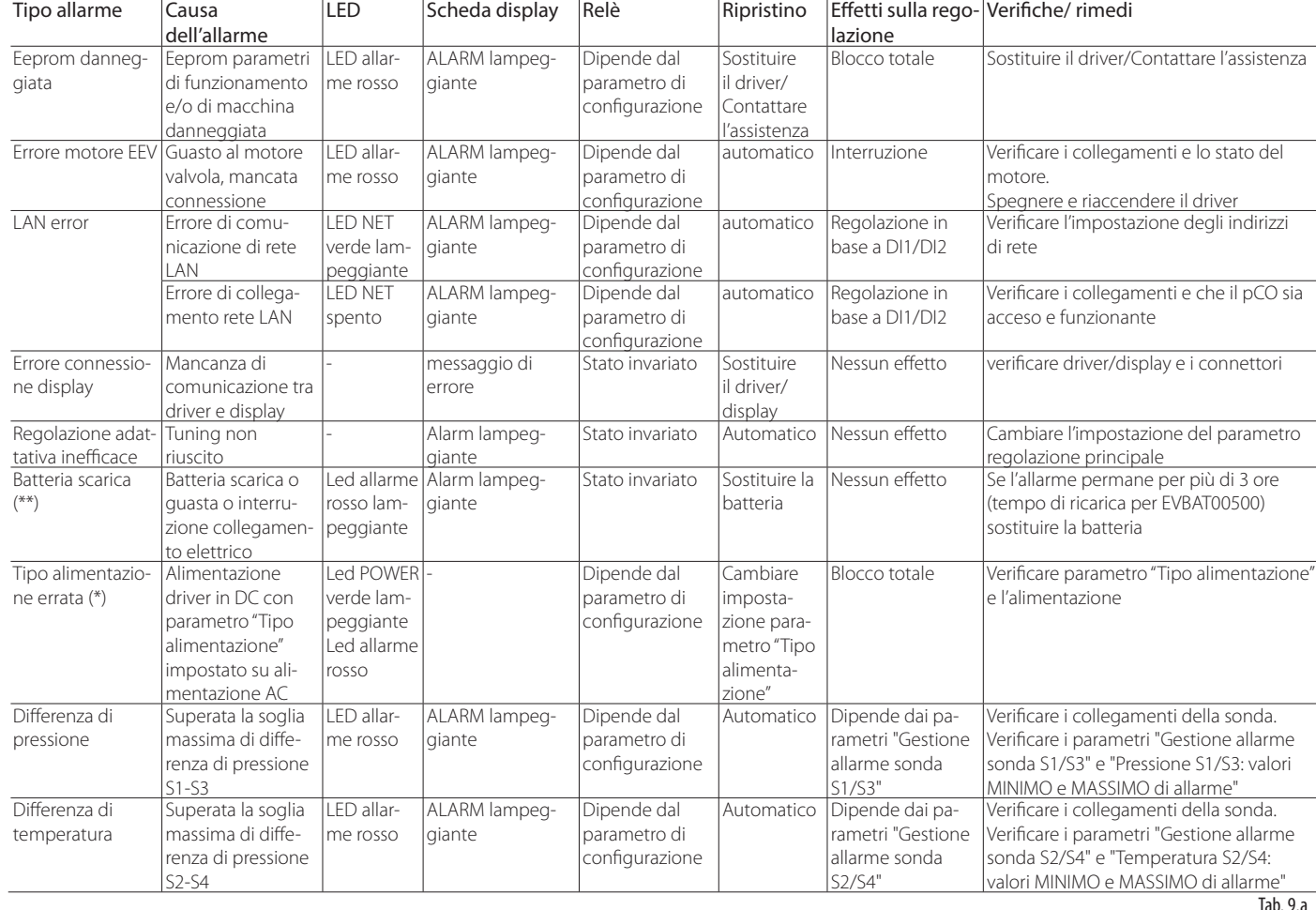

(\*) In caso di alimentazione AC e parametro "Tipo alimentazione" impostato su DC non è visualizzato alcun allarme

(\*\*) Allarme visibile solo se driver collegato al modulo batteria EVDBAT00400 e ingresso digitale opportunamente configurato.

# **9.2 Configurazione relè di allarme**

Il relè presenta il contatto aperto quando il driver non è alimentato. Durante il normale funzionamento esso può essere disabilitato (rimarrà quindi sempre aperto) o configurato come:

- relè di allarme: durante il funzionamento normale il contatto del relè è chiuso, si apre in caso di allarme di qualunque genere. Può quindi essere utilizzato per spegnere il compressore e l'impianto in caso di allarme.
- relè valvola solenoide: durante il funzionamento normale il contatto del relè è chiuso, aperto solo nello stato di stand-by. Non reagisce in caso di allarme.
- relè valvola solenoide + allarme: durante il funzionamento normale il contatto del relè è chiuso, si apre nello stato di stand-by e/o in presenza di allarmi di regolazione LowSH, MOP, HiTcond e bassa temperatura di aspirazione. Questo perchè a seguito di tali allarmi si potrebbe voler proteggere l'unità regolata interrompendo il flusso di refrigerante o spegnendo il compressore. L'allarme di regolazione LOP non prevede questa gestione in quanto in caso di bassa temperatura di evaporazione una chiusura della valvola solenoide peggiorerebbe la situazione.
- comando diretto: il relè è azionato da una variabile accessibile da seriale;
- relè allarme mancata chiusura (aperto se allarme);
- inversione relè allarme mancata chiusura (chiuso se allarme).

In caso di mancanza di tensione di rete, se il driver è collegato al modulo Ultracap, si avvia la procedura di chiusura forzata di emergenza della valvola e si accende il LED rosso. Alla fine della chiusura di emergenza il successo o meno della procedura è indicato dal valore del parametro "Stato allarme mancata chiusura":

 $0 =$ Chiusura effettuata con successo;

 $1 =$ Chiusura non riuscita.

Il driver quindi si spegnerà. In caso di chiusura non riuscita, alla successiva riaccensione, se il parametro "Configurazione relè" = 8 o 9 il display visualizza l'allarme "Batteria scarica" e il relè si attiva in base all'impostazione (aperto o chiuso).

# Note:

l'allarme "Batteria scarica":

- non ha influenza sul posizionamento della valvola, è di sola segnalazione;
- non si attiva se il driver è alimentato in tensione continua (Vdc).

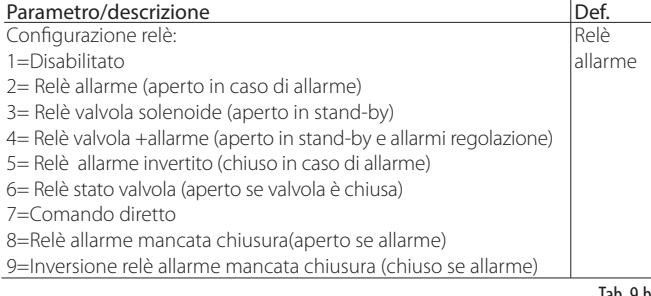

Tab. 9.b

### **9.3 Allarmi sonda**

Gli allarmi sonda fanno parte degli allarmi di sistema. Quando il valore rilevato da una delle sonde esce dal campo definito dai parametri corrispondenti ai limiti di allarme, si verifica un allarme. I limiti possono essere impostati indipendentemente da quelli di misura. Ne consegue che è possibile restringere il campo oltre il quale viene segnalato l'allarme per poter assicurare maggiore sicurezza all'unità regolata.

# Note:

- è anche possibile definire dei limiti di allarme esterni al campo di misura per evitare allarmi sonda indesiderati. Nel caso non sarà garantito il corretto funzionamento dell'unità o la corretta segnalazione di allarme;
- come default dopo aver selezionato il tipo di sonda utilizzata i limiti di allarme saranno impostati automaticamente ai corrispondenti limiti del campo di misura della sonda.

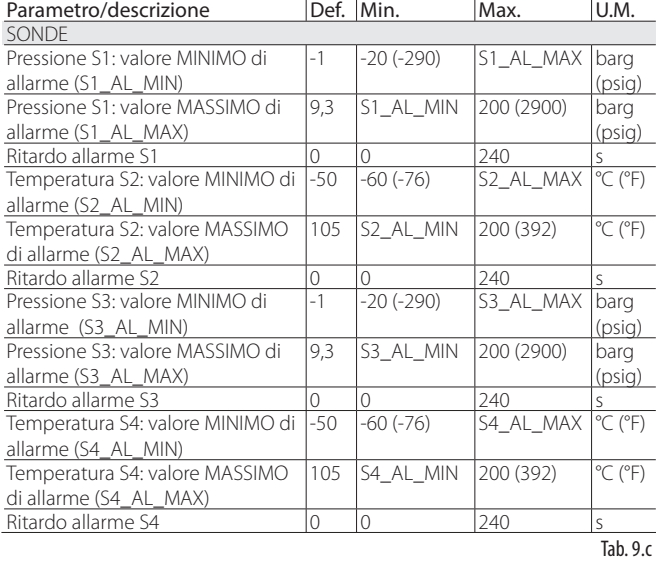

In caso di allarme sonda è possibile configurare il comportamento del driver attraverso i parametri costruttore. È possibile scegliere tra:

- nessuna azione (la regolazione continuerebbe ma non viene garantita la corretta misura delle variabili utilizzate);
- chiusura forzata valvola (regolazione interrotta);
- valvola forzata alla posizione nominale di partenza (regolazione interrotta);
- utilizzo della sonda di scorta (valido solo per allarmi sonda S1 ed S2, la regolazione continua).

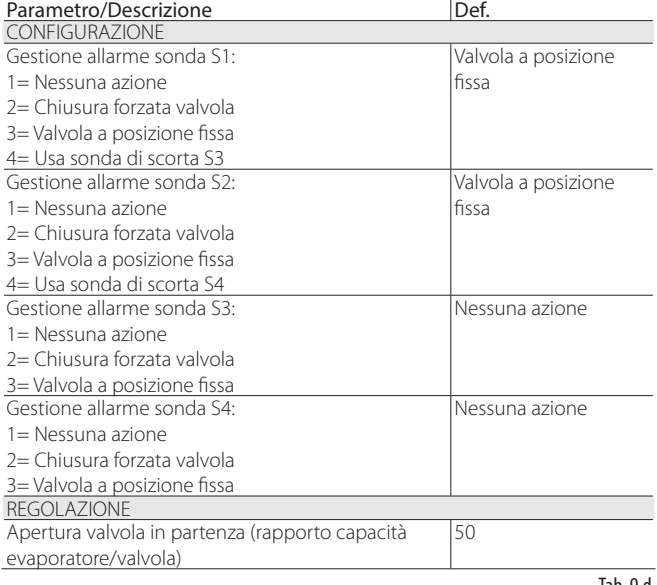

# **9.4 Allarmi di regolazione**

Sono gli allarmi che intervengono solo durante lo stato di regolazione.

#### **Allarmi protezioni**

Gli allarmi relativi alle protezioni LowSH, LOP, MOP ed HiTcond intervengono solo durante la regolazione al superamento della relativa soglia di intervento sole se è trascorso un tempo di ritardo definito dall'apposito parametro. Se una protezione non è abilitata (tempo integrale= 0 s) non ci sarà alcuna segnalazione di allarme. Se prima dello scadere del ritardo la variabile di controllo della protezione rientra all'interno della soglia relativa non vi sarà alcun allarme.

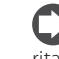

Nota: questo è un evento molto probabile visto che durante il ritardo la protezione avrà modo di rendersi efficace.

Se il ritardo relativo agli allarmi regolazione viene posto uguale a 0 s l'allarme viene disabilitato. Le protezioni rimangono comunque attive. Il ripristino degli allarmi è automatico.

#### **Allarme bassa temperatura di aspirazione**

L'allarme bassa temperatura di aspirazione non è legato ad alcuna funzione di protezione. È caratterizzato da una soglia e da un ritardo e viene utile in caso di malfunzionamento sonde o valvola per proteggere eventualmente il compressore utilizzando il relè come valvola solenoide o segnalando semplicemente un possibile rischio. Può accadere infatti che per un'errata misura della pressione di evaporazione o errata configurazione del tipo di refrigerante, il surriscaldamento risulti ben superiore a quello reale causando un'errata ed eccessiva apertura della valvola. Una misura della temperatura di aspirazione troppo bassa potrebbe in questo caso indicare il probabile allagamento del compressore con relativa segnalazione di allarme. Se il ritardo relativo all'allarme viene posto uguale a 0 s l'allarme viene disabilitato. Il ripristino dell'allarme è automatico con un differenziale di 3°C fisso al di sopra della soglia di intervento.

#### **Intervento relè per allarmi di regolazione**

Come indicato nel paragrafo relativo alla configurazione del relè, in caso di allarmi di regolazione LowSH, MOP, HiTcond e bassa temperatura di aspirazione il relè del driver verrà aperto sia se configurato come relè di allarme che se configurato come relè solenoide + allarme. In caso di allarme LOP il relè del driver verrà aperto solo se configurato come relè di allarme.

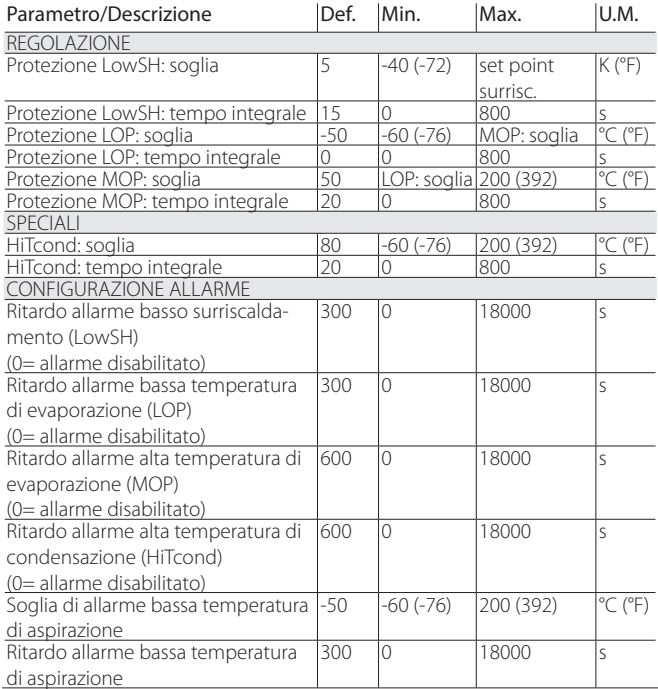

Tab. 9.e

# **9.5 Allarme motore EEV**

Al termine della prima messa in servizio e ogni volta che viene data alimentazione elettrica al driver, si attiva la procedura di riconoscimento dell'errore motore valvola. Essa precede l'esecuzione della chiusura forzata di partenza e dura circa 10 s. La valvola è mantenuta ferma in stazionamento, per dare modo di riconoscere un guasto al motore della valvola o la mancata o errata connessione. In uno di questi casi, viene attivato il relativo allarme a ripristino automatico. Il driver si posizionerà in uno stato di attesa non potendo più comandare la valvola. La procedura può essere evitata mantenendo l'ingresso digitale 1 chiuso. In tal caso, dopo aver alimentato elettricamente il driver, la chiusura forzata della valvola è effettuata immediatamente.

Attenzione: dopo aver posto rimedio all'eventuale problema sul motore si consiglia di spegnere e riaccendere il driver per riallineare a zero la posizione della valvola. Nel caso non fosse possibile le procedure automatiche di sincronizzazione della posizione potranno in qualche modo porre rimedio al problema, tuttavia non si garantisce un funzionamento corretto della regolazione fino alla prossima sincronizzazione.

# **9.6 Allarme errore LAN**

Nota: nel caso di errore LAN è possibile da parametro disabilitare lo stato di regolazione "Posizionamento manuale"

Nel caso in cui dovesse venir meno il collegamento alla rete LAN per più di 6 s a causa di un problema elettrico, di un'errata configurazione degli indirizzi di rete o per malfunzionamento del controllo pCO, verrà segnalato un allarme per errore LAN.

L'errore influenzerà la regolazione del driver come segue:

- caso 1: macchina in stand-by, ingresso digitale DI1/DI2 scollegato; il driver rimarrà permanentemente in stand-by e non potrà iniziare la regolazione;
- caso 2: macchina in regolazione, ingresso digitale DI1/DI2 scollegato: il driver interromperà la regolazione ed andrà in stand-by rimanendovi permanentemente;
- caso 3: macchina in stand-by, ingresso digitale DI1/DI2 collegato: il driver rimarrà in stand-by ma potrà iniziare la regolazione se viene chiuso l'ingresso digitale. In questo caso partirà con "capacità frigorifera attuale"= 100%;
- caso 4: macchina in regolazione, ingresso digitale DI1/DI2 collegato: il driver rimarrà in regolazione mantenendo il corrente valore della "capacità frigorifera attuale". Se l'ingresso digitale dovesse essere aperto il driver andrà in stand-by e potrà iniziare di nuovo la regolazione alla chiusura dell'ingresso. In questo caso partirà con "capacità frigorifera attuale"= 100%.

**ITA**

# **10. RISOLUZIONE DEI PROBLEMI (TROUBLESHOOTING)**

La seguente tabella raccoglie una serie di casi di malfunzionamento che possono presentarsi durante l'avviamento ed il funzionamento di driver e valvola elettronica. La casistica copre i problemi più comuni ed ha lo scopo di dare le prime risposte per la risoluzione finale.

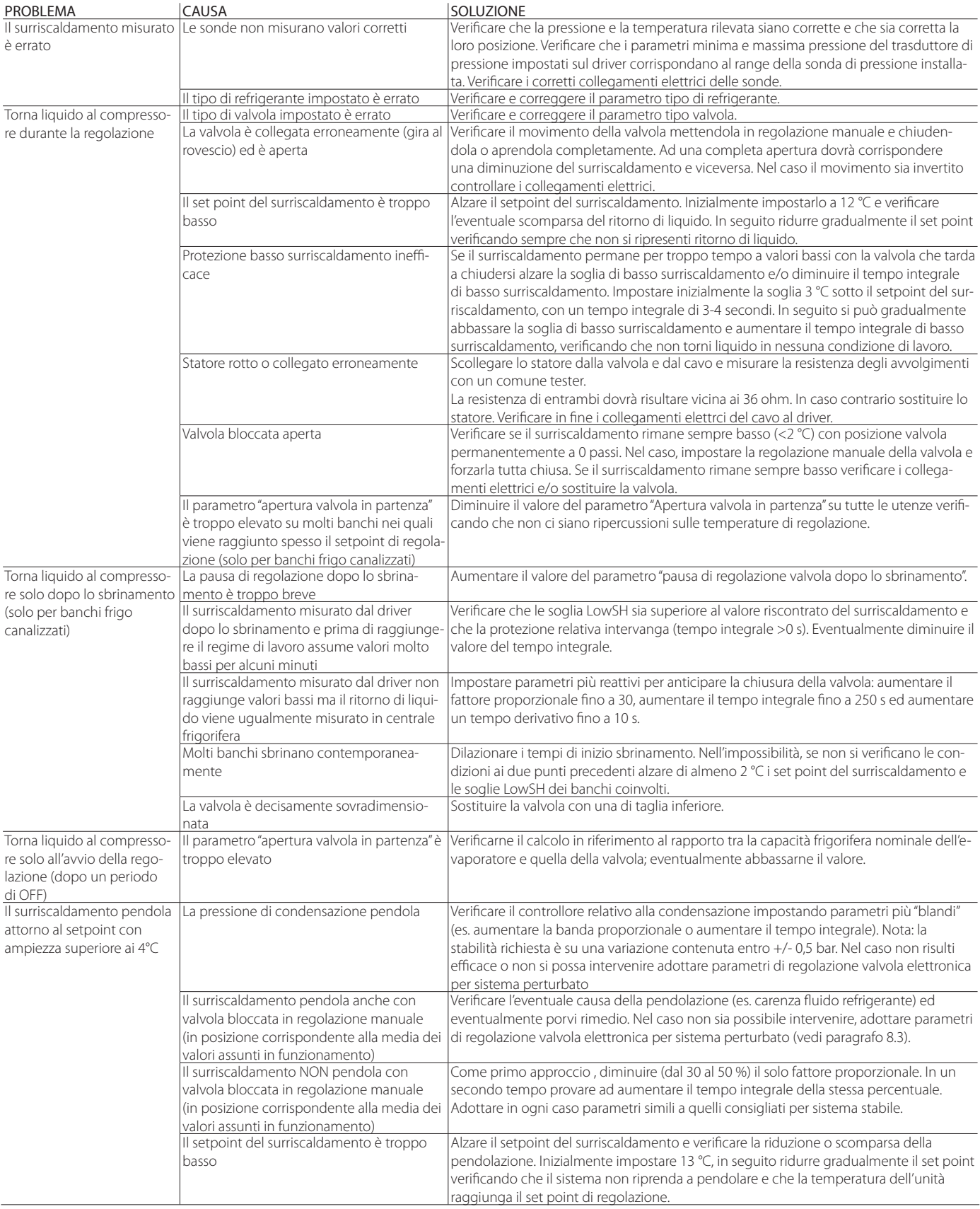

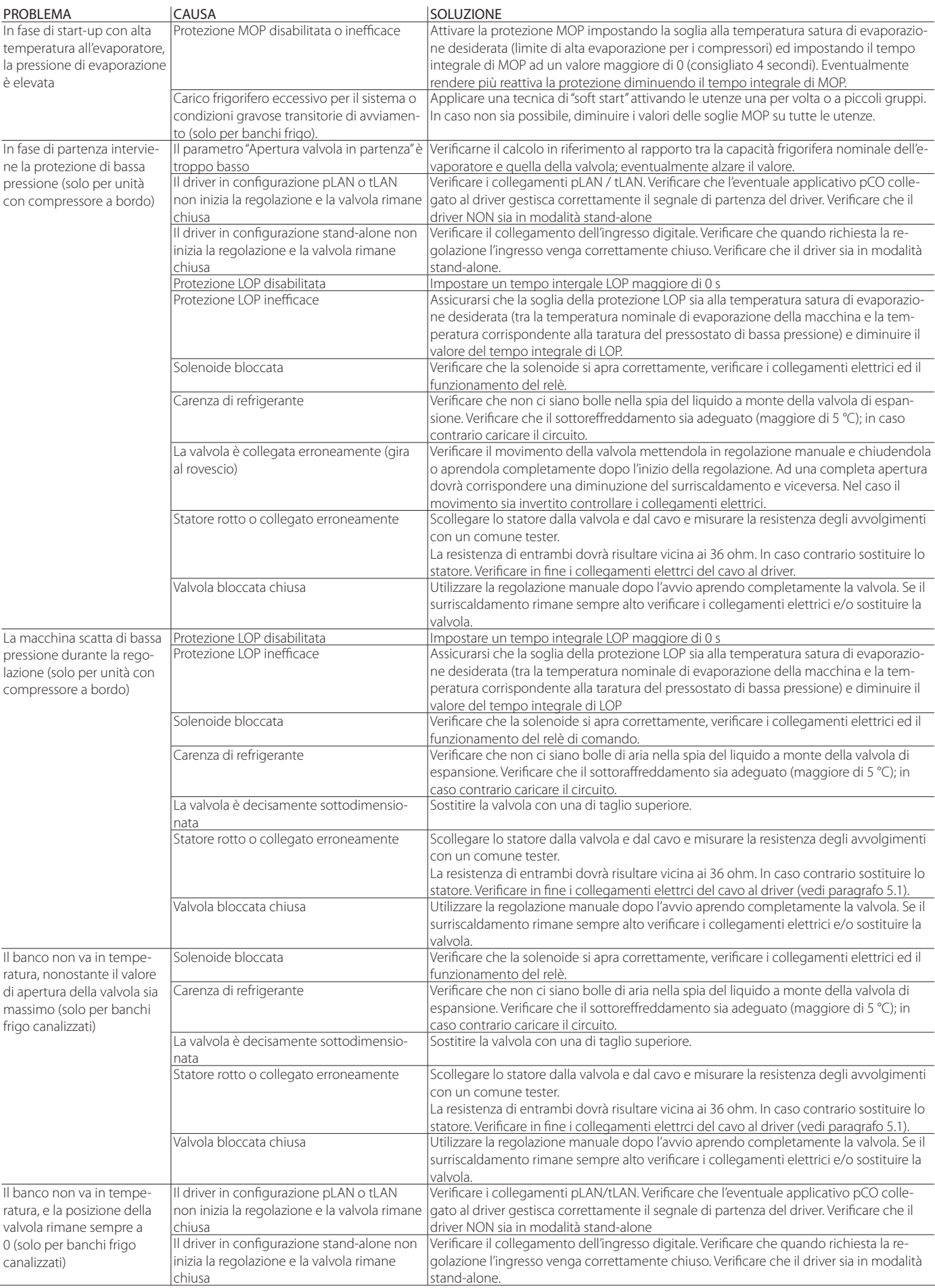

Tab. 10.a

**ITA**

# **11. CARATTERISTICHE TECNICHE**

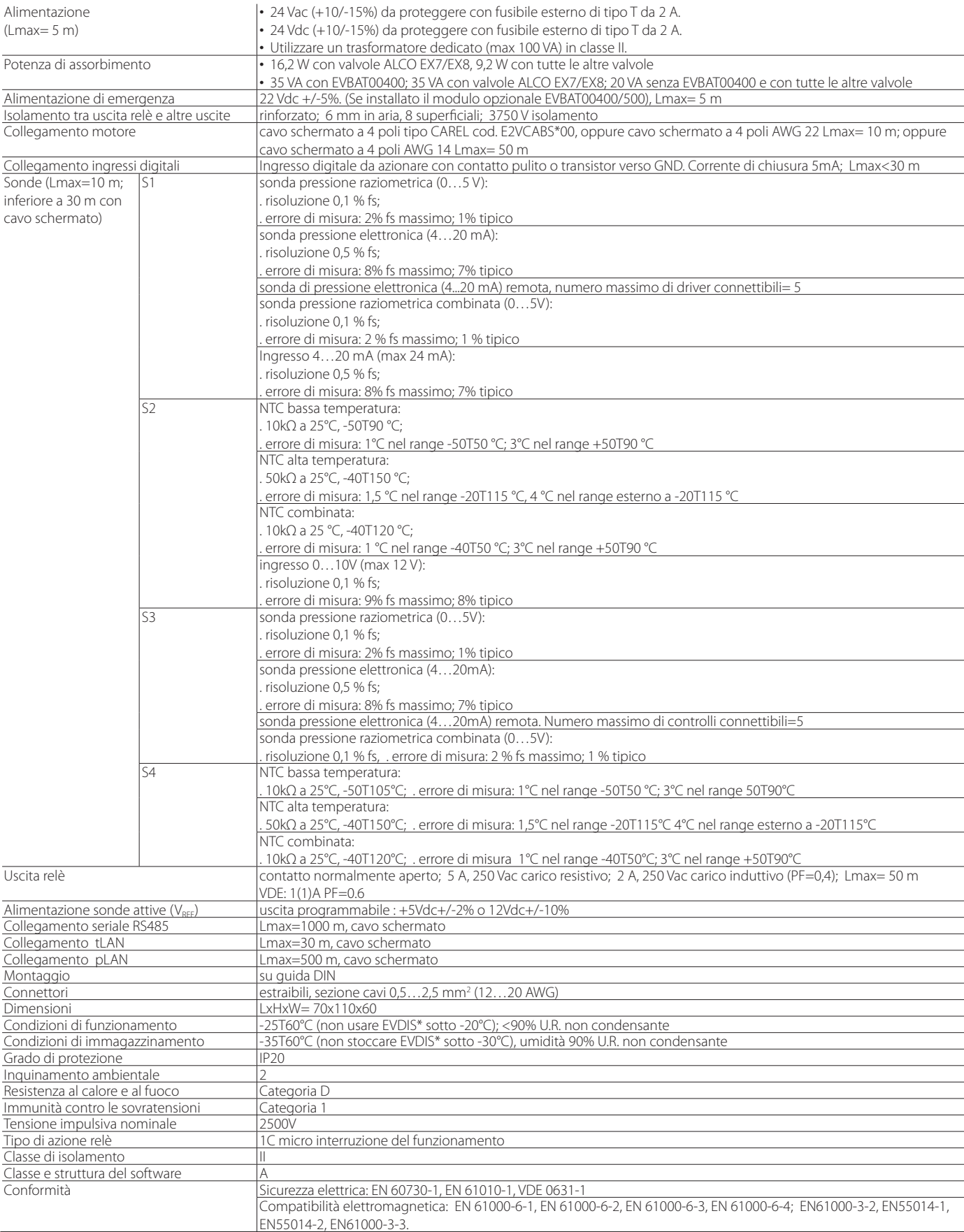

# **12. APPENDICE: VPM (VISUAL PARAMETER MANAGER)**

### **12.1 Installazione**

Sul sito http://ksa.carel.com, nella sezione Parametric Controller Software, selezionare Visual Parametric Manager.

- Si apre una finestra con la possibilità di scaricare 3 file:
- 1. VPM\_CD.zip: ad uso masterizzazione;
- 2. setup Upgrade;
- 3. setup full: si tratta del programma completo.

Se si tratta della prima installazione selezionare Setup full, per l'aggiornamento Set up Upgrade. Il programma si installa automaticamente, lanciando l'eseguibile setup.exe.

Nota: nel caso si decida di effettuare l'installazione completa ( Setup full ), disinstallare eventuali versioni precedenti di VPM.

# **12.2 Programmazione (VPM)**

All'apertura del programma, viene richiesto di scegliere il dispositivo da configurare: EVD evolution. Si apre la pagina Home in cui si può scegliere di creare un nuovo progetto o aprire un progetto esistente. Scegliere nuovo progetto e inserire la password, che la prima volta può essere impostata dall'utente.

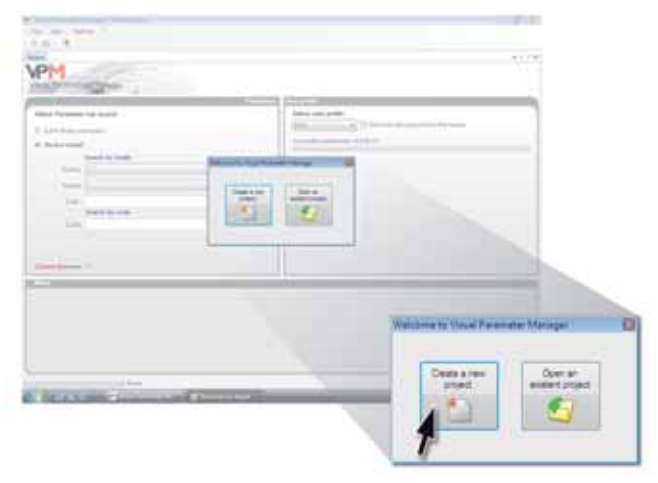

Fig. 12.a

A questo punto si può scegliere di:

4. accedere direttamente alla lista parametri di EVD evolution memorizzata in eeprom: selezionare "tLAN";

Si lavora in tempo reale (modalità ON LINE), impostare in alto a destra l'indirizzo di rete 198 e scegliere la procedura guidata di riconoscimento della porta USB di comunicazione. Entrare a livello Assistenza o Costruttore.

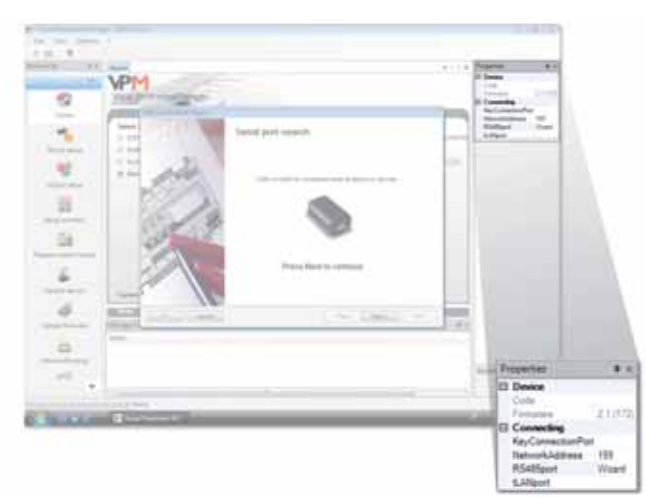

Fig. 12.b

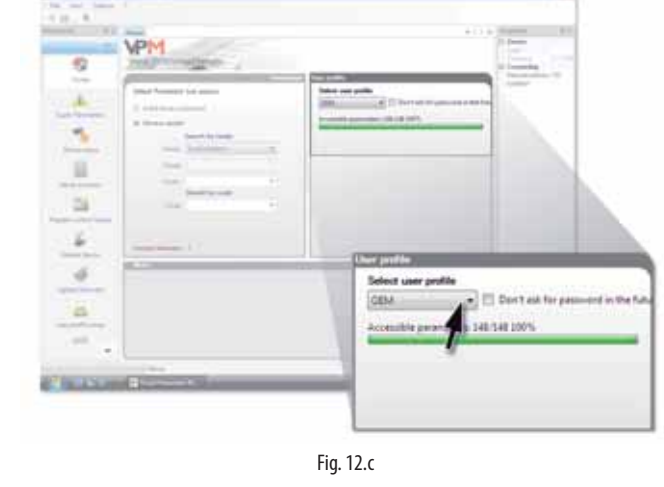

5. selezionare il modello della gamma e creare un nuovo progetto o scegliere un progetto esistente: selezionare "Modello dispositivo".

È possibile creare un nuovo progetto, effettuare le modifiche e collegarsi in un secondo tempo per trasferire la configurazione (modalità OFF-LINE). Entrare a livello Assistenza o Costruttore.

• selezionare Modello dispositivo e immettere il codice relativo

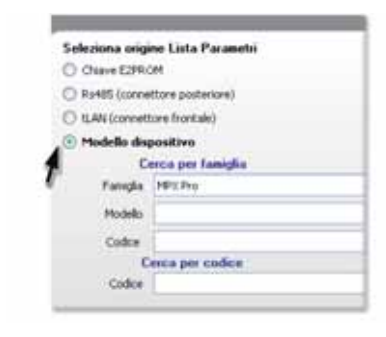

Fig. 12.d

• passare a configura dispositivo: si apre la lista dei parametri, sui quali effettuare le modifiche relative all'applicazione.

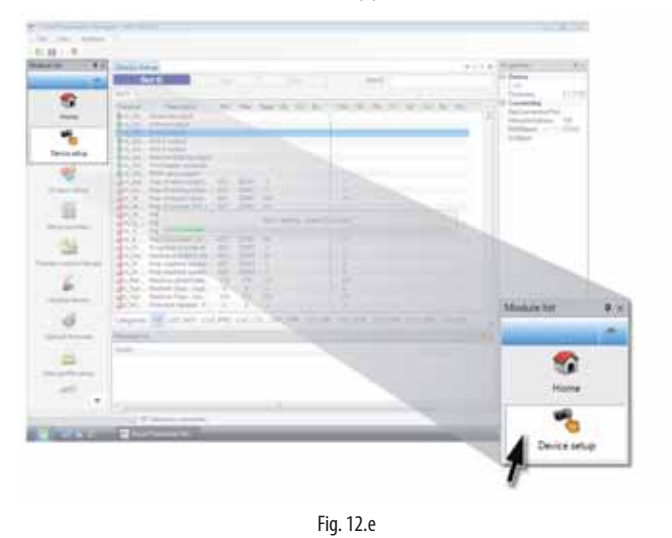

Al termine della configurazione per salvare il progetto dare il comando seguente, con il quale salvare la configurazione come file con estensione .hex.

File -> Salva lista parametri.

Per trasferire i parametri nel driver, dare il comando "Scrivi". Durante la scrittura i 2 LED del convertitore lampeggiano.

53

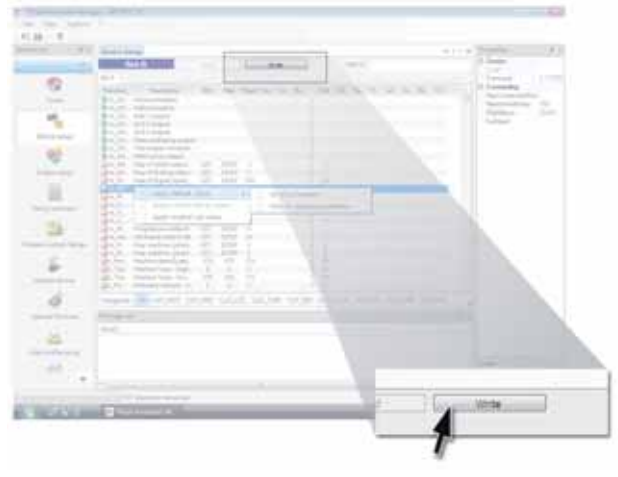

Fig. 12.f

Nota: è possibile accedere all'Help on line del programma premendo F1.

### **12.3 Copia del set up**

Nella pagina Configura dispositivo, una volta creato il nuovo progetto, per trasferire la lista parametri di configurazione su un altro driver:

- leggere la lista parametri dal driver sorgente con il comando: "Leggi"; • staccare il connettore dalla porta seriale di servizio;
- collegare il connettore alla porta di servizio del driver destinazione;
- scrivere la lista parametri sul driver destinazione con il comando: "Scrivi".

A Attenzione: la copia parametri si può effettuare solo tra controlli con lo stesso codice. In caso di versioni firmware differenti potrebbero presentarsi problemi di compatibilità.

# **12.4 Impostazione dei parametri di default**

All'apertura del programma:

- selezionare il modello della gamma e caricare la lista di parametri associata;
- passare a "Configura dispositivo": si aprirà la lista parametri con le impostazioni di default.
- collegare il connettore alla porta seriale di servizio del driver destinazione;
- dare il comando: "Scrivi". Durante la scrittura i LED del convertitore lampeggiano.

I parametri del driver avranno ora le impostazioni di fabbrica (default).

### **12.5 Aggiornamento firmware driver e display**

L'aggiornamento del firmware del driver e del display richiedono l'uso del programma VPM su computer e del convertitore USB/tLAN, che andrà collegato al dispositivo da programmare (vedere paragrafo 2.5 per lo schema di collegamento). Il firmware è scaricabile dal sito http://ksa.carel. com. Riferirsi all'Help in linea di VPM.

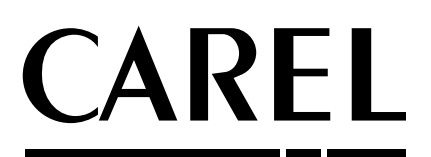

#### **CAREL INDUSTRIES HeadQuarters**

Via dell'Industria, 11 - 35020 Brugine - Padova (Italy) Tel. (+39) 049.9716611 - Fax (+39) 049.9716600 e-mail: carel@carel.com - www.carel.com

Agenzia / *Agency* :